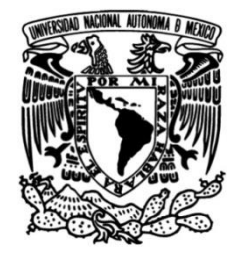

**UNIVERSIDAD NACIONAL AUTÓNOMA DE MÉXICO**

# **FACULTAD DE INGENIERÍA**

# **Simulador de paciente para recrear el proceso de auscultación cardíaca**

**TESIS**

Que para obtener el título de **Ingeniero Mecatrónico**

**P R E S E N T A**  Andrés Rosario Rojas

# **DIRECTOR DE TESIS**

Dr. Luis Jiménez Ángeles

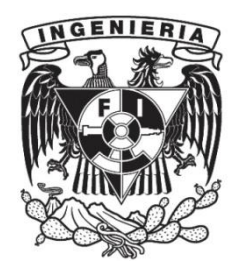

**Ciudad Universitaria, Cd. Mx., 2021**

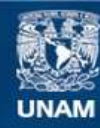

Universidad Nacional Autónoma de México

**UNAM – Dirección General de Bibliotecas Tesis Digitales Restricciones de uso**

#### **DERECHOS RESERVADOS © PROHIBIDA SU REPRODUCCIÓN TOTAL O PARCIAL**

Todo el material contenido en esta tesis esta protegido por la Ley Federal del Derecho de Autor (LFDA) de los Estados Unidos Mexicanos (México).

**Biblioteca Central** 

Dirección General de Bibliotecas de la UNAM

El uso de imágenes, fragmentos de videos, y demás material que sea objeto de protección de los derechos de autor, será exclusivamente para fines educativos e informativos y deberá citar la fuente donde la obtuvo mencionando el autor o autores. Cualquier uso distinto como el lucro, reproducción, edición o modificación, será perseguido y sancionado por el respectivo titular de los Derechos de Autor.

### **Agradecimientos.**

- A mis padres, Leonardo Rosario Ordaz y Patricia Rojas Otlica, a mi hermano Leonardo Rosario Rojas, el mayor de los agradecimientos, por el apoyo incondicional que siempre me han dado a lo largo de mi vida, la educación y formación personal basada en valores, así mismo la motivación y apoyo para realizar mis estudios profesionales y concluir la carrera en ingeniería, gracias. Con especial dedicación a mi hija Itzamara Rosario Guadarrama que es parte fundamental de mi vida y motivación.
- A mi Director de tesis, Dr. Luis Jiménez Ángeles, por la oportunidad, el apoyo, paciencia, asesoría y confianza brindados durante el proyecto, así como permitirme participar en cursos y acceso a laboratorios médicos, lo que hizo que tuviera un mejor planteamiento de este proyecto.
- Al Diseñador Industrial Sergio Alejandro Viaña Fragoso, por su colaboración en la construcción del modelo antropométrico y la piel sintética del simulador.
- Al personal médico del Centro de Enseñanza y Certificación de Aptitudes Médicas (CECAM) de la Facultad de Medicina de la UNAM, con quienes se inició el desarrollo del prototipo.
- Al Departamento de Ingeniería en Sistemas Biomédicos de la Facultad de Ingeniería de la UNAM, quienes brindaron las facilidades de espacio e infraestructura para la elaboración del proyecto.
- Al programa DGAPA-PAPIME por la aprobación del financiamiento al proyecto PE109019 para el diseño y construcción de un simulador para recrear el proceso de auscultación cardíaca.
- A mis profesores que durante la carrera me impulsaron a seguir en el camino de la ingeniería siempre con un amplia responsabilidad social y ética.
- Agradecimiento a mis compañeros y amigos de carrera que brindaron un amplio valor en mi desarrollo profesional.

### **Resumen**

La Organización Mundial de la Salud (OMS), en coordinación con los países, busca los medios y estrategias para reducir los padecimientos, lesiones, discapacidades y muertes que ocurren como consecuencia de errores cometidos durante el proceso de la atención. (Cantón, 2016)

De acuerdo a la Organización Mundial de la Salud (OMS), más de 138 millones de pacientes se ven perjudicados por errores médicos y 2.6 millones mueren cada año. (cnnchile, 2019)

Los simuladores de pacientes han probado su alta eficiencia en el contexto educativo para obtener práctica y experiencia mediante la recreación de procesos normales y anormales sin ocasionar daño a pacientes. La capacidad de reproducir y amplificar diferentes condiciones fisiológicas, ya sean normales o patológicas, en un ambiente controlado, reproducible y cuantificable permite que los médicos en formación disminuyan el error de diagnóstico. Por tal motivo, centros de simulación comienzan a tener una mayor demanda de casos clínicos y cursos.

Uno de los exámenes físicos importantes en la medicina, es el proceso de auscultación cardíaca, ya que el correcto diagnóstico permitirá obtener información relacionada a:

- La función del corazón y la perfusión de los tejidos.
- Insuficiencia cardíaca.
- Diagnósticos y tratamiento de arritmias.
- Enfermedad valvular cardíaca. (publicacionesmedicina.uc, 2007)

Tomando en cuenta necesidades que aparecen en un centro de simulación, se diseñó y ensambló un simulador médico que recrea el proceso de auscultación cardíaca. La construcción del simulador se dividió en cinco partes principales que son:

- Parte 1: Diseño y programación del circuito de ruidos cardíacos.
- Parte 2: Diseño del circuito para sensar presión y despliegue de indicadores.
- Parte 3: Programación.
- Parte 4: Diseño y manufactura del gabinete y panel de control físico.
- Parte 5: Diseño y manufactura del modelo anatómico.

Mediante electrónica analógica, digital, comunicación serial y manufactura aditiva (modelo anatómico), se realizó el proceso de manufactura del simulador de auscultación cardíaca. Siendo capaz de desplegar hasta cinco diferentes casos clínicos en los principales cinco focos de auscultación (aórtico accesorio, aórtico, mitral, pulmonar y tricúspide), los casos son configurables mediante su panel de control. Mediante el proceso de exploración del modelo anatómico, el usuario puede palpar la parrilla costal, accionando un panel de LEDs indicadores cuando el usuario se encuentre en el sitio de un punto de auscultación.

Dado que para cada foco de auscultación los dispositivos de salida de audio y sensores de presión FSR funcionan de manera independiente, se tiene la capacidad para ser usado por más de una persona a la vez, utilizando estetoscopios comunes, gracias a que el ruido cardíaco es generado por el simulador.

El modelo anatómico está diseñado y manufacturado para asemejar al cuerpo humano, utilizando en la parte superior, una capa de piel de latex, que permite recubrir todo el modelo, así mismo, debajo se encuentra espuma expandible flexible, que permite crear la sensación generada al palpar el músculo, en la parte interior se encontrará un modelo del esqueleto humano reforzado con plastilina epóxica que da rigidez a todo el simulador.

# Índice

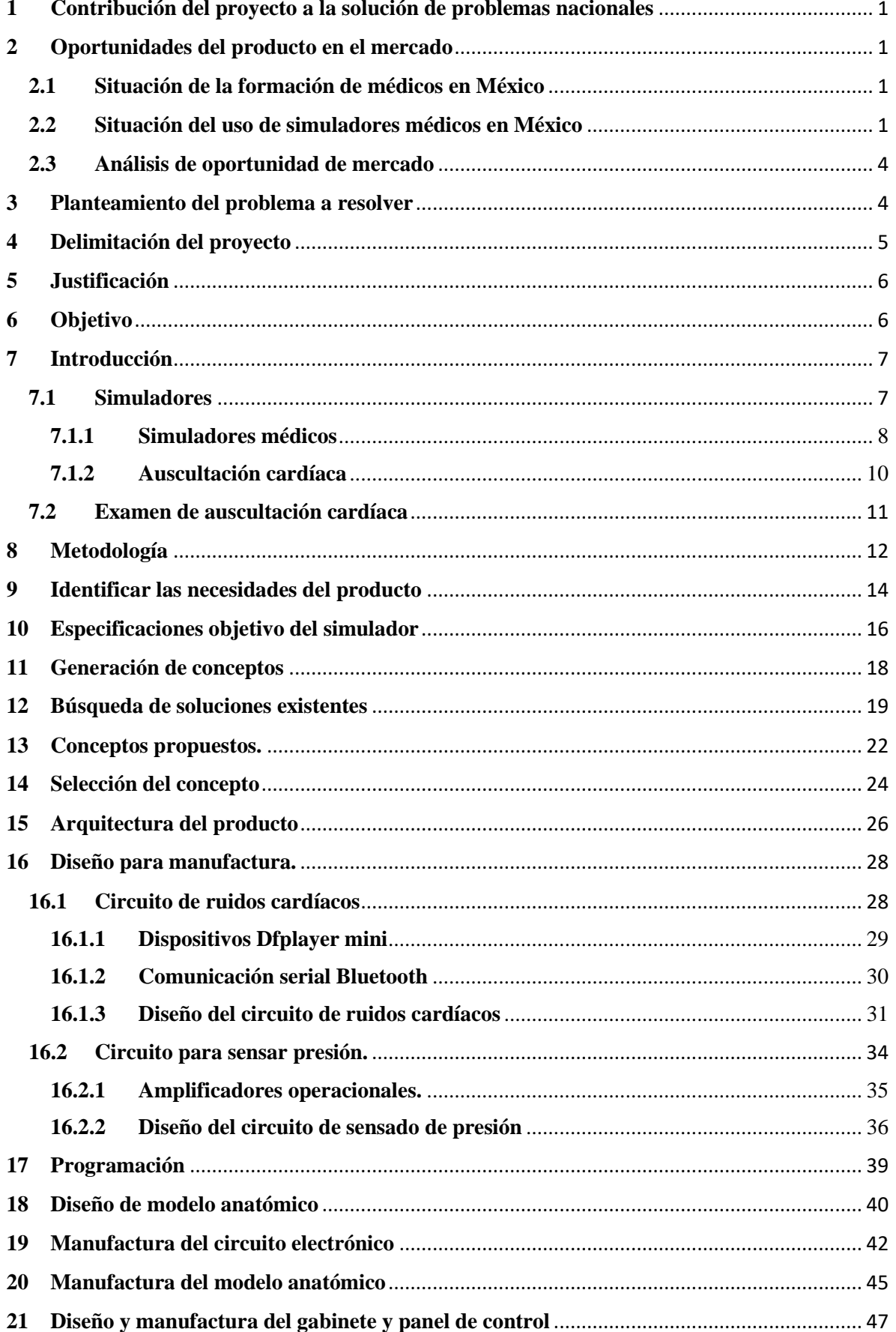

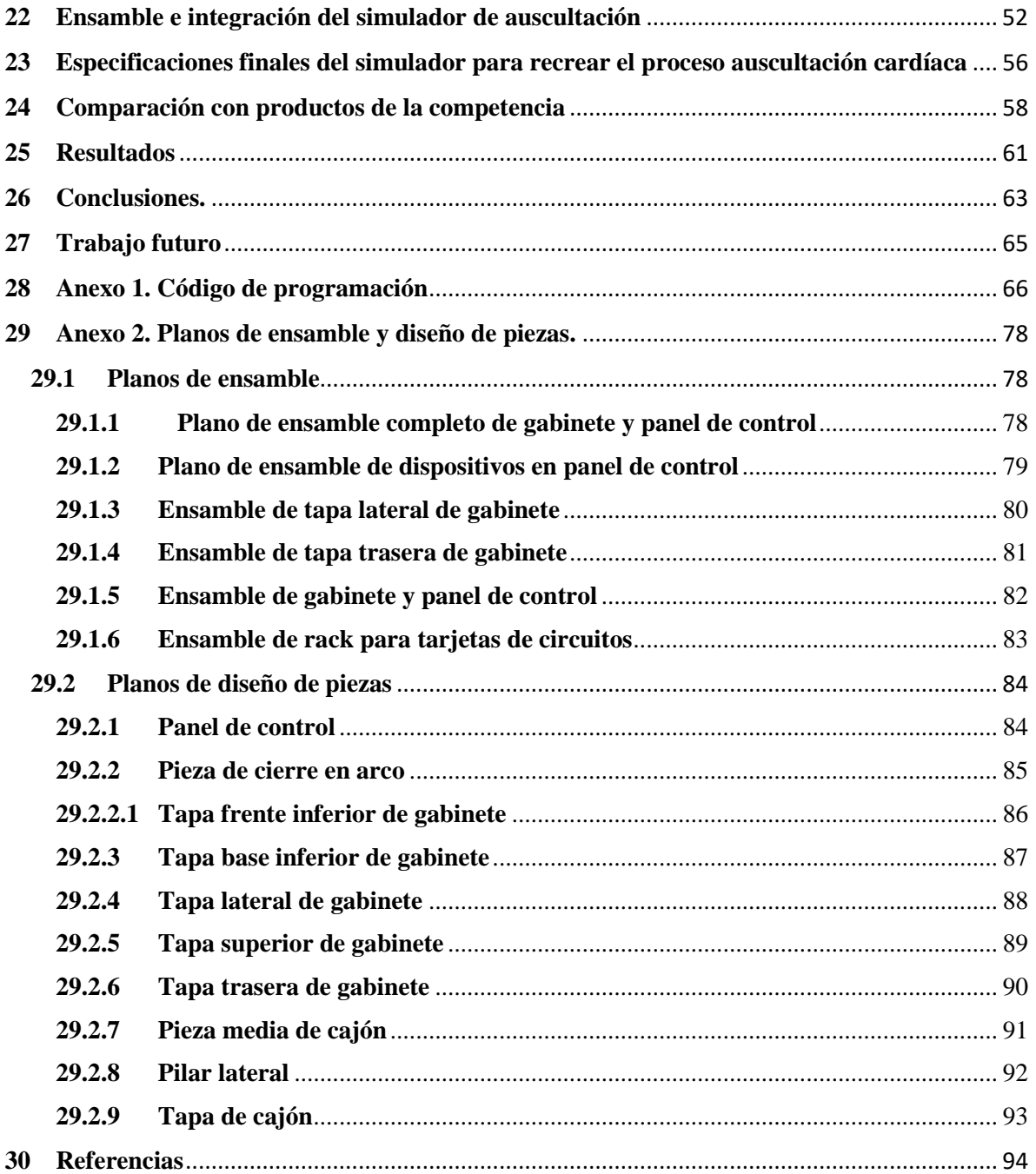

# **SIMULADOR DE PACIENTE PARA RECREAR EL PROCESO DE AUSCULTACIÓN CARDÍACA**

## <span id="page-7-0"></span>**1 Contribución del proyecto a la solución de problemas nacionales**

Los resultados favorables de este proyecto plantean una solución viable y factible para incrementar las herramientas que se pueden aplicar en el sector salud y ayudar en el diagnóstico primario de las enfermedades crónico degenerativas más representativas a nivel nacional. La investigación y desarrollo tecnológico de sistemas que permitan recrear de forma objetiva, controlada y reproducible diferentes estados patológicos, contribuirán a mejorar el proceso de enseñanza y en la adquisición de habilidades de los estudiantes de medicina sin poner en riesgo a los pacientes.

Se espera que el resultado positivo de la validación del sistema propuesto tenga un impacto positivo en la disminución de errores de impericia que pueden presentarse en la práctica médica.

### <span id="page-7-1"></span>**2 Oportunidades del producto en el mercado**

#### <span id="page-7-2"></span>**2.1 Situación de la formación de médicos en México**

La medicina estudia la prevención, diagnóstico, pronóstico, tratamiento y el alivio de enfermedades y prevención de secuelas. Hasta el 2018 el número de estudiantes de medicina en México creció en 32%, de acuerdo a la secretaria de salud, por tanto, existen 133 mil estudiantes, por lo que existe un constante incremento en la cantidad de jóvenes que se interesan por estudiar la carrera de medicina. (Rojas, 2018)

En México existen más de 140 escuelas de medicina entre públicas y privadas, estas últimas sobretodo han incrementado en los 10 años previos. Algunas tienen cobertura nacional, otras solamente estatal, incluyendo fuerzas armadas, con este dato y el incremento en la matrícula de alumnos, existe un mercado creciente para herramientas que ayuden a la formación de médicos, donde los simuladores son parte fundamental.

#### <span id="page-7-3"></span>**2.2 Situación del uso de simuladores médicos en México**

En la década de los 80, se inicia la simulación aplicada a la medicina, posteriormente se empezaron a hacer centros de simulación enfocados principalmente al entrenamiento de reanimación cardiovascular básica, en México se iniciaron centros de simulación más avanzados como son:

El Centro de Desarrollo de Destrezas Médicas (CEDDEM) en 2003, que actualmente ha impartido 456 cursos y atiende un promedio de 140 alumnos al mes, posteriormente en la Facultad de Medicina de la Universidad Nacional Autónoma de México (UNAM), en 2005 se creó el Centro de Enseñanza y Certificación de Aptitudes Médicas (CECAM), el cual integra la enseñanza y práctica en simuladores de situaciones médicas. Desde su creación un total de 92,326 alumnos han ocupado sus instalaciones, haciendo un total de 5144 prácticas. (Rodrigo Rubio Martínez, 2017)

Los centros de simulación son recursos de capacitación que están siendo cada vez más utilizados, se comprueba al analizar los datos que ha registrado el Centro de Enseñanza y Certificación de Aptitudes Médicas (CECAM).

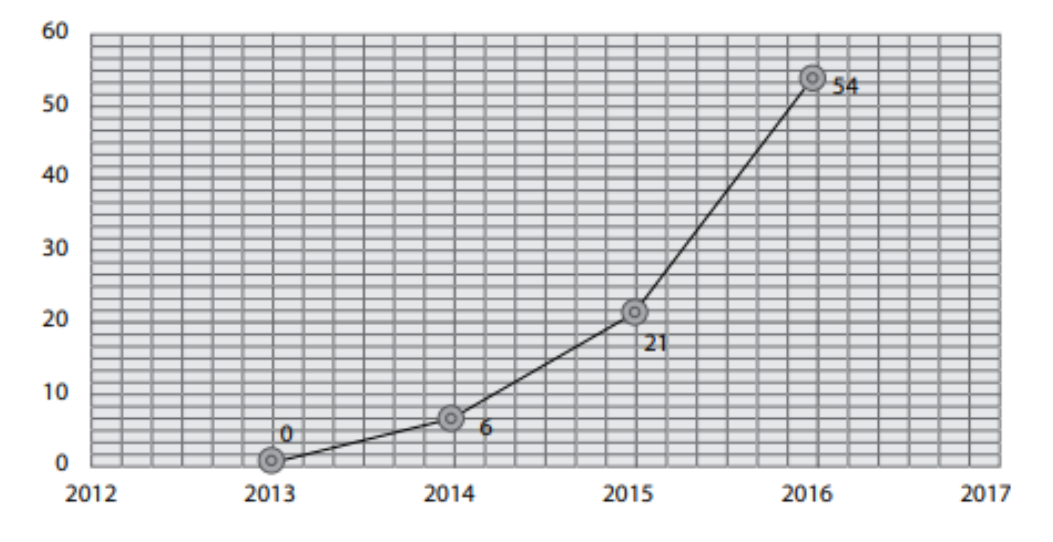

**Figura 1. Número de escenarios clínicos desarrollados por año.** (Rodrigo Rubio Martínez, 2017)

En la gráfica de la figura 1, se observa un crecimiento exponencial en la recreación de diversos escenarios clínicos, en tan solo tres años incrementó de 6 a 54 diferentes escenarios. Esto indica que los simuladores como herramienta complementaria para los médicos en formación, tienen un resultado positivo y se invierte en diversificarlos, debido a la necesidad de una mejor respuesta de los médicos en casos clínicos reales.

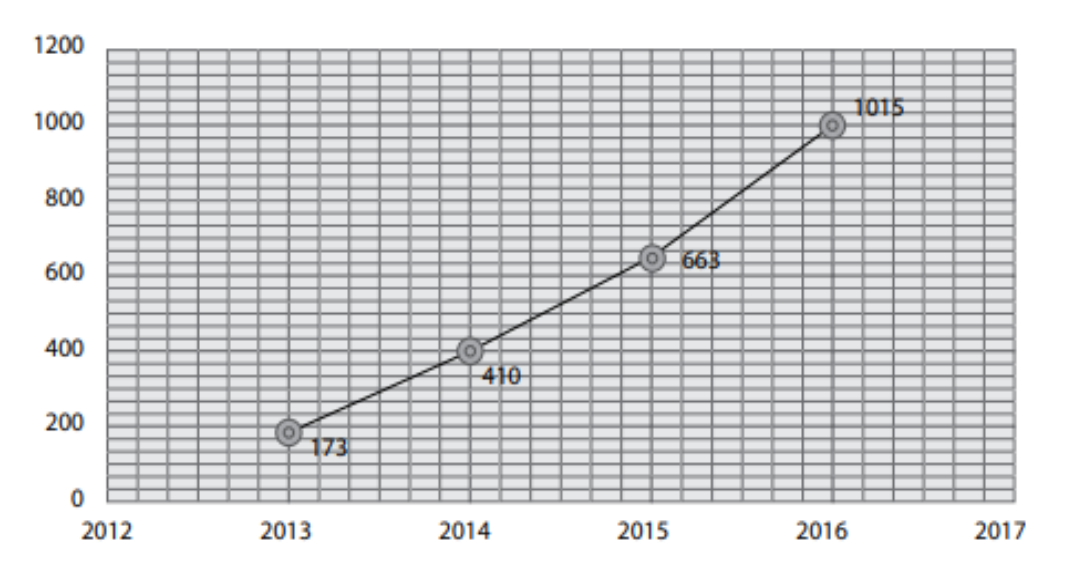

**Figura 2. Número de participantes por año.** (Rodrigo Rubio Martínez, 2017)

En la gráfica de la figura 2, se muestran el número de alumnos por año que ha tenido el Centro de Enseñanza y Certificación de Aptitudes Médicas (CECAM), donde en el primer año fueron 173 participantes y en 2016 se tuvieron 1015 participantes, siendo un incremento del 486.7% respecto al primer año.

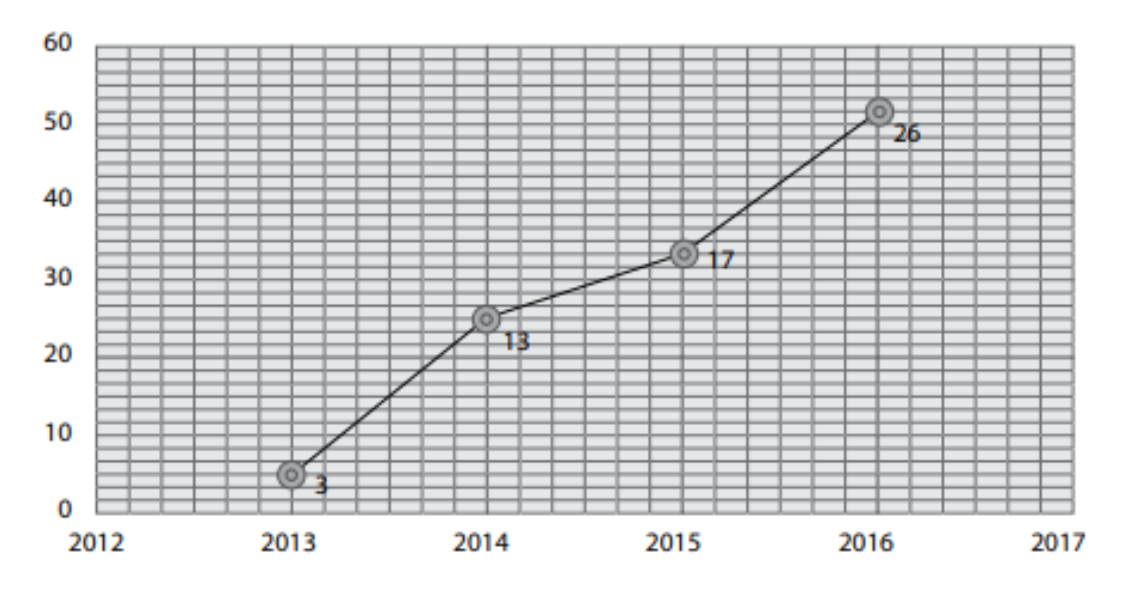

**Figura 3. Número de cursos por año derivados de la alta demanda.** (Rodrigo Rubio Martínez, 2017)

Tanto el incremento de escenarios clínicos como el de participantes derivaron en el incremento de cursos por año (como se muestra en la figura 3), iniciando con tres cursos e incrementado a 26 cursos en 2016.

#### <span id="page-10-0"></span>**2.3 Análisis de oportunidad de mercado**

Con base en los datos anteriores, existe un crecimiento en la cantidad de estudiantes de medicina, implicando que las universidades aumenten la matrícula, instalaciones, así como recursos de enseñanza, para cubrir no solo la cantidad de alumnos, sino también para seguir manteniendo la mejor capacitación posible. Como lo demuestran los datos del Centro de Enseñanza y Certificación de Aptitudes Médicas (CECAM), existe una demanda creciente en el uso de simuladores médicos, lo que ha llevado a crear más cursos, así como una mayor cantidad de casos clínicos.

Lo anterior implica un aumento en la inversión en centros de simulación, derivando en altos costos de adquisición de simuladores médicos, donde no todas las universidades u hospitales pueden invertir en esta tecnología.

Existe la demanda, se puede cubrir con simuladores que recreen diversos casos clínicos y que puedan ser adquiridos a costos más accesibles, para que no solo grandes universidades concentren este tipo de simuladores, sino también para universidades regionales, hospitales o algunas instituciones privadas que no disponen de grandes presupuestos, pero que podrían brindar este tipo de herramientas tecnológicas para mejorar la respuesta de sus estudiantes en diversas situaciones médicas.

### <span id="page-10-1"></span>**3 Planteamiento del problema a resolver**

Independientemente del nivel de desarrollo de los países, sean estos industrializados o en vías de desarrollo, existe un consenso respecto a que la seguridad del paciente constituye un serio problema de salud pública, existiendo riesgos en todos los niveles de atención. Por lo que la Organización Mundial de la Salud (OMS), en coordinación con los países, busca los medios y estrategias para reducir los padecimientos, lesiones, discapacidades y muertes que ocurren como consecuencia de errores cometidos durante el proceso de la atención. (Cantón, 2016)

De acuerdo a la Organización Mundial de la Salud (OMS), más de 138 millones de pacientes se ven perjudicados por errores médicos y 2.6 millones mueren cada año. (cnnchile, 2019)

Fallos en el diagnóstico, en la prescripción de medicamentos y tratamientos son los principales errores. Se estima que para 2021 la principal causa de muerte de pacientes esté asociada a errores médicos. Además, en 2010 Estados Unidos reportó entre 44 mil y 98 mil muertes de pacientes, asociadas a errores médicos, que exceden los decesos por accidentes automovilísticos, cáncer de mama y VIH-sida. En México no se tienen cifras de este tipo, pero se infiere un número más alto. (Román, 2018)

Con la información mencionada anteriormente encontramos un panorama en el cual los errores médicos son comunes, ya que siempre existirá el error humano, sin embargo, se puede aportar una herramienta que ayude a la disminución de errores médicos. Las situaciones o casos clínicos a los que se enfrentarán los médicos en formación son diversos y se deben crear herramientas para cada tipo de situaciones, las cuales ayuden a disminuir los errores.

Los simuladores de pacientes han probado su alta eficiencia en el contexto educativo para obtener práctica y experiencia mediante la recreación de procesos normales y anormales sin ocasionar daño a las personas, así como capacidad de reproducir y amplificar diferentes condiciones fisiológicas, ya sean normales o patológicas, en un ambiente controlado, reproducible y cuantificable.

Uno de los exámenes físicos importantes en la medicina, es el proceso de auscultación cardíaca, ya que el correcto diagnóstico permitirá obtener información relacionada a:

- La función del corazón y la perfusión de los tejidos.
- Insuficiencia cardíaca.
- Diagnósticos y tratamiento de arritmias.
- Enfermedad valvular cardíaca (publicacionesmedicina.uc, 2007).

Se ha hecho mención de los beneficios de los simuladores en la formación médica, pero también se deben conocer los simuladores que se encuentran en el mercado y si están cumpliendo con la necesidad de las instituciones que imparten cursos utilizando simuladores.

Para tener acceso a esta información se realizó una reunión con personal del Centro de Enseñanza y Certificación de Aptitudes Médicas (CECAM), ya que las experiencias en diferentes cursos tendrán una información valiosa para conocer las necesidades que se requieren. Explican que los simuladores de auscultación cardíaca dentro de estos centros, requieren ser utilizados por más de un alumno a la vez, debido a la cantidad de estudiantes que atienden, por otro lado, deben desplegar diferentes casos clínicos, al igual que desarrollar la habilidad de los médicos en formación para indicar la ubicación correcta de algún foco auscultación mediante palpar los espacios intercostales.

Esto implica que el simulador pueda reproducir diferentes casos clínicos, donde el estudiante pueda identificar cada uno, tanto los sonidos como la ubicación de los puntos de auscultación, con lo cual se logrará incrementar los conocimientos teóricos y prácticos.

Actualmente existe una variedad de simuladores para auscultación cardíaca en el mercado que cumplen el propósito de complementar la práctica de los estudiantes de medicina, cada uno con características similares y algunas más especializadas, pero esto se traduce en altos costos en la adquisición de un simulador entre más características tenga, siendo así una herramienta que no se encuentra al alcance de diversas instituciones educativas y tomando en cuenta las necesidades de centros de simulación como el Centro de Enseñanza y Certificación de Aptitudes Médicas (CECAM), implica la adquisición de simuladores de altos costos.

# <span id="page-11-0"></span>**4 Delimitación del proyecto**

En este proyecto se realizará el diseño y construcción de un simulador de paciente para recrear el proceso de auscultación cardíaca, contemplando el diseño de circuito, un modelo anatómico y un panel de control.

Este simulador podrá desplegar hasta cinco casos clínicos, indicará el nombre del foco de auscultación durante la exploración sobre el modelo anatómico y desplegará los ruidos cardíacos, así como implementar el protocolo de comunicación del simulador con una aplicación digital para móviles vía inalámbrica (no se abordará el diseño de la aplicación).

### <span id="page-12-0"></span>**5 Justificación**

Los simuladores médicos de auscultación cardíaca son una herramienta que permite a los estudiantes de la carrera de medicina, mejorar sus habilidades en el diagnóstico primario de enfermedades crónico degenerativas, sin poner en riesgo la salud de un paciente. Existen resultados favorables en diversos centros de simulación donde hay una mayor demanda de cursos y escenarios clínicos, razón por la cual se busca adaptar simuladores para brindar características que puedan atender a una mayor cantidad de alumnos.

Existen simuladores que cumplen con esta característica, sin embargo, implican un alto costo de inversión para diversas instituciones educativas, restringiendo el uso de esta tecnología y sus beneficios a diversos estudiantes.

El simulador de auscultación cardíaca que se propone, toma como base las necesidades de centros de simulación, este simulador desplegará hasta cincos casos clínicos con la opción de ser adaptable a incrementar este número, con los cinco puntos de auscultación más importantes y dos más contemplados para una futura implementación. Puede ser utilizado por más de un alumno al mismo tiempo (en diferente foco de auscultación), cuenta con indicadores para señalar la correcta ubicación de los puntos de auscultación en la parrilla costal de un modelo anatómico con medidas cercanas a las reales, teniendo la opción de deshabilitar los indicadores en caso de algún tipo de evaluación hacia los médicos en formación, donde no sean necesario su uso. Este simulador es controlado con un panel físico, pero puede ser configurado mediante comunicación inalámbrica bluetooth.

### <span id="page-12-1"></span>**6 Objetivo**

Diseñar y ensamblar un simulador médico que pueda recrear el proceso de auscultación cardíaca, el cual permita incrementar los conocimientos teóricos, prácticos, y experiencia de los estudiantes de medicina con el fin de reducir el error de diagnóstico en casos reales.

El simulador debe ser capaz de recrear diferentes casos clínicos, indicar el lugar correcto de los focos de auscultación, así como tener la capacidad de ser utilizado por más de una persona a la vez, con el uso de estetoscopios comunes, de esta manera se podrá atender a una mayor cantidad de médicos en formación.

El modelo anatómico del simulador debe ser lo más anatómicamente posible a una persona real, en dimensiones y características físicas superficiales.

# <span id="page-13-0"></span>**7 Introducción**

#### <span id="page-13-1"></span>**7.1 Simuladores**

Durante mucho tiempo en diversos ámbitos de la vida cotidiana hemos estado en contacto con simuladores, los hay enfocados en múltiples disciplinas para ayudar a que las personas tengan un acercamiento a situaciones reales. Se pueden mencionar diversos tipos de simuladores que existen actualmente, por ejemplo:

- Simuladores de conducción (vehículos).
- Simuladores de carreras.
- Simuladores de vuelo.
- Simuladores de combate.
- Simuladores de trenes.
- Simuladores de dinámica familiar.
- Simuladores de negocio.
- Simuladores políticos.
- Simuladores médicos.
- Simuladores musicales.

Entonces, ¿Cómo definimos la palabra simulador?, realizando una búsqueda encontramos diferentes definiciones, de acuerdo a la "RAE":

*"Simulador: Aparato que reproduce el comportamiento de un sistema en determinadas condiciones, aplicado generalmente para el entrenamiento de quienes deben manejar dicho sistema"* (ESPAÑOLA, s.f.)

Buscando otra definición y de acuerdo a "Definicion.de", obtenemos lo siguiente:

*"Simulador: Máquina que reproduce el comportamiento de un sistema en ciertas condiciones, lo que permite que la persona que debe manejar dicho sistema pueda entrenarse. Los simuladores suelen combinar partes mecánicas o electrónicas y partes virtuales que le ayudan a generar una reproducción precisa de la realidad"* (Gardey u. P., 2014)

Otra definición que tenemos es por la Universidad de las ciencias informáticas que nos dice:

*"Simulador: Imitación de un sistema real durante un intervalo de tiempo, esta simulación se realiza de manera manual o computacional. El simulador se basa en un modelo de la realidad. El comportamiento del simulador se expresa a través de relaciones lógicas y matemáticas entre las entidades."* (Informáticas., s.f.)

Las definiciones anteriores permiten tener un panorama más claro de, ¿qué es un simulador? y cuales serían a grandes rasgos las características de este, por lo tanto, si leemos las definiciones anteriores podemos dar una definición propia acorde al proyecto que se está realizando, a partir de los aspectos que son más relevantes, quedando de la siguiente manera:

"*Simulador: Es un dispositivo que nos permite reproducir el comportamiento de sistemas reales en determinadas condiciones. Consta de partes electrónicas, mecánica, computación o de una sinergia de estas a través de lógica y matemáticas. Logrando que el usuario sea entrenado para las situaciones que se simulan."*

#### <span id="page-14-0"></span>**7.1.1 Simuladores médicos**

La simulación en la educación de los médicos es importante ya que como antes se mencionó en la definición de "simulador", permite reproducir diversas situaciones, en este caso a las que los médicos en formación se enfrentarán.

La simulación favorece a la adquisición de habilidades clínicas parecidas al contacto real con el paciente y fomenta la seguridad de este. Las aplicaciones de la simulación, son múltiples pues involucra el entrenamiento de habilidades y la adquisición de conocimiento cognitivo. (Dávila Cervantes Andrea, 2014)

A nivel mundial existen movimientos para los derechos de los pacientes, en los cuales se establece que la simulación debe ser utilizada con fines educativos antes de poner en riesgo la seguridad de un paciente.

Los simuladores son cada vez, parte del ambiente médico, estos pueden aplicarse en múltiples ámbitos, mencionando a continuación algunos de los más importantes.

Aplicaciones y grupos objetivos.

- Educación de estudiantes.
- Capacitación para profesiones de salud aliadas.
- Capacitación de estudiantes clínicos en procedimientos de rutina y problemas médicos específicos de especialidad.
- Capacitación de médicos en formación (internos, residentes, de pregrado) en procedimientos de rutina y eventos críticos.
- Formación del personal sanitario en gestión de crisis.
- Evaluación previa a la adquisición de equipos clínicos.
- Capacitación del personal en el uso de equipos clínicos.
- Investigación sobre toma de decisiones por parte de los médicos, las interacciones hombre-máquina y los factores que afectan el rendimiento (como fatiga). (Gaba, 2000)

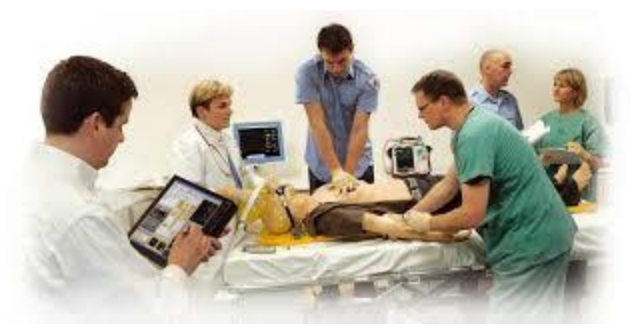

**Figura 4. Alumnos practicando primeros auxilios en simulador** (médicos, s.f.)

Las aplicaciones anteriores son las principales, por lo que el proyecto que se realiza está contribuyendo y participa dentro de los rubros. En la Facultad de Medicina de la UNAM, en el Centro de Enseñanza y Certificación de Aptitudes Médicas (CECAM), se realizan prácticas en simuladores médicos y se integra a los alumnos en actividades que representan diferentes casos clínicos.

Los simuladores son parte de la formación de los estudiantes, en el último ciclo atendía a 35 mil integrantes de la Facultad de Medicina de la UNAM y otros profesionales de la salud, cuenta con 6 salas de simulación y más de 300 simuladores. (FacMed, 2018)

Ventajas de un simulador médico:

- Sin riesgo para los pacientes.
- Se pueden presentar muchos escenarios, incluidas situaciones poco comunes pero críticas en las que se necesita una respuesta rápida.
- Los participantes pueden ver los resultados de sus decisiones y acciones; Se puede permitir que ocurran errores y llegar a su conclusión.
- Se pueden presentar escenarios idénticos a diferentes médicos o equipos.
- Se conocen las causas subyacentes de la situación.
- Con simuladores basados en maniquí, los médicos pueden usar equipos médicos reales, exponiendo limitaciones en la interfaz hombre-máquina.
- Con recreaciones completas de entornos clínicos reales, se pueden explorar interacciones interpersonales completas con otro personal clínico y proporcionar capacitación sobre trabajo en equipo, liderazgo y comunicación.
- La grabación intensiva e intrusiva de la sesión de simulación es factible, incluyendo grabaciones de audio, video e incluso monitoreo fisiológico de los participantes (como electrocardiografía o electroencefalografía); no hay problemas de confidencialidad del paciente: las grabaciones se pueden conservar para investigación, evaluación de desempeño o acreditación. (Gaba, 2000)

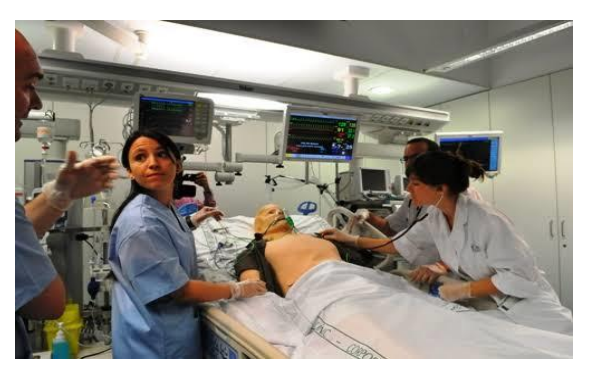

**Figura 5. Recreación completa de escenario clínico.** (upsmsimulacion, s.f.)

Con los argumentos anteriores demostramos la gran importancia de los simuladores en el área médica, por lo que la ingeniería tiene un papel sumamente importante en este ámbito, y tiene la responsabilidad de aplicar el conocimiento adquirido y ayudar a la mejor preparación de médicos.

#### <span id="page-16-0"></span>**7.1.2 Auscultación cardíaca**

Para comenzar, debemos entender que es la palabra auscultación, el siguiente significado es de acuerdo a "Definición.de", quien lo denomina como:

"*Es un verbo que puede emplearse con referencia a la práctica médica que consiste en escuchar los sonidos que generan los órganos en el pecho o en el vientre para analizarlos y detectar eventuales patologías."* (Gardey J. P., 2016)

Otra definición encontrada en "Manual CTO", dice que:

*"Es un procedimiento clínico de exploración física que consiste en escuchar de manera directa o por medio de un instrumento como estetoscopio, el área torácica o del abdomen, para valorar los sonidos normales o patológico producidos por los órganos (contracciones cardíacas, soplos cardíacos, sonidos pulmonares, etc)".* (Naval, 2014)

Por tanto, con las anteriores definiciones entendemos que "auscultación", es realizar una exploración mediante un estetoscopio, donde se interpretarán los sonidos para determinar si son normales o patológicos en órganos dentro de la caja torácica.

El estetoscopio es un dispositivo acústico que amplifica los ruidos corporales para lograr su mejor percepción y por tanto la integración de diversos signos, los cuales se auscultan principalmente en corazón, pulmones y abdomen. Existen dos tipos de estetoscopios, el biauricular o convencional y el electrónico.

El estetoscopio convencional, puede captar y amplificar los ruidos corporales a diferentes frecuencias, este se compone de diferentes partes, las cuales son:

- Olivas: Son los auriculares que el doctor coloca en los oídos.
- Arco metálico: Es un arco que enlaza las olivas con el resto del tubo.
- Tubo: Hecho de polivinilo y mide entre 30 a 40 cm, este evita que el ruido se mezcle con otros ruidos.
- Campana: Es la parte que se coloca sobre la persona al examinar, transmite los sonidos cardíacos y vascular, tiene forma cóncava fabricada de metal.
- Membrana: Con ella se escuchan los intestinos y pulmones, se ubica en la cara de atrás a la campa y es de mayor tamaño.

El estetoscopio electrónico permite un mejor diagnóstico, ya que permite escuchar con mayor claridad los sonidos, incluso los más bajos que el estetoscopio convencional no puede hacer.

### <span id="page-17-0"></span>**7.2 Examen de auscultación cardíaca**

Durante el examen de auscultación cardíaca, se pueden describir los sonidos que se escucharán igual aparentemente en un corazón normal, se pueden describir los sonidos como "tum,ta,tum,ta". El "tum" se relaciona con el cierre de las válvulas auriculoventriculares (AV) al comienzo de la sístole (que aquí es cuando el corazón se exprime y saca la sangre que tenía contenida). El "ta" se asocia con el cierre de las válvulas semilunares (aórtica y pulmonar) al final de la sístole (aquí es cuando toda la sangre que tenía el corazón terminó de salir y se vuelve a llenar para iniciar un nuevo ciclo). El sonido "tum" se conoce como primer ruido cardíaco y el "ta" como segundo ruido. Algunas veces vas a escuchar un tercer ruido cardíaco, éste es débil y retumba. Se aprecia al comienzo del tercio medio de la diástole y se ausculta sólo en el foco mitral. Es habitual en la niñez, frecuente en adolescentes y muy raro después de los 40 años. El cuarto ruido también se conoce como ruido auricular. Es ocasionado por un llenado rápido. No se ausculta en personas menores de 50 años. (Hugo AlbertoCruz Ortega, 2016)

El procedimiento para realizar el examen de auscultación cardíaca es el siguiente:

1. Asegúrese de que el área examinada está expuesta y nunca auscultar a través del vestido.

2. Colocar el estetoscopio en los puntos anatómicos definidos (figura 6). Una buena regla para encontrar el segundo espacio intercostal es localizar el ángulo de Louis (articulación costo vertebral), que es a este nivel. Palpar a través y hacia abajo con los dedos para localizar los otros espacios intercostales descritos.

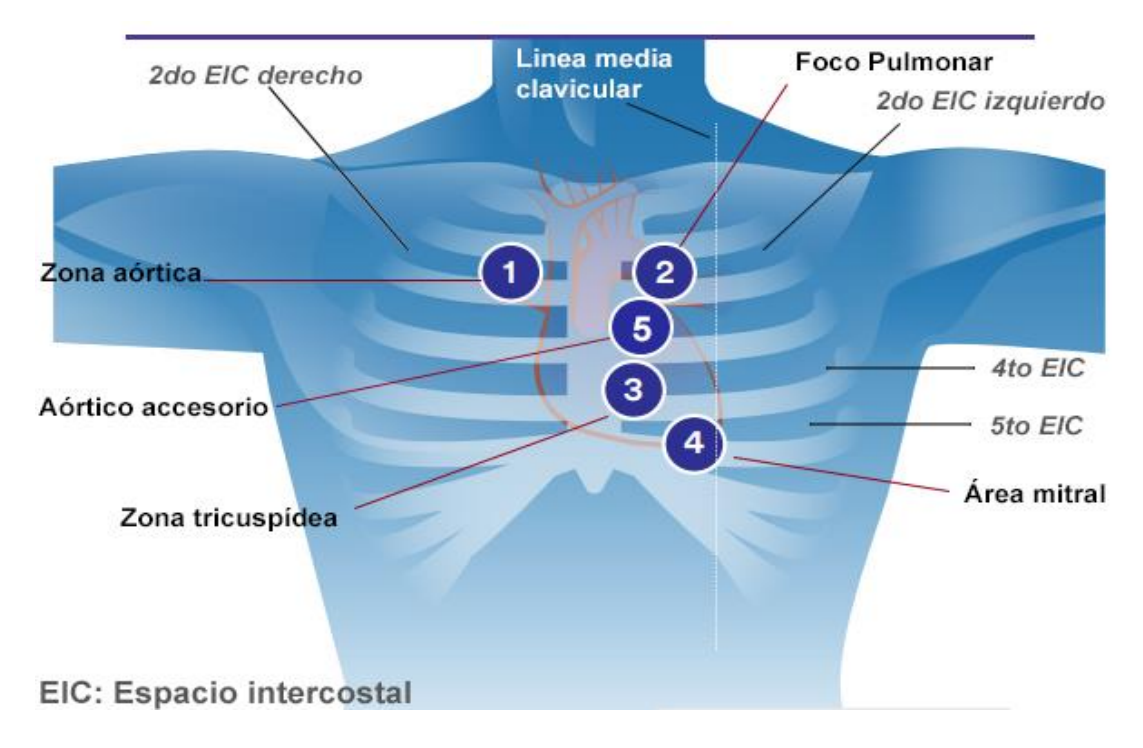

**Figura 6. Señales superficiales de auscultación.**

#### **Área aórtica**

- 1- Coloque el diafragma del estetoscopio en el 2º espacio intercostal, borde esternal derecho. Este es el punto de referencia anatómica de la válvula aórtica.
- 2- Escuchar durante al menos 5 segundos para el segundo sonido de corazón, que representa el cierre de la válvula aórtica.

#### **Foco pulmonar**

- 1- Coloque el diafragma del estetoscopio en el 2º espacio intercostal, borde esternal a la izquierda. Este es el punto de referencia anatómica de la válvula pulmonar.
- 2- Escuchar durante al menos 5 segundos para el segundo sonido de corazón, que representa la válvula pulmonar de cierre.

#### **Zona tricuspídea**

- 1- Coloque el diafragma del estetoscopio en el 4<sup>o</sup> 5<sup>o</sup> espacio intercostal, borde esternal a la izquierda. Este es el punto de referencia anatómica de la válvula tricúspide.
- 2- Escuchar durante al menos 5 segundos para el primer sonido de corazón, que representa el cierre de la válvula tricúspide.

#### **Área mitral**

- 1- Coloque el diafragma del estetoscopio en el 5º espacio intercostal, línea medioclavicular (misma área como el golpe del ápice). Este es el punto de referencia anatómica de la válvula mitral.
- 2- Escuchar durante al menos 5 segundos para el primer sonido de corazón, que representa el cierre de la válvula mitral. (JOVE, s.f.)

#### **Aórtico accesorio**

1- Se ubica en el 3<sup>er</sup> espacio para esternal izquierdo, debajo del foco pulmonar, zona que se caracteriza por permitir apreciar de mejor forma los fenómenos valvares aórticos. (Hugo Alberto Cruz Ortega, 2016)

### <span id="page-18-0"></span>**8 Metodología**

La metodología de Karl T.Ulrich y Steven D. Eppinger tomada del libro "Diseño y desarrollo de productos" de su quinta edición, se tomó como base para el desarrollo del simulador. Se seleccionó esta metodología de trabajo ya que esta presenta características que se aplican en este desarrollo, por tanto, la metodología se adaptó a este contexto con base en las características que requiere el proyecto, quedando de la siguiente manera:

- Identificar las necesidades del producto.
- Especificaciones objetivo del simulador.
- Generación de conceptos.
- Búsqueda de soluciones existentes.
- Selección de concepto.
- Arquitectura del producto.
- Diseño para manufactura.
- Manufactura del simulador.
- Especificaciones finales del simulador.
- Comparación con productos de la competencia.

Esta metodología se eligió para poder desarrollar un producto que tenga las características básicas para compararse y competir en el mercado de simuladores médicos, ya que esta, permitirá implementar diversas técnicas para identificar necesidades de los usuarios y procesos de desarrollo para la creación del simulador y recrear el proceso de auscultación cardíaca. A lo largo de este trabajo se mostrarán los resultados en cada etapa.

# <span id="page-20-0"></span>**9 Identificar las necesidades del producto**

Para comenzar con el proyecto necesitamos saber cuáles son las necesidades de nuestros usuarios, este análisis es fundamental para abordar y elegir la mejor opción de diseño, en este caso son algunas características que los docentes de medicina buscan en el uso de simuladores para auscultación cardíaca en los centros de simulación, las cuales se presentan a continuación.

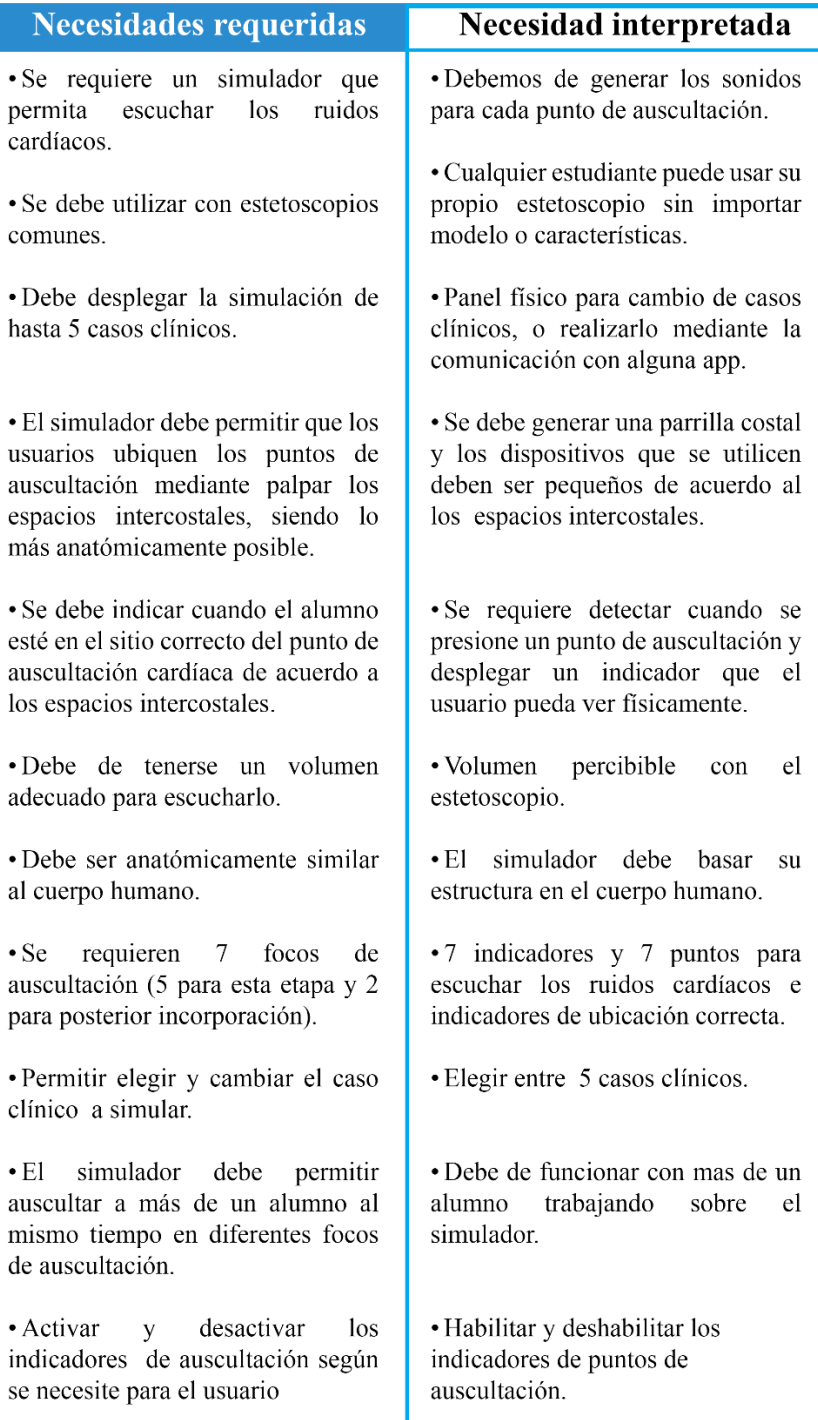

Teniendo las necesidades de los usuarios, se procede a definir y evaluar el nivel de importancia de cada necesidad para el desarrollo del proyecto. Por lo tanto, se enumeraron y evaluaron las necesidades por su nivel de importancia, de tal manera que:

"1": Seria bueno tener esa función, pero no es necesaria.

"2": Función altamente deseable, pero consideraría este producto sin ella.

"3": La función es de importancia crítica.

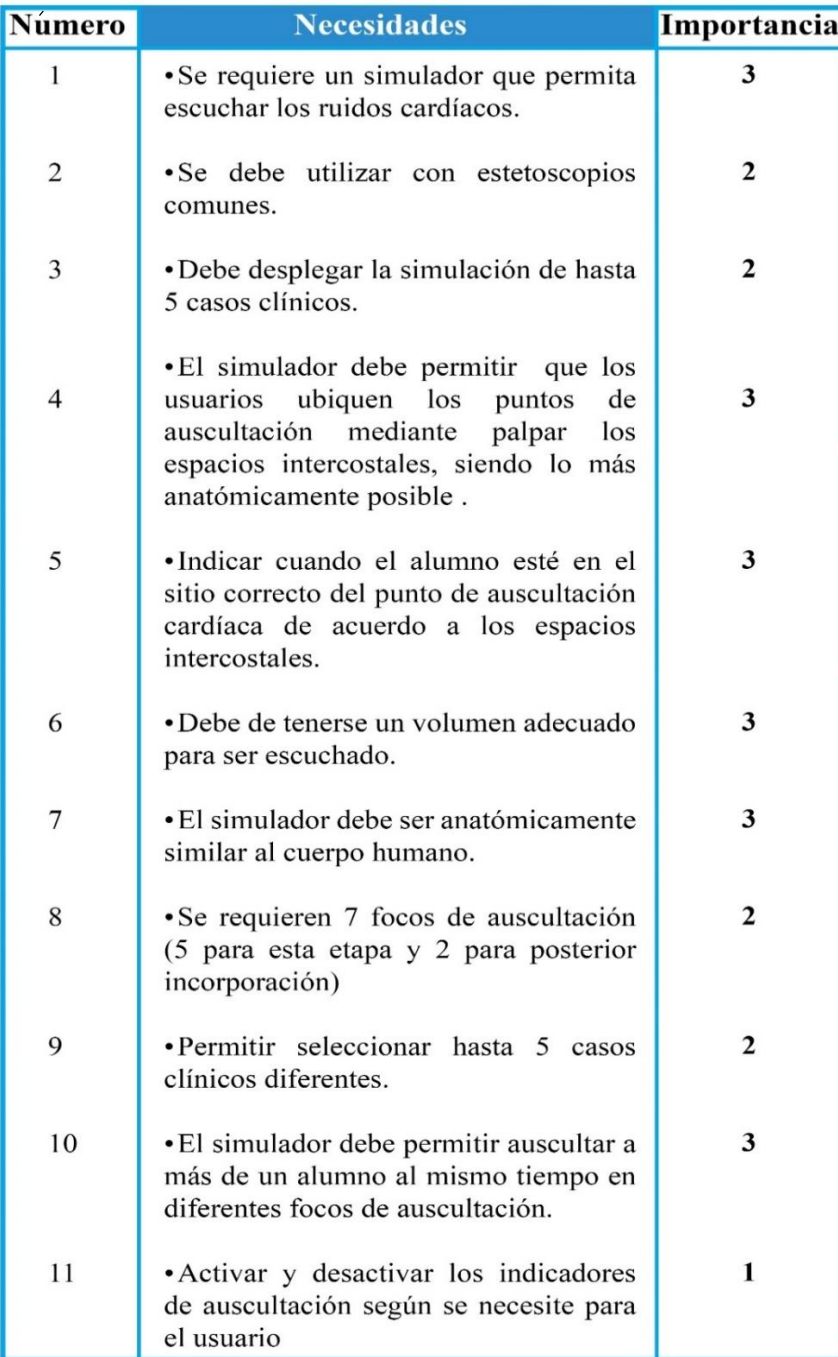

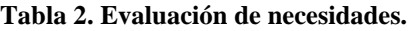

### <span id="page-22-0"></span>**10 Especificaciones objetivo del simulador**

Se debe crear un simulador de auscultación cardíaca que conste de una anatomía similar al cuerpo humano, se creará un circuito electrónico que reproducirá sonidos cardíacos y podrá realizar el cambio de hasta 5 casos clínicos diferentes. Debe detectar la presión que se coloque sobre el simulador, encendiendo un indicador, este funcionará con cualquier estetoscopio, siendo configurado mediante un panel de control físico o mediante comunicación inalámbrica y debe ser adaptable a otros procesos posteriores a este proyecto.

Con las características anteriores se realizó una tabla de especificaciones objetivo, las cuales representan las aspiraciones del producto, se establecen antes de la selección del concepto, ya que antes de realizar el diseño, no se puede determinar por anticipado si se lograrán cumplir con todas las necesidades, estas especificaciones se irán refinando de acuerdo a las restricciones técnicas reales y costos esperados de producción posteriores a la selección de concepto.

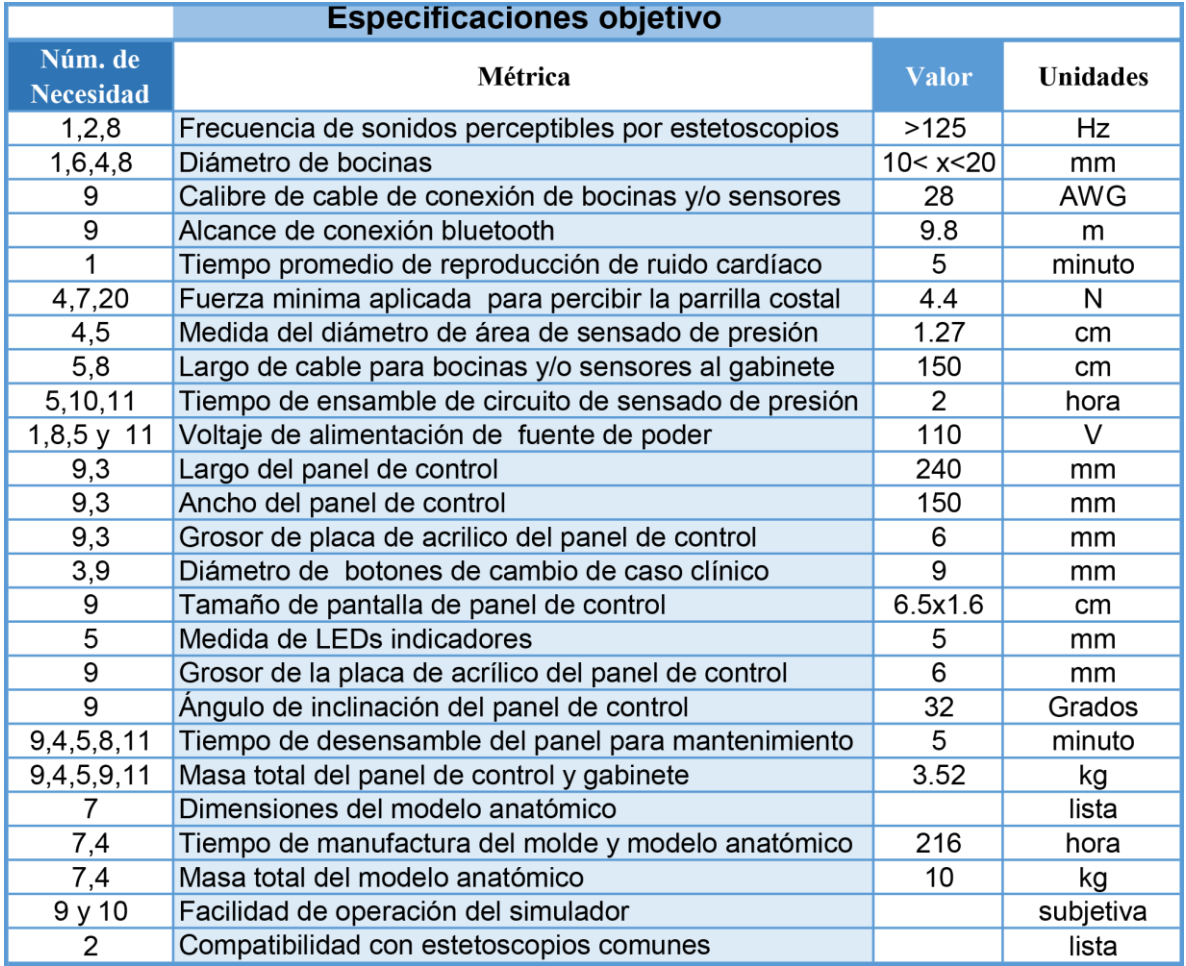

**Tabla 3. Especificaciones objetivo.**

En la tabla anterior, se encuentran las métricas que especifican el rendimiento general del simulador, en la primera columna se encuentra el número correspondiente a cada necesidad y su métrica en la segunda columna, por ejemplo, en la métrica "Frecuencia de sonidos perceptibles por estetoscopios", tiene relación directa con las necesidades 1,2,8 correspondientes a la tabla 2. La métrica mencionada anteriormente indica que los estetoscopios deben cumplir con ciertas características como permitir el paso de sonidos en las frecuencias mayores a 125 [Hz] y que proporcione una intensidad mínima de sonido corregida en [dB], medida a partir de la intensidad más baja audible, según la frecuencia de que se trate, de acuerdo a la norma oficial mexicana NOM-083-SSA1-1994. Por lo tanto, a partir de una frecuencia de 500 [Hz] se requiere una intensidad mínima corregida de 5 [dB], para 1000 [Hz] requiere 10 [dB]. (RAMIREZ, 1996).

Las dimensiones de bocinas y la medida del área de presión, se toman a partir de realizar la medición de la parrilla costal y tener en cuenta diferentes opciones de sujeción de los dispositivos de salida de audio que permitan activar los indicadores de ubicación.

Debido a la facilidad de manufactura, el corte laser de acrílico, es tomado como una especificación objetivo, por lo que se plantean ciertas características de la placa tomando en cuenta la estructura que puede brindar al panel de control.

Las características del modelo anatómico, no son tan fáciles de determinar tomando en cuenta que este variará sus proporciones de acuerdo al cuerpo humano, motivo que en la parte de unidad se denota como "lista".

Algunas métricas no se pueden representar con unidades convencionales o valores numéricos, como en la métrica de "compatibilidad con estetoscopios comunes", la cual se puede representar mejor con una lista, la cual tendrá diversos modelos de estetoscopios que se encuentran en el mercado sin embargo se puede simplificar esta lista constituyéndola por las categorías:

- Estetoscopio biauricular o convencional.
- Estetoscopio electrónico.

La "Facilidad de operación del simulador", no se presta a ser representado con un número, se introduce la palabra "subjetiva", ya que esta métrica será evaluada por un conjunto de usuarios del ámbito educativo y médico.

Las métricas contemplan diversas funciones como características de los ruidos cardíacos y de las bocinas, el tiempo de reproducción del ruido cardíaco, así como tiempos de ensamble, características de la manufactura del modelo anatómico y panel de control.

Cabe mencionar que al ser especificaciones objetivo se irán refinando y agregando más para obtener las especificaciones finales, donde también se tendrán especificaciones de diseño y de dispositivos para el funcionamiento del simulador.

### <span id="page-24-0"></span>**11 Generación de conceptos**

El concepto será una descripción de la tecnología, principios de funcionamiento y forma del simulador. Se toman como base las necesidades de los docentes médicos y especificaciones objetivo realizadas anteriormente para el desarrollo del concepto. La generación de una posible solución será mediante comprender el problema, analizando los sistemas y subsistemas que en conjunto formarán el simulador médico.

El proyecto del simulador se puede dividir en:

- Reproducción de los sonidos cardíacos.
- Sistema de sensado de presión sobre el modelo anatómico e indicadores.
- Panel de control y comunicación serial.
- Modelo anatómico.

Estos puntos se realizarán tomando en cuenta que debe existir una integración entre los circuitos, así como su programación, diseño y manufactura del modelo anatómico.

Diagrama funcional del simulador de auscultación cardíaca

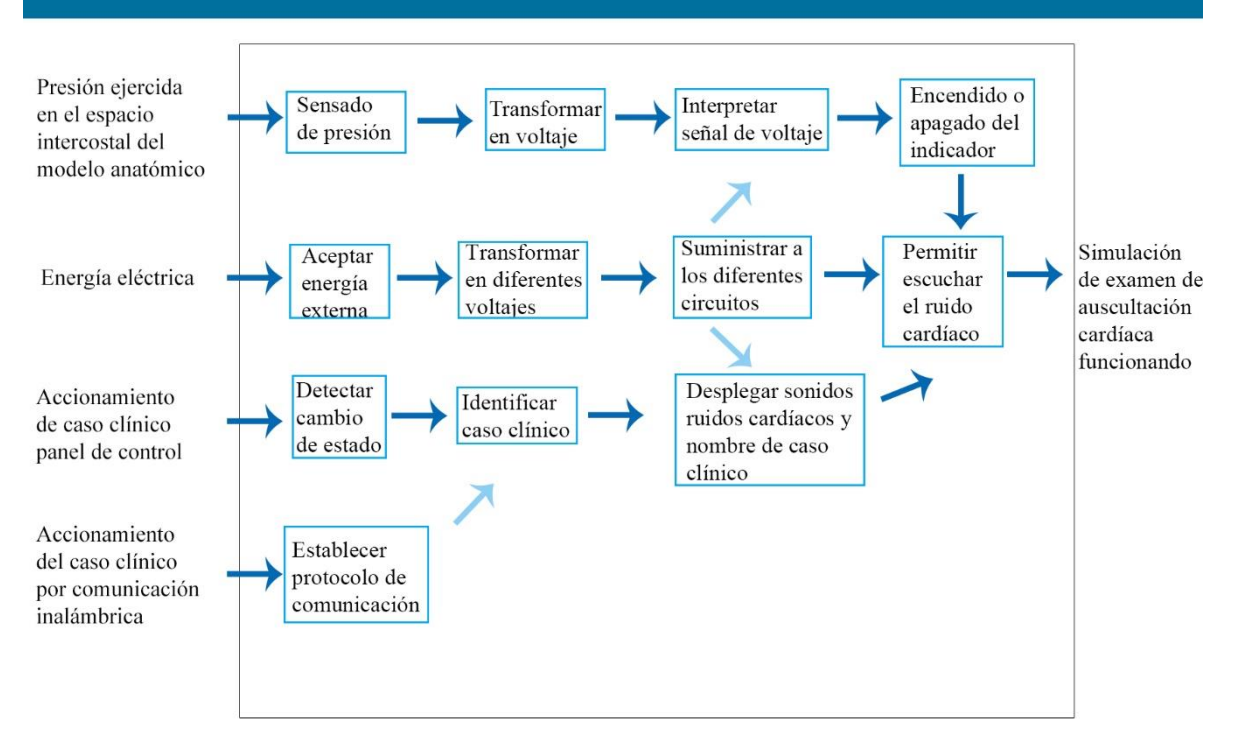

#### **Figura 7. Diagrama funcional del simulador.**

En la figura 7, se muestra una visión general del simulador en funcionamiento, tenemos cuatro entradas en el simulador, una que es la energía eléctrica que alimentará todo el circuito, por otro lado, se tendrá el accionamiento de los sensores de presión en los diferentes puntos de auscultación ubicados en la parrilla costal, así como dos formas de configurar el caso clínico del simulador, una desde un panel de control físico y el otro mediante comunicación inalámbrica. Las entradas mencionadas accionarán diferentes procesos mostrados en el diagrama, con lo cual el simulador funcionará.

# <span id="page-25-0"></span>**12 Búsqueda de soluciones existentes**

Se debe realizar una búsqueda de distintas soluciones que ya existen, con expertos o con empresas que tengan productos similares. Se realizó una visita al Centro de Enseñanza y Certificación de Aptitudes Médicas (CECAM) de la Facultad de Medicina de la U.N.A.M., para conocer los simuladores que se tienen en funcionamiento, el proceso para utilizarlos y las configuraciones.

Para el uso de simuladores los alumnos deben cumplir con protocolos que se pueden resumir en:

- Antes de que los alumnos entren a la simulación, son configuradas las características que mostraran los simuladores, dependiendo lo que estén evaluando. Estas configuraciones se hacen en un cuarto de control que alberga computadoras de cada simulador.
- Se debe tener una vestimenta adecuada que incluye entrar con bata, cubre botas y gorra quirúrgica.
- Solo se pueden palpar los simuladores con el uso de guantes.
- Desde un cuarto de control se configuran los diferentes simuladores.
- Los alumnos al operar el simulador deben ser acompañados por un encargado del Centro de Enseñanza y Certificación de Aptitudes Médicas (CECAM).
- Uno de los encargados del Centro de Enseñanza y Certificación de Aptitudes Médicas (CECAM), al comienzo, se coloca en la parte de atrás del simulador, donde lo cubre una tela de pellón azul, donde toma el papel de paciente, explicando los síntomas que presenta, como si lo expresara una persona real, con esto los estudiantes deben cumplir con un protocolo de preguntas e informe de actividades que van a realizar sobre el paciente (maniquí simulador).
- Los alumnos son evaluados durante todo el proceso de la simulación.

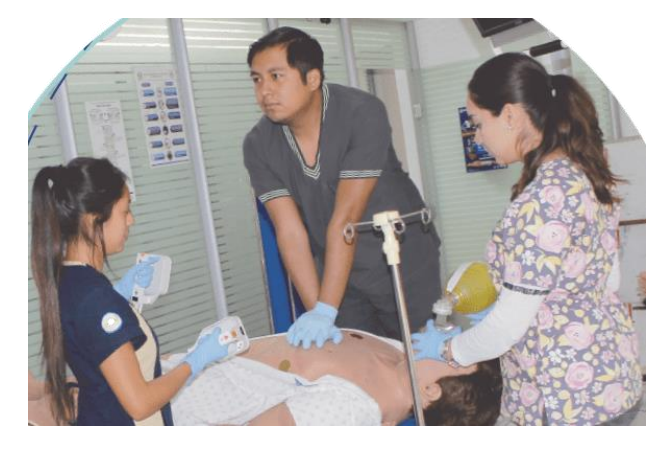

**Figura 8. Alumnos del Centro de Enseñanza y Certificación de Aptitudes Médicas participando en simulación** (UNAM, s.f.)

Esta visita ayudó a comprender como interactúan los alumnos con el simulador, el proceso y protocolos a seguir, lo cual es importante para mejorar el desarrollo del proyecto.

A continuación, se resumen las principales características del funcionamiento de los simuladores, aunque no se permitió ver los simuladores internamente, sí se realizaron comentarios que indicaban características, ventajas y deficiencias de cada uno.

Cabe aclarar que, al revisar los simuladores, no todos eran de auscultación cardíaca, pero es importante conocer los desarrollos tecnológicos del mercado. En este caso me centraré en simuladores como el llamado "Harvey", que es un simulador de auscultación cardíaca de enfermedades cardiorrespiratorias.

Las principales características del simulador "Harvey" son las siguientes:

- Para su uso se necesita colocar guantes de látex.
- Funciona con un estetoscopio integrado en el simulador.
- Tiene un panel de selección de las patologías sobre la mesa donde está colocado el simulador.
- No tiene un indicador de puntos de auscultación cardíaca y no era fácil encontrarlos debido a la poca percepción de la parrilla costal.
- Los sonidos son claros.
- Realiza un movimiento de respiración hecho por una bomba.
- Maneja hasta 27 patologías.
- Exploración física de cada patología, presión venosa yugular, carotidea, pulsos periféricos palpables, etc. (Cervantes, Simuladores en educación médica.CECAM.Facultad de medicina)
- El personal que se encontraba en el CECAM desconocía el costo del simulador, buscando en diferentes fuentes, obtuve algunas cifras, que indican que ronda los 100 mil dólares. (mannequin, 2019)

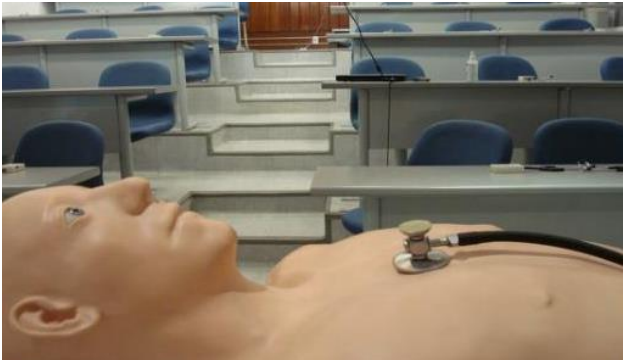

**Figura 9. Simulador Harvey en Facultad de medicina UNAM** (Cervantes, https://www.slideserve.com/kaitlyn-sweemey/simuladores-en-educaci-n-m-dica-dra-andrea-d-vilacervantes, s.f.)

Se debe aclarar que el simulador tiene algunas otras funciones, por ejemplo, la toma de presión, entre otras características, sin embargo, la información está centrada en la auscultación cardíaca. Continuando con la búsqueda de información, se recurrió a diversos tipos de simuladores en el mercado, sin embargo, solo mostraban el funcionamiento, más no como está construido.

Se encontraron simuladores, por ejemplo en la página www.a3bs.com , donde se realiza la venta de múltiples simuladores de auscultación cardíaca, con algunas características similares, durante la revisión se encontró que ninguno tiene un panel indicador para evaluar la capacidad de encontrar los puntos de auscultación de acuerdo a espacios intercostales, otros incorporan un estetoscopio electrónico, el cual reproduce los ruidos cardíacos, y no puede usarse un estetoscopio común, otro aspecto importante es el uso de ordenadores para su configuración . Por mencionar algunos ejemplos, se tiene el simulador SAM II, y el PAT entrenador de auscultación, los cuales serán analizados más adelante en la etapa de "comparación con productos de la competencia". (a3bs, s.f.)

# <span id="page-28-0"></span>**13 Conceptos propuestos.**

Con la búsqueda de información mencionada anteriormente, se crean posibles soluciones, donde se generaron dos opciones, para desglosar cada una y recordando que el circuito está dividido principalmente en la reproducción de los ruidos cardíacos y sistema de sensado de presión sobre el maniquí se realizó la siguiente tabla. Más adelante se plantean las soluciones para panel de control y comunicación inalámbrica.

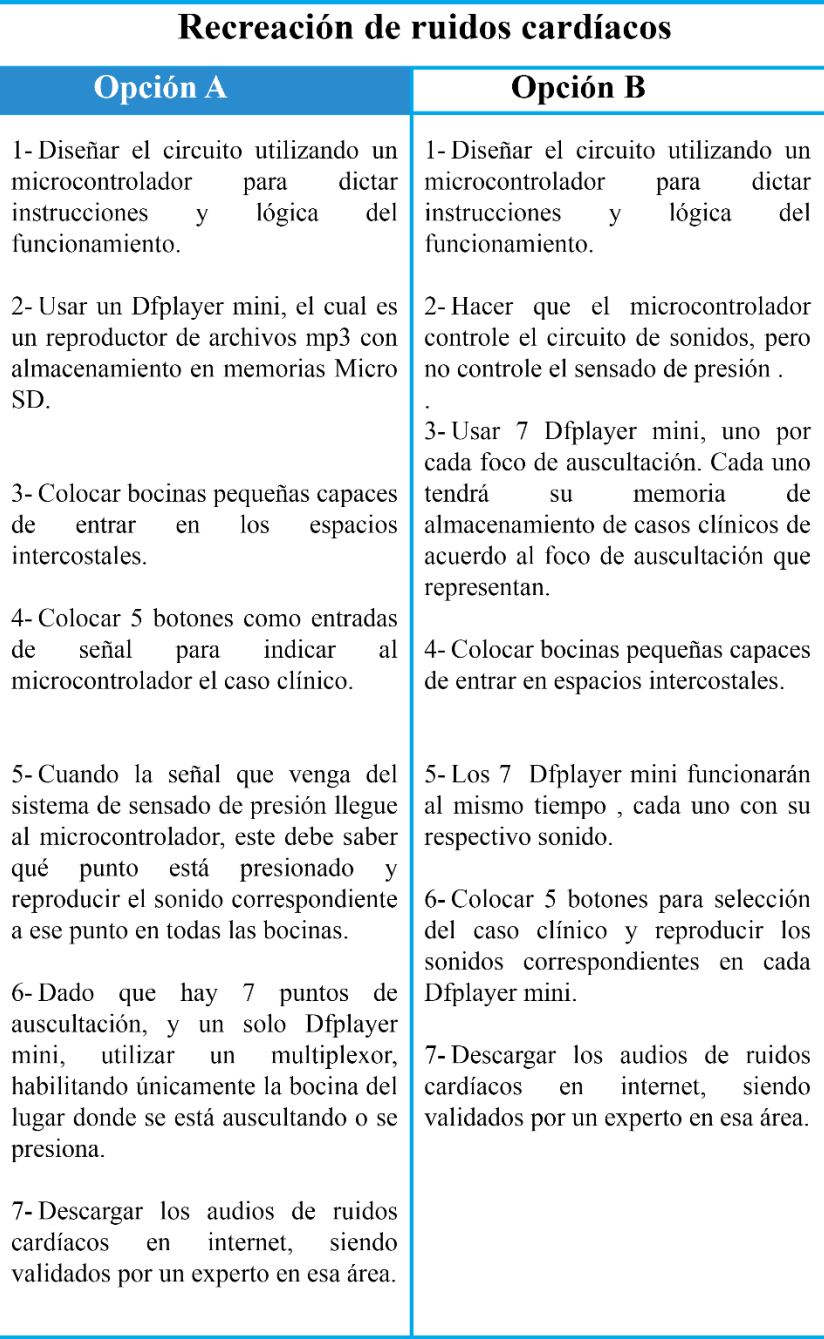

**Tabla 4. Comparación de conceptos "Recreación de ruidos cardíacos".**

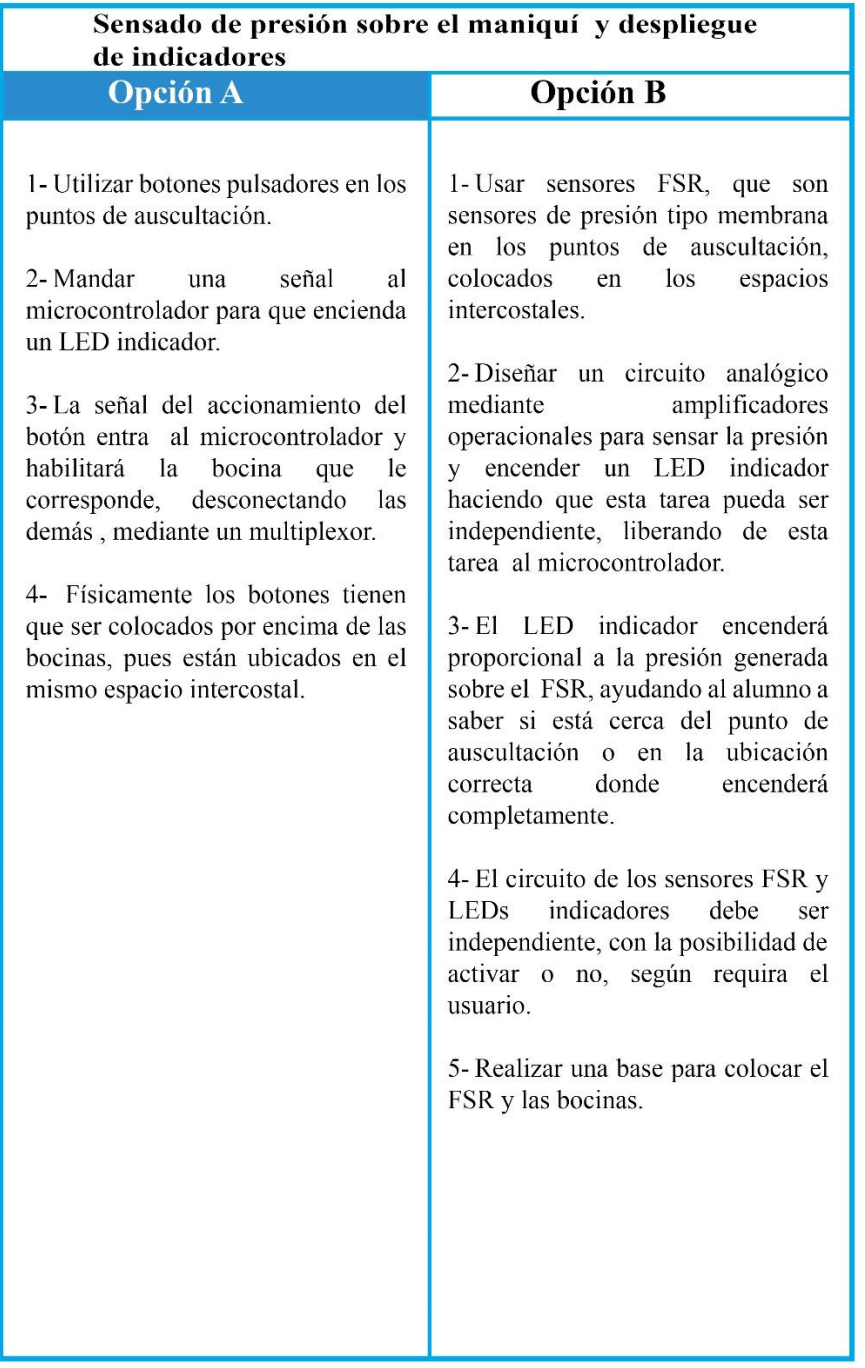

#### **Tabla 5. Comparación de conceptos "Sensado de presión sobre el maniquí y despliegue de indicadores".**

Ambas soluciones de las tablas, son propuestas donde se contemplan las necesidades básicas del simulador, para posteriormente evaluar cada una y elegir la más adecuada. Existen en el mercado diferentes dispositivos que cumplirán con las tareas que debe realizar el simulador, pero también se debe dar importancia a características físicas de los dispositivos a ensamblar en un maniquí por lo que la selección deberá tomar este rubro.

# <span id="page-30-0"></span>**14 Selección del concepto**

La selección del concepto se hará mediante una matriz de selección, evaluando criterios que impliquen su desarrollo, así como las necesidades que requiere el proyecto. Los valores que se toman en esta evaluación son explicados en la parte inferior izquierda de la tabla.

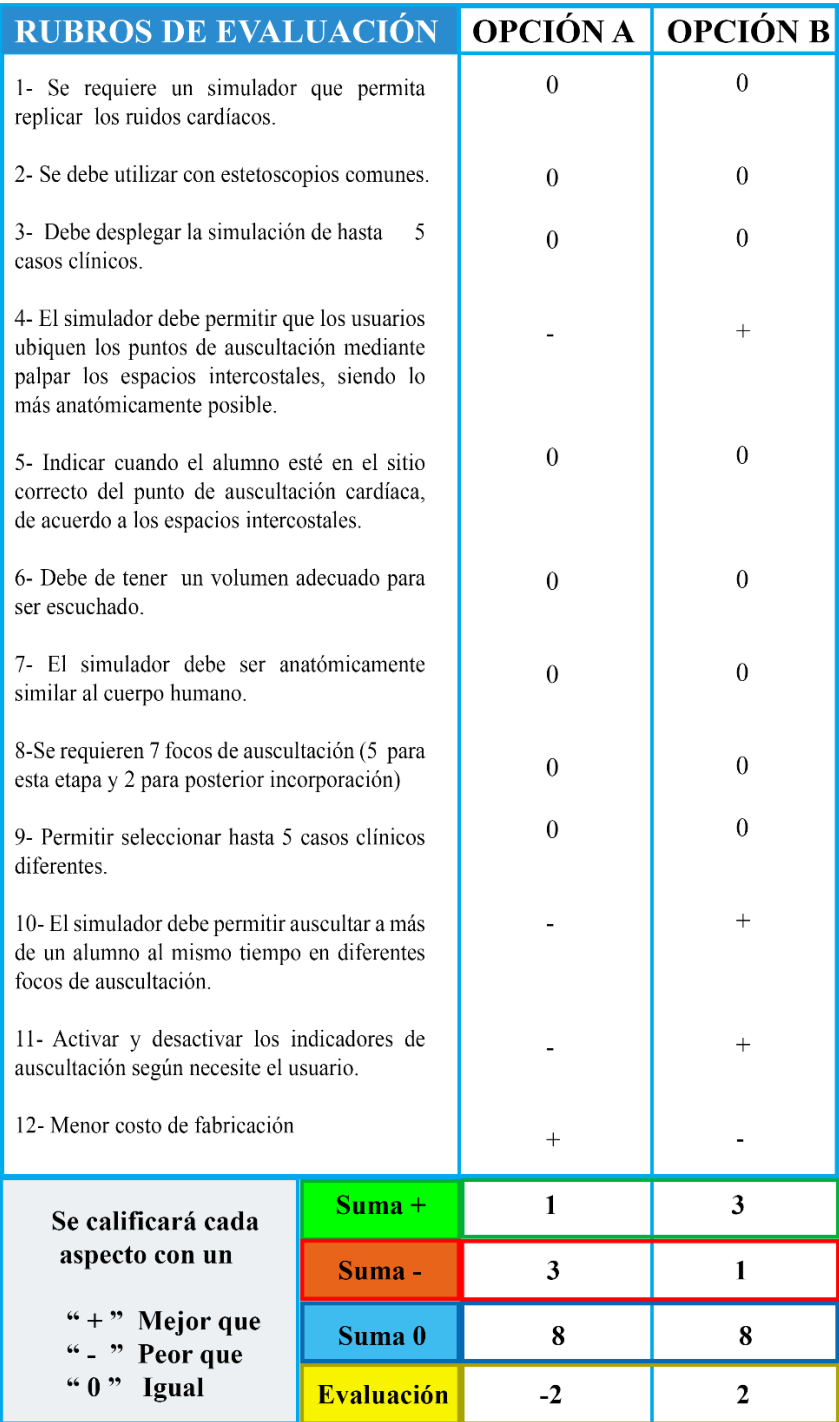

**Tabla 6. Selección de conceptos.**

De acuerdo a la matriz de selección, la opción "B" es la que mejor satisface las necesidades y requerimientos planteados. En la especificación "4", se deben palpar los espacios intercostales y deben ser lo más anatómicamente parecido al cuerpo humano, por lo tanto se tenía pensado para la opción "A" colocar botones pulsadores, los cuales influirían , pues al momento de palpar se podría percibir la forma del botón, otra opción es elegir botones pulsadores más pequeños pero implica un ensamble más complejo, otro punto en contra es que al presionarse debido a su construcción mecánica generan un pequeño ruido , el cual se escucharía con un estetoscopio, por las anteriores razones un sensor de membrana flexible como lo es un FSR será una mejor opción para detectar cambios de presión sobre el maniquí.

La especificación "10" implica que al usar Dfplayer mini y activando los sonidos a las bocinas, tenemos un multiplexor que de acuerdo al punto de ocultación habilitará una bocina, dejando los otros focos sin sonido, lo que implica que no puede trabajar más de una persona al mismo tiempo en el simulador.

En el rubro 11 la opción "B", al tener un circuito independiente se logrará reducir la carga en el microcontrolador, por lo que únicamente mediante un interruptor se puede activar o desactivar el circuito de sensado. En el rubro 12 de la opción "A", es más fácil manufacturar y diseñar el circuito para un solo Dfplayer mini siendo este un costo menor.

Sin embargo, que pueda ser usado por más de un alumno a la vez, implica cumplir con una de las necesidades del simulador, por tal motivo la opción "B" es la más adecuada.

Una ventaja que existe en ambas propuestas es que al utilizar los dispositivos Dfplayer mini, la integración de los ruidos cardíacos, se reduce a archivos .mp3, que se pueden encontrar en diferentes páginas de internet, estos ruidos cardíacos son validados por un experto en el área médica, para que se puedan incorporar al almacenamiento extraíble con el que cuentan los dispositivos.

# <span id="page-32-0"></span>**15 Arquitectura del producto**

El resultado final de esta actividad es una descomposición geométrica aproximada del producto, descripciones de cada parte que lo compone, separado por bloques y como realizan la comunicación entre dichas partes. Para este simulador se tendrá una arquitectura modular de ranura, ya que cada parte es diferente con respecto a las demás, por lo tanto, cada una no se pueden intercambiar entre sí, porque realizan una acción diferente dentro del simulador.

Con la arquitectura modular se pueden realizar diversos cambios a algunos elementos sin que se afecte el diseño de las demás partes que conjuntan el simulador, pudiendo realizar actualizaciones de acuerdo a las necesidades que se requieran más adelante, incluso adaptar o reutilizar la mayoría de los elementos para siguientes versiones del simulador.

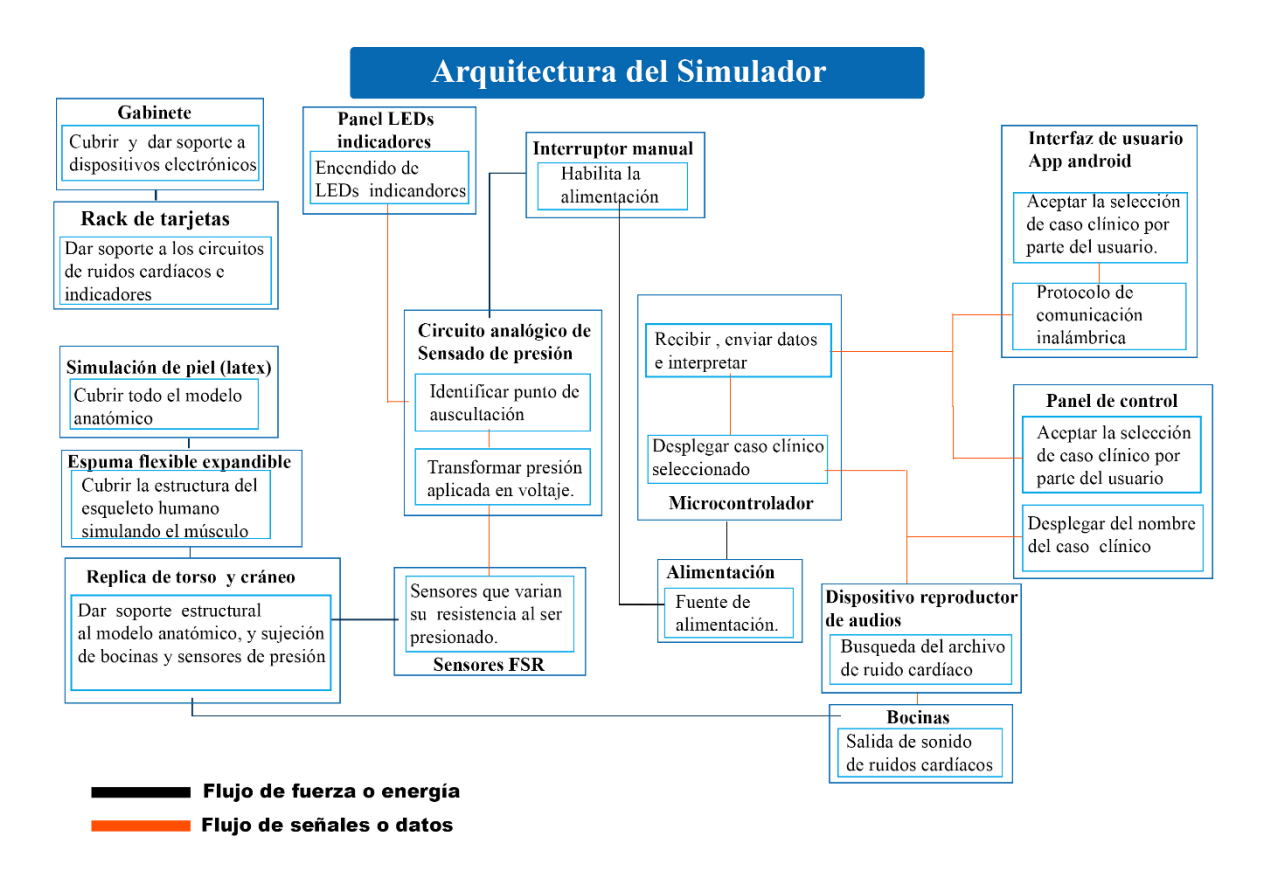

 **Figura 10. Arquitectura del simulador de auscultación cardíaca.**

El simulador tendrá dos interfaces con las que el usuario podrá interactuar, una física correspondiente a un panel de control y la otra a una aplicación móvil desarrollada en Android de manera inalámbrica.

En el esquema de la arquitectura del producto muestra a través de diversos bloques el funcionamiento del simulador, representando la conexión entre estos a través de líneas de flujo o fuerza (color negro) y líneas de señales o datos (color naranja).

En la parte superior se encuentran dos bloques correspondientes al gabinete y rack, estos brindarán soporte al panel de control y tarjetas de circuitos, estos no se encuentran conectados con algún otro bloque, de esta manera se indica que son partes que pueden irse modificando físicamente a lo largo de la vida útil del simulador, sin alterar el funcionamiento o afectar a otros bloques mostrados en la arquitectura del producto.

El modelo anatómico y su forma de construcción se propone a través de un trabajo en conjunto con el diseñador industrial Sergio Alejandro Viaña Fragoso, donde se optaron por diversos materiales que permitirán brindar soporte y estructura, así como simular la piel humana, el músculo y la parrilla costal, esta última también soportará la sujeción de los sensores y bocinas en los espacios intercostales.

Dentro del esquema de la arquitectura del simulador, se encuentran dos grandes bloques, el circuito de ruidos cardíacos y el circuito de sensado de presión. Estos dos funcionarán independientemente uno del otro, sin embargo, existen casos donde los usuarios (docentes de medicina), requerirán que no se muestren los LEDs indicadores por cuestiones de evaluación, por tal motivo se colocó una configuración para habilitar el sistema de sensado mediante el uso de un interruptor.

La configuración modular de estos dos circuitos permitirá la mejora continua. En la arquitectura del producto se definen también las entradas y salidas que tiene el simulador.

Entradas del simulador:

- Interfaz de usuario 1: Panel de control físico donde se realizará la configuración o selección de caso clínico, así como el interruptor manual de habilitación del circuito de sensado.
- Interfaz de usuario 2: Se realiza la conexión inalámbrica mediante bluetooth a una aplicación móvil del sistema operativo Android, la cual se encuentra en desarrollo por parte de otro equipo de trabajo y tendrá entre otras operaciones la función de configurar y ejecutar el caso clínico. Aunque no se abordará el diseño de la aplicación móvil en este trabajo, se debe implementar el protocolo de comunicación bluethooth para su posterior incorporación. Utilizando una aplicación móvil de "terminal bluetooth", se probará la correcta comunicación con el simulador.
- Sensores FSR: Estos sensores estarán en constante funcionamiento durante la auscultación cardíaca, los cuales estarán ubicados en los espacios intercostales correspondientes a cada foco. Estos sensores detectaran la variación en la presión ejercida sobre el maniquí para habilitar el indicador LED que le corresponda a cada ubicación.
- Fuente de alimentación: Será la encargada de suministrar la energía necesaria para el circuito de ruidos cardíacos, microcontrolador y el circuito de sensando de presión, este último constará de voltaje positivo y negativo.

Las salidas que el simulador desplegará son:

- Panel de LEDs indicadores: Serán aquellos que se encenderán proporcionales a la presión ejercida sobre el simulador, estos indicarán si el punto de auscultación está siendo presionado.
- Dispositivos de reproducción de audios: Estos serán los módulos "Dfplayer mini", los cuales mediante las instrucciones dadas por el microcontrolador reproducirán los ruidos cardíacos dependiendo el caso clínico, esta salida será mediante bocinas.
- Estatus del simulador o indicador de patología: Al ser seleccionado el caso clínico a ejecutar, en el panel de control se encontrará una pantalla LCD que indicará el caso clínico ejecutado.

El microcontrolador, circuito de sensado de presión, circuito de ruidos cardíacos, pantalla LCD, LEDs indicadores, fuente de alimentación y botones de selección de caso se encontrarán dentro del gabinete. Los sensores FSR y las bocinas se encontrarán instaladas en el maniquí, ubicados en los espacios intercostales correspondientes.

# <span id="page-34-0"></span>**16 Diseño para manufactura.**

Como se mencionó en un principio, dividir un proyecto, permite abordar de manera más fácil el desarrollo, en este caso serán cinco partes, las que permitirán la elaboración del simulador.

- Parte 1: Diseño y programación del circuito de ruidos cardíacos.
- Parte 2: Diseño del circuito para sensar presión y despliegue de indicadores.
- Parte 3: Programación.
- Parte 4: Diseño y manufactura del gabinete y panel de control físico.
- Parte 5: Diseño y manufactura del modelo anatómico.

### <span id="page-34-1"></span>**16.1 Circuito de ruidos cardíacos**

Para este circuito se realizó una busqueda de dispositivos que permitieran reproducir audio de acuerdo a sus características de funcionamiento y control, existen dispositivos que tienen características similares entre sí, entre estos está el Dfplayer mini, que permite reproducir archivos de audio en formato mp3, sus características de salida de audio son aceptables para su uso, por ejemplo, entre las características más importantes se encuentra la relación señalruido ó SNR el cual es de 85 [dB], esta especificación es la proporción que existe entre la potencia de salida de la señal que se transmite y la potencia de ruido que la corrompe, este ruido es generado por el propio dispositivo electrónico.

Entre mas altos decibeles se tengan de SNR, esté tendrá una mejor señal de salida , siendo esta una característica de los dispositivos que emiten sonido. Este dispositivo tambien cuenta con hasta 30 niveles ajustables de volumen.

#### <span id="page-35-0"></span>**16.1.1 Dispositivos Dfplayer mini**

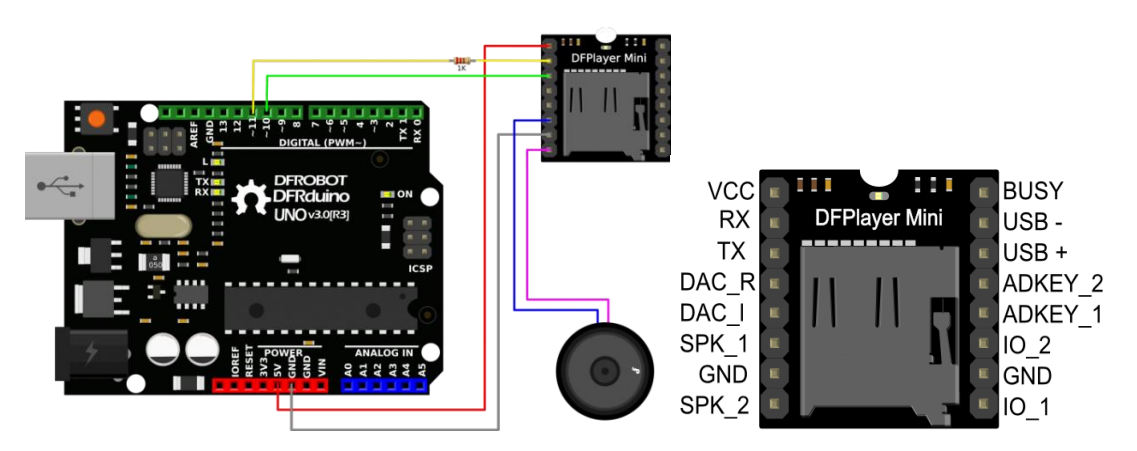

**Figura 11. Diagrama de conexión Dfplayer mini.** (DFROBOT, s.f.)

Las características más importantes del dispositivo Dfplayer mini son:

- Alimentación VCC: 5 [V].
- Necesita comunicación serial RX, TX.
- Cuenta con una salida de audio para 2 bocinas y entrada de puerto USB.
- Utiliza memorias Micro SD, con formato FAT 16, FAT32 y soporta un máximo de 32 [Gb].
- Cuenta con su biblioteca para Arduino "DFRobotDFPlayerMini.h".
- Los archivos guardados en la memoria tienen un formato de 4 dígitos, empezando con 0001.

Existe diversa información del uso de este dispositivo principalmente con la placa Arduino permitiendo una buena comunicación entre sí. Realizando una prueba de su funcionamiento se corroboró la correcta comunicación entre el microcontrolador Atmega 2560 y el DFplayer mini, por el motivo anterior y porque una de las principales necesidades del proyecto es la generación de los ruidos cardíacos, este dispositivo cubre esta necesidad junto con el microcontrolador Atmega 2560, el cual se encuentra en la placa Arduino Mega por lo que se utilizará dicho microcontrolador para el desarrollo del proyecto.

Debido al funcionamiento del Dfplayer mini, se simplifica la generación de los ruidos cardíacos, utilizando archivos mp3, los cuales pueden ser descargados de internet y siendo validados por un experto, de esta forma se integraron los audios de los diferentes casos clínicos en la Micro SD.

Analizando los requerimientos del proyecto, se necesitan conectar siete Dfplayer mini, por tanto, siete puertos RX y siete puertos TX. En microcontroladores usados en las placas Arduino uno y mini, únicamente se tiene un puerto RX y un TX.
En el caso de Arduino Mega y Arduino Due, el microcontrolador tiene cuatro puertos serie, el puerto serie 0 está conectado a los pines 0 (RX) y 1 (TX), el puerto serie 1 a los pines 19 (RX) y 18 (TX), el puerto serie 2 a los pines 17 (RX) y 16 (TX) y el puerto serie 3 a los pines 15 (RX) y 14 (TX). (luisllamas, s.f.)

Uno de los inconvenientes que se tenía era que los microcontroladores mencionados no incorporan los puertos seriales necesarios para los siete Dfplayer mini, existe una biblioteca llamada "SoftwareSerial.h", la cual permite emular pines RX y TX en pines digitales, sin embargo, no funciona para todos los pines, pero sí los suficientes para colocar los siete Dfplayer mini, los pines que permiten realizar esta conexión son:

Para Arduino Mega 2560 los pines que puede utilizar para emular son los siguientes:

RX: 10, 11, 12, 13, 14, 15, 50, 51, 52, 53, A8 (62), A9 (63), A10 (64), A11 (65), A12 (66), A13 (67), A14 (68), A15 (69).

#### **16.1.2 Comunicación serial Bluetooth**

El bluetooth es un protocolo de comunicación que sirve para la trasmisión inalámbrica de datos entre diferentes dispositivos que se hayan a corta distancia, esto se logra a través de ondas de radio que operan las bandas industriales, científicas y médicas no comerciales de los 2.4 [GHz], de esta manera hace uso de redes inalámbricas de área personal (WPAN).

Como se planteó en un principio el simulador no solo recibirá instrucciones del panel de control, sino que su configuración también se debe realizar mediante una aplicación basada en Android, para realizar este proceso se eligió el módulo HC-05, que estará conectado a pines TX y RX del microcontrolador, mediante una comunicación serial síncrona, recibirá los datos que el microcontrolador interpretará para la configuración que solicite el usuario.

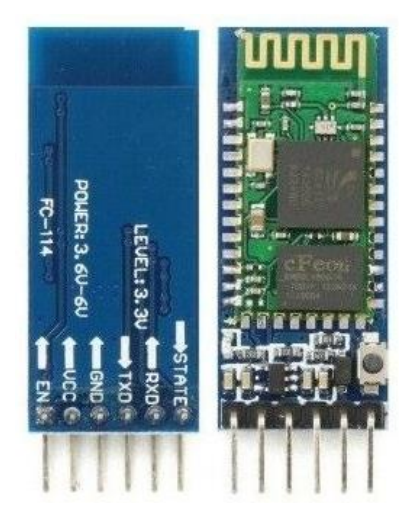

**Figura 12. Módulo HC05 Bluetooth.** (eymelectronica)

Se utilizará un módulo bluetooth para iniciar la comunicación, este módulo permitirá vincular un dispositivo móvil con el circuito electrónico, por lo tanto, se tomaron algunas consideraciones para la comunicación y realizar la configuración de casos clínicos a desplegar.

Para identificar los casos clínicos que se quieren ejecutar se realizará mediante caracteres, de tal manera que el circuito reconocerá el carácter y ejecutará el caso que corresponda, se realiza la comunicación desde una aplicación móvil de forma más sencilla pero eficiente. Para las pruebas de comunicación se utilizó una terminal bluetooth en un dispositivo móvil con sistema operativo Android, la aplicación utilizada es "Blueetooth Terminal", con lo cual se puede obtener el mismo resultado de operación cuando el circuito reciba los caracteres de configuración.

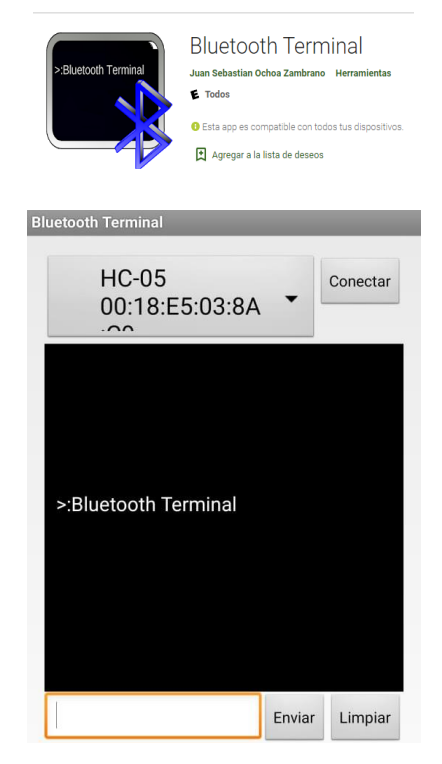

**Figura 13. Interfaz de aplicación "Bluetooth Terminal".**

Desde esta terminal se vincula el modulo bluetooth del circuito y al estar vinculado, se pueden enviar los caracteres con los que se programó el microcontrolador.

### **16.1.3 Diseño del circuito de ruidos cardíacos**

Para el diseño del circuito se toman en cuenta tres principales configuraciones:

- Conexión de los Dfplayer mini (módulos mp3).
- Botones de selección de caso clínico.
- Pantalla LCD.

#### **Conexión de los Dfplayer mini:**

Los "Dfplayer mini" tienen unas dimensiones de 2 cm de ancho, 2 cm de largo y 1 cm de alto, al ser siete, deben ocupar el menor espacio posible y se optó por diseñar la PCB como un shell para el Arduino Mega, el programa utilizado es Fritzing.

Se implementó el uso de la biblioteca "SoftwareSerial.h", generando las conexiones para la comunicación serial y debido a las características de alimentación para los Dfplayer mini, el Arduino no logrará satisfacer dicha demanda, por lo que se optó por una fuente externa de 5 [V].

Las pistas se realizaron de tal manera que existirá un aprovechamiento del espacio tomando en cuenta los puertos de comunicación serial:

| <b>Dfplayer mini [identificador]</b> | Puertos [TX, RX]                  |
|--------------------------------------|-----------------------------------|
| myDFPlayer                           | A <sub>14</sub> , A <sub>15</sub> |
| myDFPlayer a                         | 12, 13                            |
| myDFPlayer b                         | A8, A9                            |
| myDFPlayer c                         | A12, A13                          |
| myDFPlayer d                         | A10, A11                          |
| myDFPlayer e                         | 51,53                             |
| myDFPlayer f                         | 10.11                             |

**Tabla 7 . Puertos de conexión con Dfplayer mini.**

#### **Botones de selección de caso clínico:**

La segunda parte de este circuito corresponde a botones de selección de caso clínico, estos permitirán realizar la configuración del simulador y la interacción con el usuario, aprovechando el espacio del shell, se localizaron los 5 botones de casos clínicos sobre el microcontrolador Arduino Mega, con una configuración en Pull up se utilizaron los pines digitales 24, 26, 28 ,30 y 32 como entradas al microcontrolador.

#### **Pantalla LCD:**

La pantalla LCD de 20x4 permitirá mostrar a los usuarios los casos clínicos que se están ejecutando, haciendo su operación independiente al uso de la aplicación móvil, teniendo una ventaja sobre simuladores del mercado que necesitan de un ordenador para funcionar.

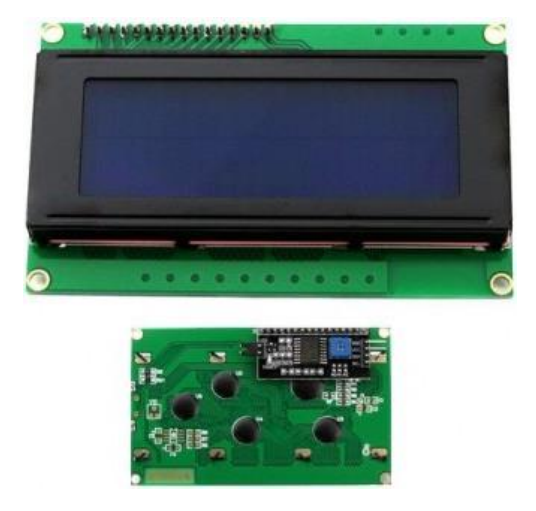

**Figura 14. Pantalla LCD 20x4 de aplicación.** (https://solectroshop.com, s.f.)

La conexión de la pantalla se realizó mediante inter integrated circuits (I2C), de esta manera se pueden conectar varios chips al mismo bus y que todos ellos puedan actuar como maestro, solo con iniciar la transferencia de datos, mediante comunicación síncrona, utilizando la señal SCL (System Clock), que serán los pulsos de reloj que sincronizan el sistema, SDA (System data), será la línea de datos entre los dispositivos. Con esto reducimos la cantidad de conexiones con el microcontrolador.

A continuación, se mostrará el material utilizado para el diseño de la placa de ruidos cardíacos.

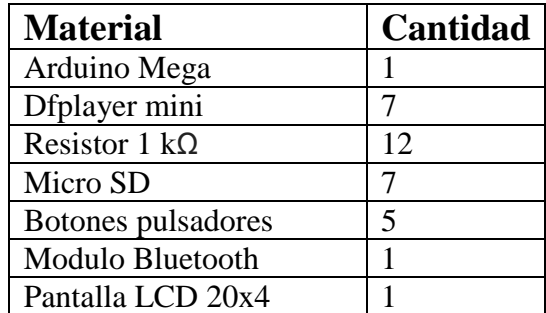

**Tabla 8. Material utilizado para circuito de ruidos cardiacos.**

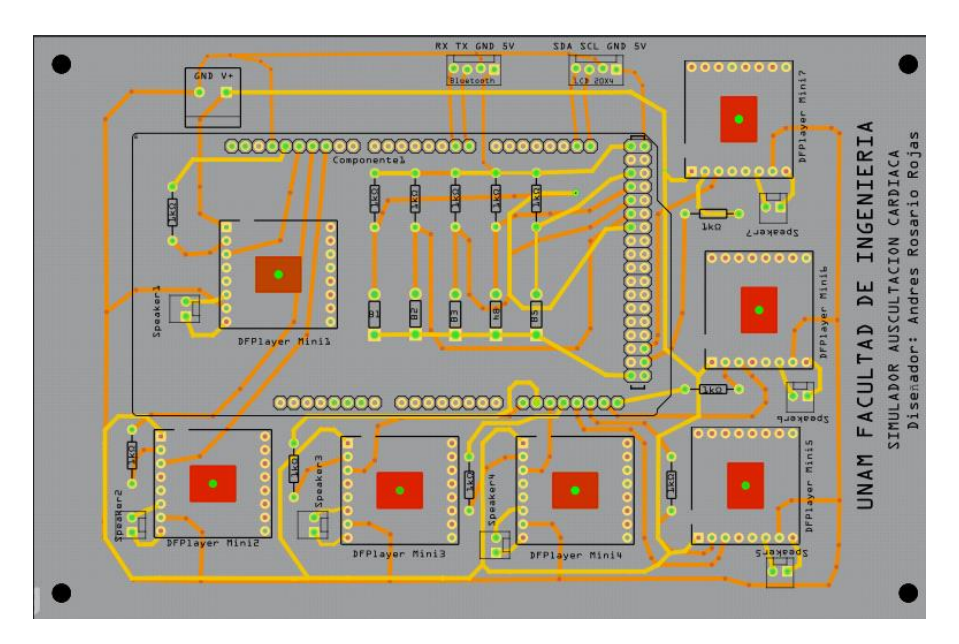

**Figura 15. Diseño de PCB para circuito de ruidos cardíacos.**

Como se observa en la figura 15, se encuentra el diseño de la PCB junto con los materiales mencionados anteriormente, siendo esta la configuración con la que el circuito de ruidos cardíacos funcionará y que en la parte de manufactura del simulador se explicará su funcionamiento.

#### **16.2 Circuito para sensar presión.**

El diseño parte de colocar sensores de presión FSR, los cuales son resistores de membrana que varían su resistencia de acuerdo a la fuerza aplicada sobre ellos, haciendo que el indicador, en este caso un LED, encienda proporcional a la presión colocada en los sensores, los cuales estarán ubicados en los espacios intercostales.

Esto se hace porque el usuario no siempre palpará en la ubicación correcta de los puntos de auscultación, otra manera de explicarlo sería que al realizar presión sobre nuestra piel con nuestros dedos, generamos que alrededor exista una deformación de la piel, en el caso del simulador existen focos de auscultación cercanos uno del otro, si el usuario aplica una presión alta sobre el maniquí, podría generar que la piel sintética se deforme, pudiendo esta ser suficiente para crear un error en el indicador y encender más de uno, por tal motivo se optó por el encendido proporcional de los indicadores de acuerdo a la fuerza aplicada, de esta manera la ubicación correcta siempre encenderá de mayor intensidad en el caso de aplicar mayor fuerza sobre el maniquí donde existan dos focos de auscultación cercanos.

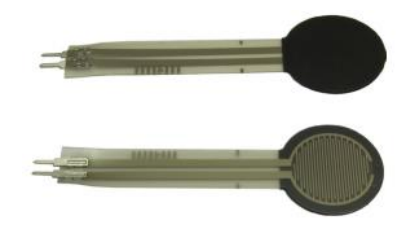

**Figura 16. FSR 400 Resistencia de detección de fuerza, serie redonda.** (ELECTRONICS, 2010)

El proyecto del simulador se diseñó para implementar más adelante otras simulaciones diferentes a la auscultación cardíaca. Para desplegar los indicadores con las características antes mencionadas, se puede realizar mediante electrónica analógica, utilizando amplificadores operacionales, de esta manera se reduce la carga al microcontrolador, y este puede realizar las tareas de comunicación serial alámbrica e inalámbrica, el despliegue en la pantalla LCD de los casos, así como el panel de control y posteriores funciones que se incorporen al simulador.

#### **16.2.1 Amplificadores operacionales.**

El amplificador operacional es un dispositivo electrónico con versatilidad en aplicaciones lineales, son amplificadores diferenciales de tensión con ganancia muy alta a bajas frecuencias, el símbolo del amplificador operacional es un triángulo que apunta en la dirección del flujo de la señal, las fuentes de alimentación de los amplificadores operacionales de propósito general son bipolares.

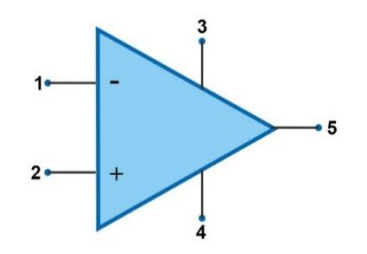

**Figura 17. Símbolo de un amplificador operacional.**

- 1: Terminal inversora.
- 2: Terminal no inversora
- 3: Terminal de alimentación positiva.
- 4: Terminal de alimentación negativa.
- 5: Terminal de salida.

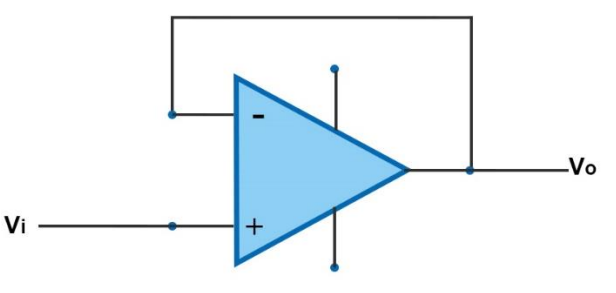

**Figura 18. Circuito seguidor de voltaje.**

 $V_0 = V_i$ (Robert F. Coughlin, 1993, pág. 60)

El seguidor de voltaje, también denominado amplificador de ganancia unitaria o amplificador de aislamiento. Se utiliza porque su resistencia de entrada es alta (en Megaohms). Por tanto, la caída de voltaje es de 0 V. teniendo una ganancia de voltaje 1 (o la unidad).

#### **16.2.2 Diseño del circuito de sensado de presión**

Se diseñó un circuito que respecto al cambio de voltaje que genere el FSR al ser presionado, variará la luminosidad de un LED. Para este circuito se utilizó el software Proteus para simular el comportamiento de este dispositivo. El sensor FSR de acuerdo a su funcionamiento permite observar que entre más fuerza se aplique al sensor, su resistencia bajará, permitiendo el paso de voltaje, de igual manera de lado derecho podemos encontrar el diagrama de conexión del sensor FSR, donde la configuración mostrada representa el comportamiento de la gráfica de lado izquierdo, la cual utiliza un seguidor de voltaje para el Vout.

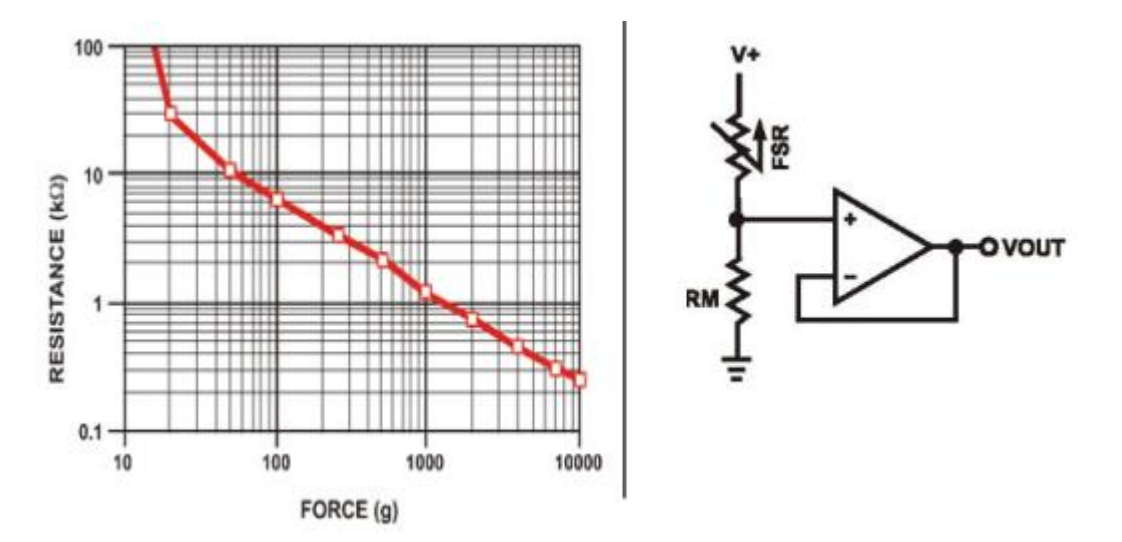

 **Figura 19. Curva de fuerza- resistencia y el diagrama de conexión.** (ELECTRONICS, 2010)

De acuerdo al funcionamiento del FSR y tomando en cuenta las pruebas físicas realizadas, mientras esté conectado a 5[V] y no se presione, tendrá una resistencia muy grande, la cual no permitirá el paso de voltaje a través del seguidor.

Entonces el circuito debe de tomar como entrada un aumento de voltaje generado al aplicar presión sobre el FSR y como salida del circuito se tendrá un encendido de un LED indicador proporcional a la presión realizada.

Con el análisis anterior, el circuito requerido se resuelve de la siguiente manera:

- Si el sensor no se presiona, se tendrá una lectura de salida de 0[V].
- Si se presiona el sensor FSR comenzará a disminuir su resistencia, aumentando el voltaje de salida.
- Ya que el voltaje necesario para encender el LED indicador no es tan grande, se irá amplificando el voltaje de salida del seguidor. Hasta ser suficiente para encender un LED.
- Usaremos dispositivos Tl084 los cuales tienen cuatro amplificadores operacionales (ST, s.f.), siendo estos utilizados como seguidores de voltaje para cuatro LEDs indicadores. Utilizando dos encapsulador se pueden cubrir los siete LEDs indicadores.

Se realizó una prueba aplicando fuerza sobre el maniquí del simulador, de tal manera que se lograra percibir la parrilla costal, posteriormente se aplicó presión sobre una báscula de precisión en diversas ocasiones para encontrar un promedio de la fuerza aplicada en gramos, la cual tuvo un promedio de 454 [g], de la misma manera se colocó el sensor FSR sobre la báscula digital para medir la fuerza aplicada y la lectura de resistencia del sensor, se obtuvo una lectura promedio de 2.2 [k  $\Omega$ ], proporcional a 454 [g] en la cual el usuario es capaz de percibir la parrilla costal, cabe mencionar que no solo influirá la fuerza aplicada, sino también el área que se presione sobre el sensor ya que dependiendo la cobertura que se tenga sobre el área del sensor, su resistencia podrá variar.

Por tal motivo se hará la configuración mostrada en la figura 19 , se tomaran en cuenta los valores de 2.2 [k Ω] para sensor FSR y el voltaje de salida que debe ser mínimo de 2.2[V] (Valor mínimo para encender un LED), se propone el valor de  $R_M$  a partir de un divisor de voltaje, la expresión es la siguiente :

$$
V_{out} = \frac{R_M V_+}{(R_M + R_{FSR})}
$$
 (ELECTRONICS, 2010)

Por tanto  $R_M$  se optendrá mediante:

$$
R_M = \frac{V_{out} \quad R_{RFC}}{(V_+ - V_{out})}
$$

Sustituyendo valores:

$$
R_M = \frac{2.2 [V] (2.2 [k \Omega])}{(5 - 2.2)[V]}
$$
  

$$
R_M = 1728.5 [\Omega]
$$

Con el valor de  ${\cal R}_M$  se realizará la configuración para todos los sensores que se colocaran en los espacio intercostales, sin embargo como se explicó antes existe una variación entre el caso ideal y el real comparando el resultado con la figura 19, al realizar las mediciones de resistencia del sensor, se mencionó la variación de valores que no solo dependía de la fuerza aplicada, sino del área del sensor que se presione, esto implica que a partir del cálculo realizado puede existir una calibración de los sensores de acuerdo al espacio intercostal donde estén colocados, ya que la superficie del modelo anatómico tiene una forma irregular, siendo  $R_M$  un dispositivo de resistencia de calibración.

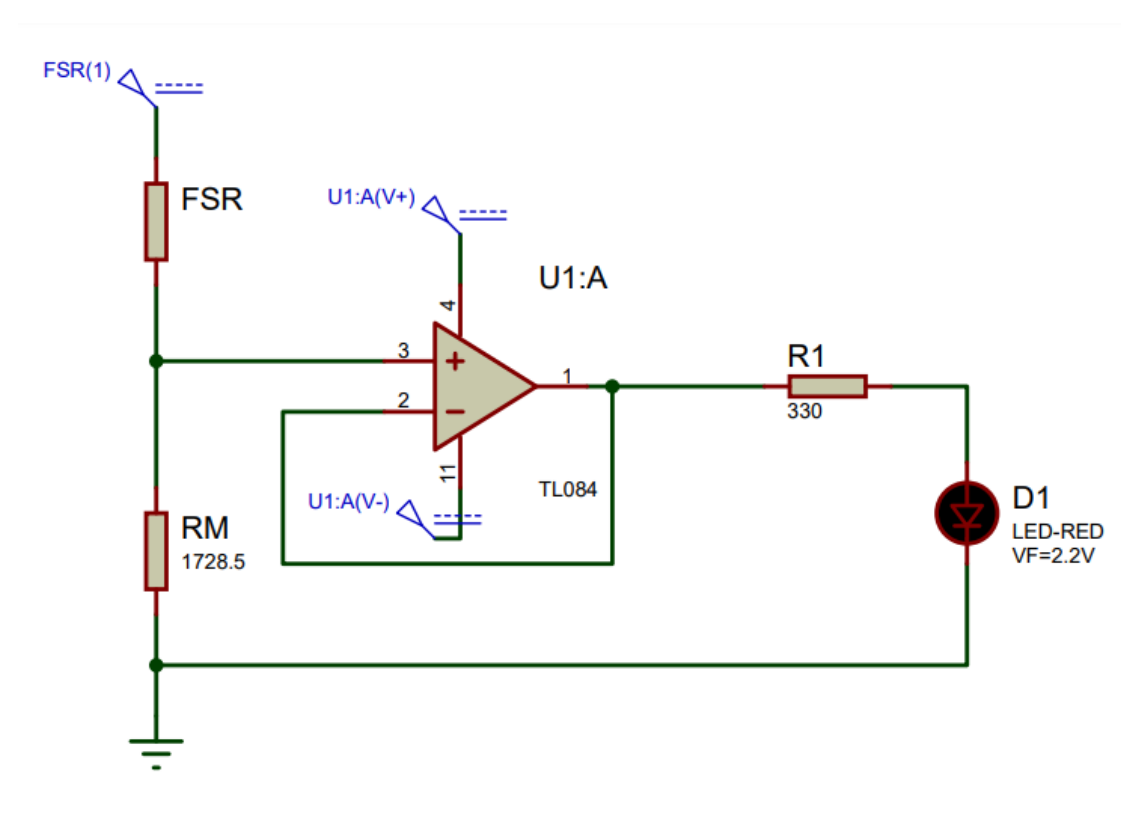

Por lo tanto, el circuito queda de la siguiente forma:

**Figura 20. Diagrama del circuito con sensor FSR.**

Este circuito será replicado siete veces, correspondiente a los solicitados en el proyecto, donde se utilizará el circuito Tl084, el cual cuenta con cuatro amplificadores operacionales haciendo que se utilicen solo dos Tl084. Se debe tomar en cuenta que el amplificador operacional se deberá polarizar con voltaje positivo y negativo, el cual se obtendrá a través de la conexión en serie de dos fuentes de voltaje a 5[V].

La alimentación para este circuito se realizó a través de dispositivos reguladores de voltaje, de los cuales se utilizaron dos, haciendo que sus salidas quedaran conectadas en serie para obtener la polarización del amplificador operacional.

## **17 Programación**

Teniendo el circuito de ruidos cardíacos, se comienza con la programación correspondiente para el microcontrolador y la distribución de archivos .mp3 en las memorias extraíbles de cada Dfplayer mini.

Los archivos .mp3 correspondientes a los ruidos cardíacos, se renombrarán con un formato de 4 dígitos, por ejemplo 0001, donde el funcionamiento en esta etapa será el siguiente:

- Para esta primera etapa se tendrán para cada caso clínico 5 audios, correspondientes a los 5 puntos de auscultación que se simularán.
- Al ejecutar el caso clínico 1, los ruidos cardíacos 0001 de cada Dfplayer mini se ejecutan.
- Cada ruido 0001 será diferente, de acuerdo al ruido que se genera en su correspondiente ubicación.

De esta manera se realiza la programación para los ruidos cardíacos, donde se ejecutarán de acuerdo al caso clínico que se seleccione.

Para la programación debe cumplir con algunos requisitos basados en la selección de conceptos, con lo cual se determinaron las siguientes condiciones de operación:

- Programación de los 7 módulos Dfplayer mini para que funcionen al mismo tiempo, de los cuales 2 de ellos se incorporarán en una segunda etapa.
- Debe desplegar los distintos casos clínicos mediante comunicación serial, por tanto, el sonido correspondiente a cada Dfplayer mini.
- Reconocer los botones del panel de control como entradas de selección de casos clínico.
- Indicar en una pantalla LCD el caso clínico que se está desplegando.
- La programación debe permitir "multitareas" como base para implementar posteriormente más funciones al simulador, diferentes a la auscultación cardíaca, haciendo que la arquitectura de la programación también sea modular.
- Para que el programa simule "multitareas", no utilizar durante la programación la palabra "delay", ya que esta bloquea el microcontrolador.

Las consideraciones anteriores permitieron encontrar recursos que permitieran dar solución a las anteriores condiciones, por lo que el código de programación se puede ver en el anexo 1.

#### **Para la programación "biblioteca Protothread":**

Esta biblioteca, nos permite crear múltiples "hilos", básicamente se trata de una biblioteca de C, el objetivo principal de la biblioteca es proporcionar una forma más sencilla de escribir programas para sistemas controlados por eventos en entornos con memoria limitada como los microcontroladores, por lo tanto, se ejecuta en un hilo, línea por línea, pero se tendrá la sensación de subprocesos múltiples. Los protothreads

proporcionan un flujo secuencial sin máquinas de estado complejas o multihilo completo. (Back-End T. r., s.f.)

Hilo 1:

- 1- Se encargará de controlar los Dfplayer mini.
- 2- Lectura de botones de caso clínico del panel de control.
- 3- Despliegue del estatus de caso clínico simulado mediante una pantalla LCD.
- 4- Comunicación serial inalámbrica bluetooth, lectura de caracteres y despliegue de casos clínicos.

Hilo n:

1- Siguiendo la arquitectura modular del simulador, se podrá realizar la posterior implementación de diversas funciones diferentes a la auscultación cardíaca.

## **18 Diseño de modelo anatómico**

Para el diseño del modelo anatómico se trabajó en conjunto con el Diseñador Industrial Sergio Alejandro Viaña Fragoso, se realizó un análisis de las características, materiales y procesos de manufactura que se adecuan mejor a las necesidades requeridas para el modelo anatómico.

El modelo anatómico permite realizar las maniobras de auscultación en puntos o focos de auscultación (aórtico accesorio, aórtico, mitral, pulmonar y tricúspide), los cuales están anatómicamente distribuidos considerando las proporciones de un sujeto adulto estándar.

La ubicación física de los focos de auscultación se hace mediante la palpación e identificación de determinados espacios intercostales del tórax, en los cuales al momento de presionarlos accionan un cambio de voltaje de un sensor tipo membrana, estos originan la activación de indicadores visuales como señal de la correcta localización anatómica de foco de auscultación.

Para el diseño se consideraron los siguientes puntos:

- 1) La piel sintética debe cubrir en una sola pieza la caja torácica y el cráneo.
- 2) Los brazos y piernas deberán ser independientes al torso, articulados y con posibilidad de unirse al cuerpo si así se requiere en un futuro.
- 3) El interior del modelo anatómico tendrá un contenedor de dispositivos electrónicos que generarán las características que requiere el simulador.

Mediante manufactura aditiva tridimensional, utilizando imágenes de resonancia magnética del torso de un voluntario hombre adulto estándar, se reprodujo anatómicamente los huesos en una base torácica y el cráneo. Se fijó el modelo de la caja torácica y el cráneo en una base para evitar caídas o movimientos indeseados y posteriormente se cubrió con plastilina epóxica para modelar a detalle. Como se muestra en la figura 21.

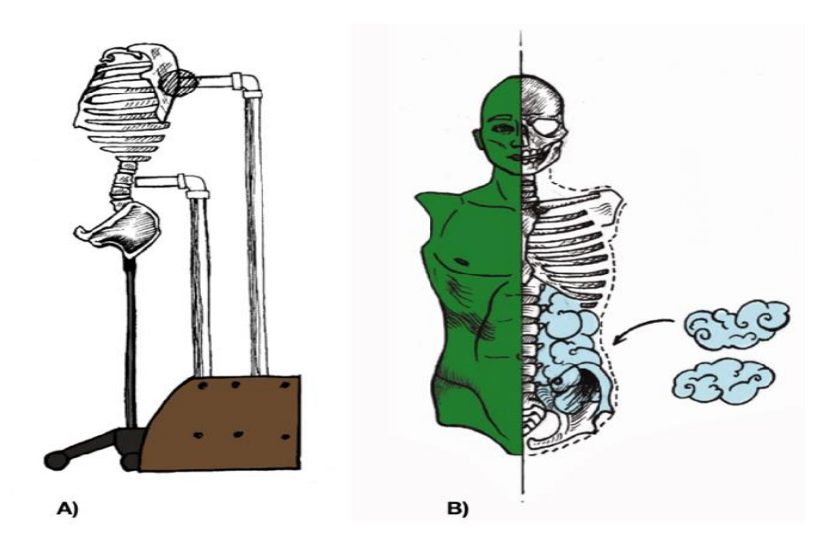

**Figura 21. Proceso de sujeción y modelado a detalle.**

En la figura 21 (A), se encuentra el ajuste y sujeción a una base para evitar caídas o movimientos durante el proceso de modelado. En la figura 21 (B) se visualiza el cubrimiento de la caja torácica y el cráneo con plastilina epóxica para detallar las características y proporciones anatómicas a detalle.

Una vez desmontando el molde, se removió la plastilina y el relleno utilizados con el fin de adaptarlo para que quede dentro del prototipo final. En la figura 21 se esquematiza una vista frontal del molde y su interior.

Utilizando el mismo silicón que se usó para elaborar el molde y pigmentos especiales se modeló la piel del simulador en el interior del molde, agregando capas uniformes hasta obtener el grosor deseado. En esta última etapa se consideró el diseño de un espacio en el interior del simulador para colocar los sistemas electrónicos.

La piel sintética se pintó utilizando una mezcla a base de silicón compatible con el de la piel sintética. La mezcla se aplicó en capas con diferentes tonalidades, haciendo énfasis en las zonas vasculares de la cara y tórax. El orden de las tonalidades fue de claro a oscuro, aplicando tres tonalidades rojas seguidas de una café, posteriormente una tonalidad azul, una amarilla y finalmente se retocó para obtener un color homogéneo.

El pigmento fue aplicado con espuma y aerógrafo según la zona en donde se fuera a pintar, de igual manera se utilizó silicón y pigmento para resanar y rellenar zonas que habían quedado al descubierto o que se habían roto durante el desmolde.

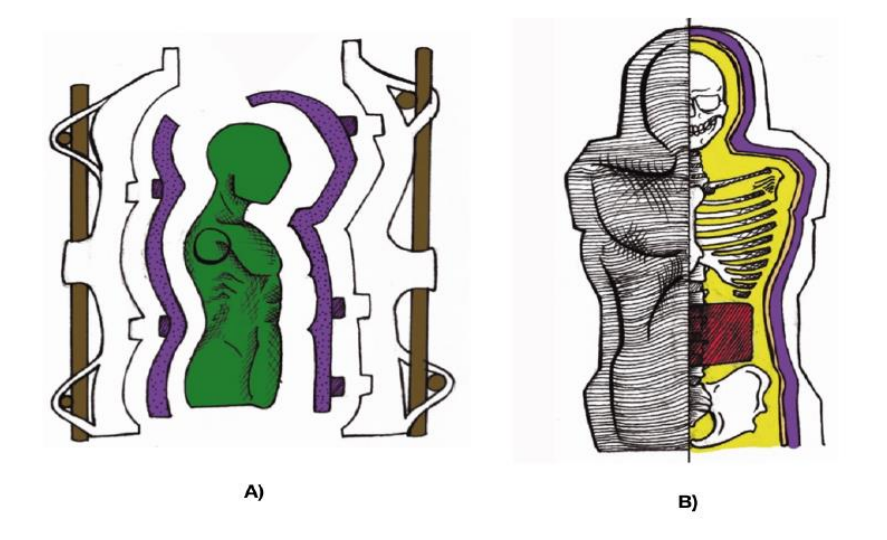

**Figura 22. (A)Esquema de diseño del molde, (B)vista frontal del molde.**

Se esquematiza en la figura 22 (A), el diseño del molde, donde la superficie en color verde representa el modelado a detalle del torso y cabeza, el color morado representa el registro de silicón mientras que la zona blanca es la carcasa de yeso. En café se pueden observar los soportes de madera.

En la figura 22 (B), se esquematiza una vista frontal del molde, con un corte del lado derecho donde se puede apreciar su interior. La superficie roja representa el contenedor de los componentes electrónicos, la amarilla el lugar que se cubrirá con espuma y el color durazno la piel sintética.

## **19 Manufactura del circuito electrónico**

Después de realizar pruebas para corroborar el funcionamiento de los diferentes dispositivos de forma individual ya ensamblados de acuerdo a la configuración que se requería, se realizó el circuito prototipo corroborando el funcionamiento del circuito de ruidos cardíacos, junto con el circuito de sensado de presión y despliegue de indicadores.

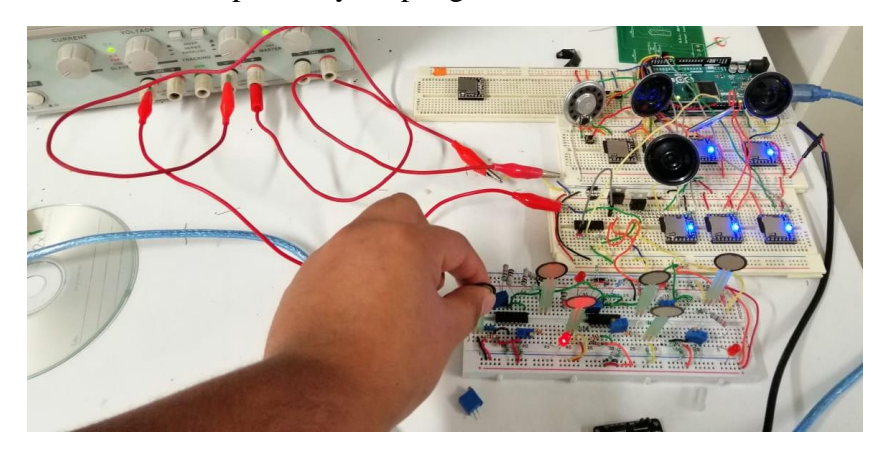

**Figura 23. Circuito prototipo.**

Se realizó el diseño de la PCB para los circuitos, para reducir el tamaño de la placa, se realizó en dos, una contendrá el circuito de sensado de presión y otra el circuito de ruidos cardíacos, junto con el módulo de bluetooth y la pantalla LCD. Las elaboraciones de las PCB tendrán las siguientes características:

- Dos capas.
- Dimensiones 110 mm\*170 mm.
- Color verde.
- Para la alimentación de los circuitos se colocarán borneras para hacer una fácil conexión, así como facilitar el mantenimiento posterior.
- Se utilizaron Headers hembra para los circuitos como Dfplayer mini, y bases de montaje para los encapsulados Tl084
- Se utilizaron Headers macho en la PCB para la conexión de la placa Arduino.

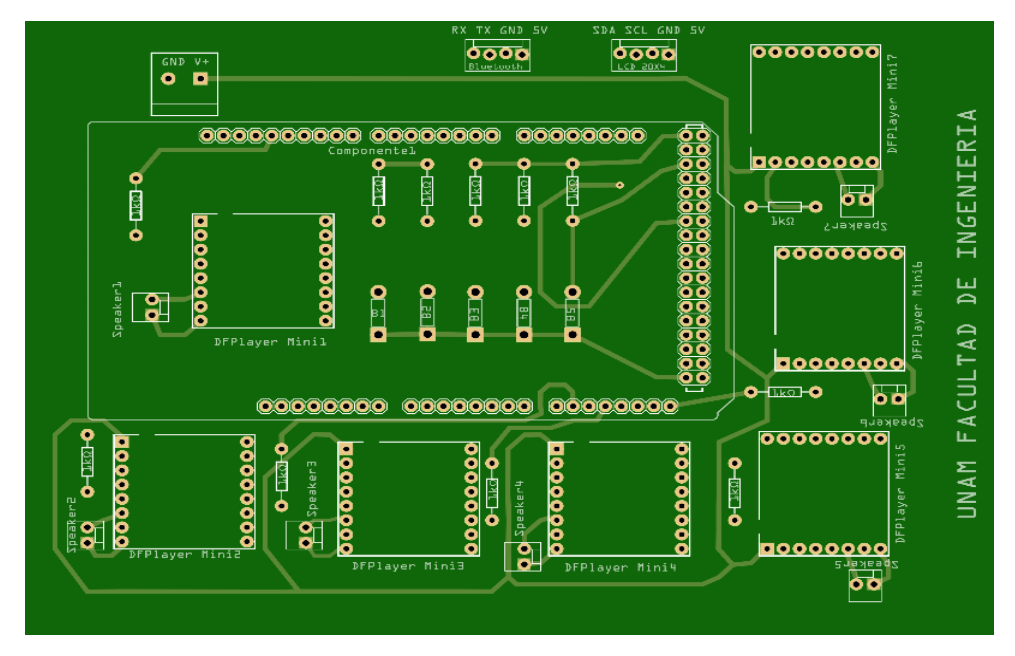

**Figura 24. PCB del circuito de ruidos cardíacos.**

En la parte superior de la figura 24, de la PCB correspondiente al circuito de ruidos cardíacos se encuentra la alimentación del circuito, así como los diferentes Dfplayer mini localizados alrededor de la placa del microcontrolador, la cual se conectará directamente a la PCB, también se encuentran en la parte del centro los botones de selección de caso clínico, de esta manera se ocupa el menor espacio posible con los dispositivos utilizados.

En la parte superior se encuentra la alimentación externa al microcontrolador para suministrar energía a los Dfplayer mini, de igual manera en la parte superior se encontrarán las conexiones para la pantalla LCD y modulo bluetooth, la PCB cuenta con perforaciones para poder fijarlas en el rack de placas.

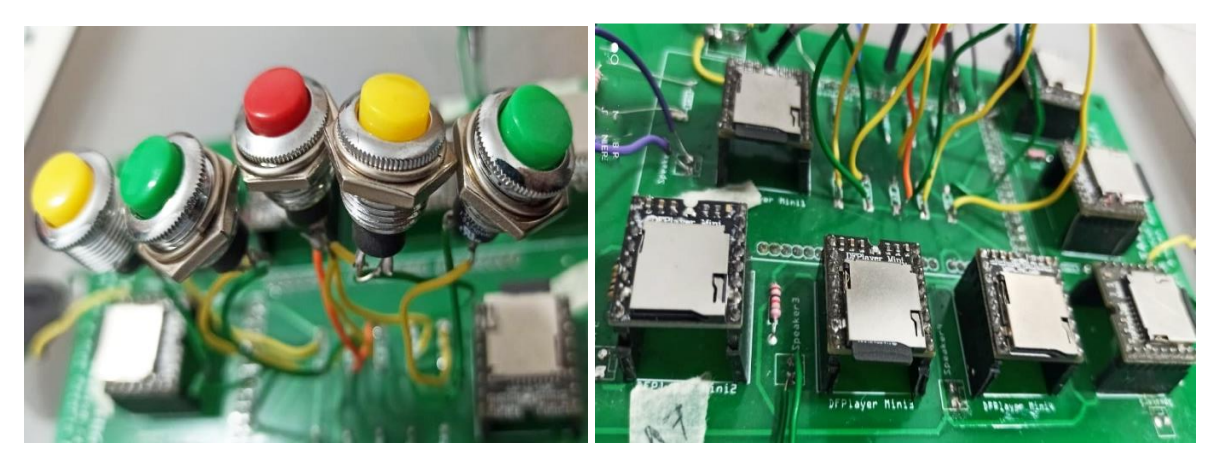

**Figura 25. Ensamble del circuito de ruidos cardíacos.**

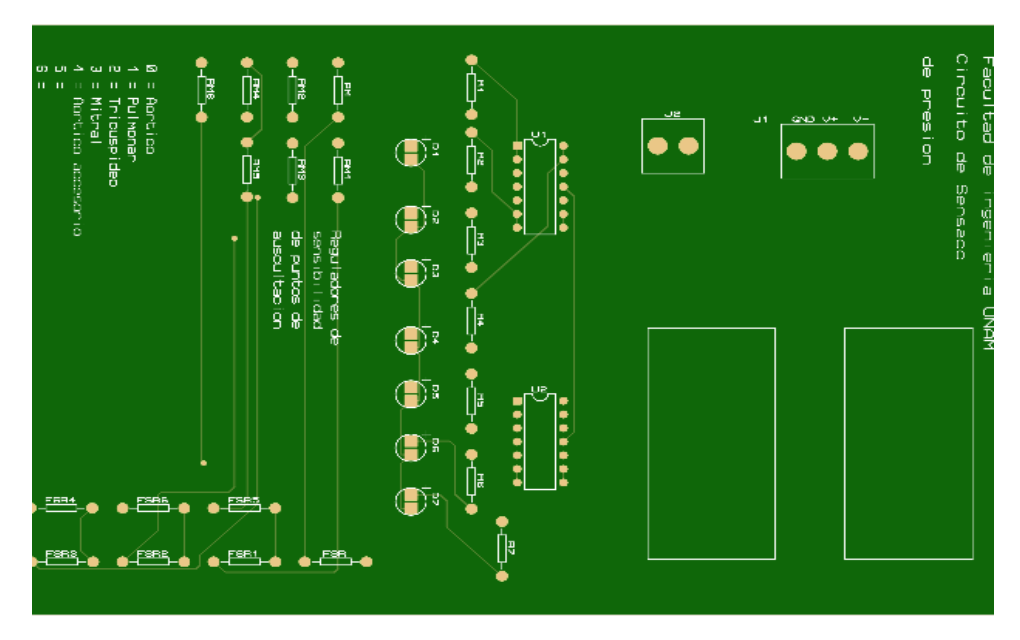

**Figura 26. PCB del circuito de sensado de presión y despliegue de indicadores.**

Como se observa en la figura 26, de lado derecho superior se encuentra la alimentación del circuito, donde aparecen los voltajes de polarización de los dispositivos Tl084, en la parte inferior se dejó el espacio correspondiente a dos reguladores de voltaje, los cuales mediante su conexión en serie se obtiene una fuente de voltaje positivo y negativo, el dispositivo utilizado fue el LM2596 DC-DC, este permite obtener una salida de 5 [V] y una corriente máxima de 3 [A]. En la parte del centro se colocaron los dispositivos Tl084, así como los LEDs indicadores.

El diseño de la distribución de los dispositivos permite una buena manipulación de los LEDs indicadores, sensores de presión FSR, así como para la calibración de sensibilidad de los mismos. Es importante colocar las diversas instrucciones de manipulación del circuito de sensado, en la parte inferior izquierda de la imagen se encuentra el número correspondiente a cada punto de auscultación.

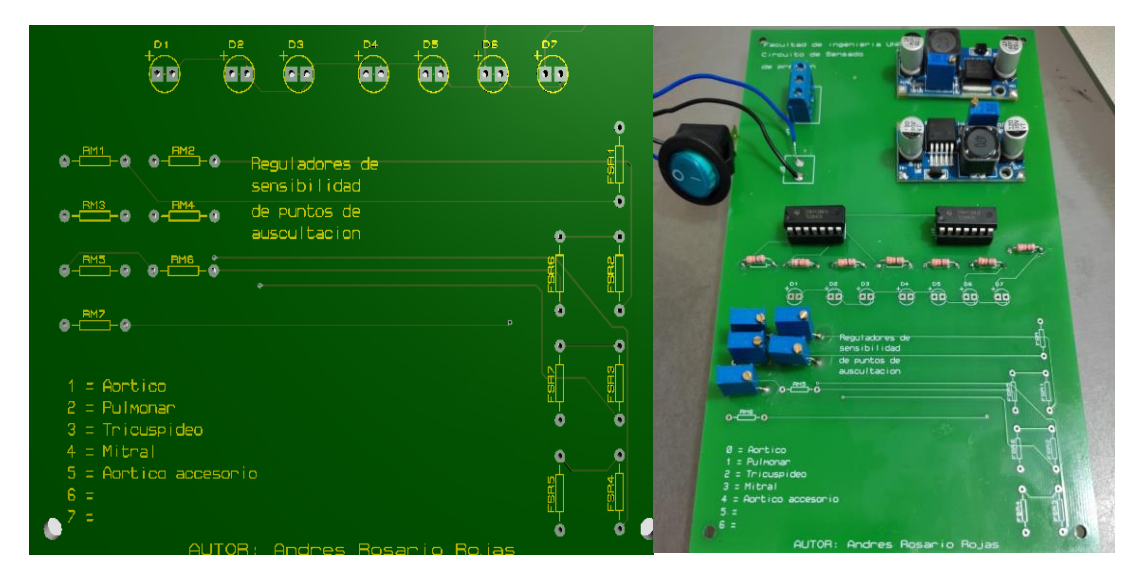

**Figura 27. Ensamble del circuito de presión y despliegue de indicadores.**

La identificación de los dispositivos se hace con un número, por ejemplo, el LED "D1", sensor "FSR1", resistencia de sensibilidad "RM1", la terminación "1", indica que estos dispositivos corresponden al foco Aórtico. Quedando de la siguiente manera la identificación:

- "1". Aórtico
- "2". Pulmonar
- "3". Tricúspide
- "4". Mitral
- "5". Aórtico accesorio

Esta nomenclatura permite un correcto ensamble de los LEDs indicadores en el panel de control y los sensores FSR, así como un mantenimiento y calibración de los sensores de cada foco de auscultación.

## **20 Manufactura del modelo anatómico**

En la figura 28, se muestra el proceso de manufactura del maniquí para el simulador de auscultación cardíaca, de acuerdo con las especificaciones dadas al diseñador industrial Sergio Alejandro Viaña Fragoso, se ilustra cada etapa. En la figura 28 (A), se muestra el resultado de la manufactura aditiva tridimensional del tórax y el cráneo.

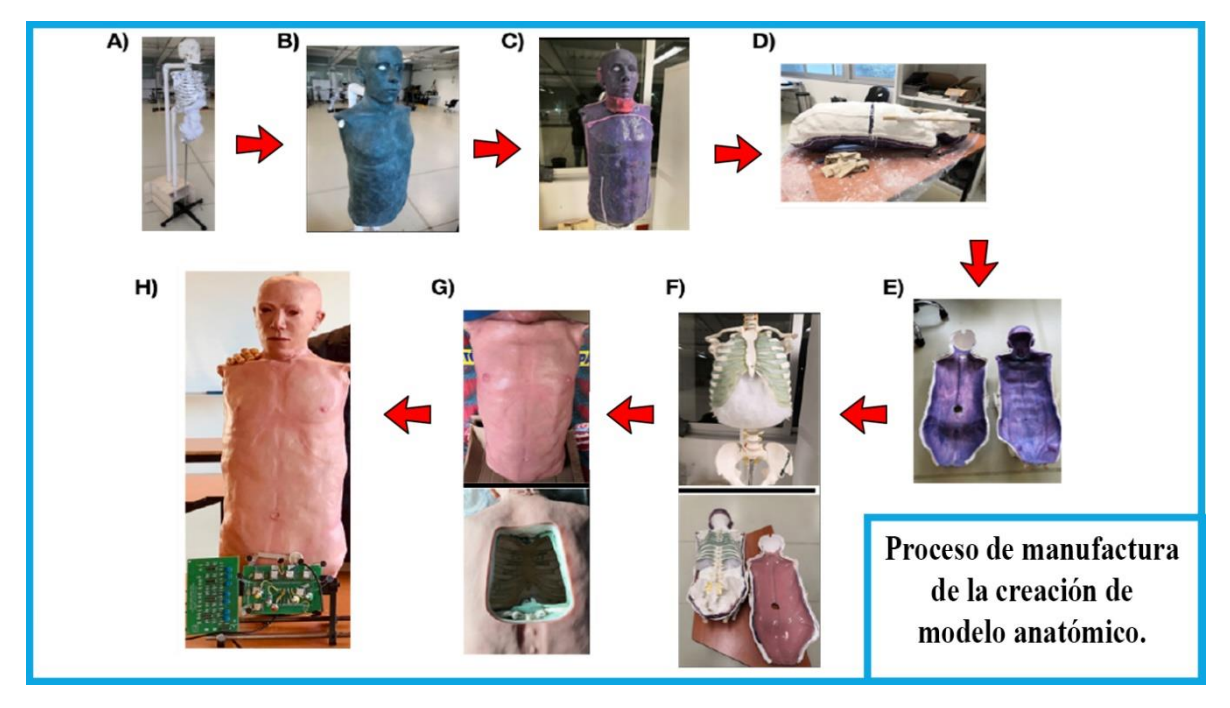

**Figura 28. Proceso de manufactura del modelo anatómico.**

De igual manera en la figura 28 (B), el molde fue colocado en una base para evitar movimientos durante el proceso de modelado a detalle con plastilina epóxica. En la figura 28 (C), se ilustra el resultado del molde con material de silicón (kit Dragon skin 20,Smooth-On Inc.) y en la figura 28(D), se ilustra el reforzamiento del molde con vendas de yeso y bastones de madera.

Una vez construido el molde se realizó el proceso de fabricación de la piel sintética, vaciando material de silicón de platino (kit Dragon skin FX-Pro,Smooth-On Inc.) en el molde y ajustando las dimensiones al cráneo y la caja torácica con espuma flexible expandible (kit Flex Foam-IT,Smooth-On Inc.), como se ilustra en la figura 28 (E) y 28 (F).

La piel sintética se pintó con aerógrafo y se utilizaron los pigmentos de color base silicón (Silc Pig,Smooth-On Inc.). Para colocar los componentes electrónicos se consideró un espacio en la espalda del maniquí con la tapa ajustable y sujeta a presión. La figura 28 (G), ilustra la piel sintética resultante y el espacio para los componentes electrónicos. En la figura 28 (H), se muestran las dimensiones finales del modelo anatómico.

El modelo anatómico del simulador permite la identificación mediante palpación de todos los espacios intercostales en el tórax, estos tienen correlación anatómica con los del tórax de un adulto estándar y son fundamentales durante el entrenamiento médico para la localización de los focos de auscultación cardíaca.

Los materiales utilizados en la construcción de la piel sintética son de alta calidad y se utilizan comúnmente en la industria cinematográfica para la creación de moldes y efectos especiales, lo que permite una mejor recreación de un escenario real de auscultación clínica.

El rellenar el modelo anatómico con espuma flexible expandible permitió simular los músculos y el tejido adiposo que los rodea, así como proporcionar mayor firmeza y rigidez.

## **21 Diseño y manufactura del gabinete y panel de control**

El panel de control, tiene como finalidad ser la interacción entre el usuario y el simulador para realizar la selección de casos clínicos y mostrar en una pantalla LCD el nombre del caso. El circuito de sensado de presión también desplegará LEDs indicadores que se colocaran en el panel de control. El gabinete será el encargado de darle estructura y soporte al panel de control, así como contener los circuitos y fuente de alimentación.

Para el diseño se tomaron consideraciones de operación del simulador que se explican a continuación, de tal manera que sea intuitivo y fácil para el usuario:

- El panel de control debe indicar el método de operación del simulador.
- Se debe integrar la mayoría de la parte electrónica en un gabinete donde las conexiones con el panel de control sean más cercanas.
- Se debe generar un soporte (rack) para PCB.
- La configuración del panel de control debe estar bien distribuida, una la que corresponde al despliegue de los LEDs y otra para la elección de caso clínico y mostrarlo en una pantalla.
- El panel de control debe contener indicaciones de uso.
- Como primer prototipo, el material empleado será acrílico de 9 mm, ya que es un material que puede brindar rigidez y es factible para corte laser.
- Se utilizó el software Solid edge para el diseño.
- Dimensiones de fuente de alimentación.

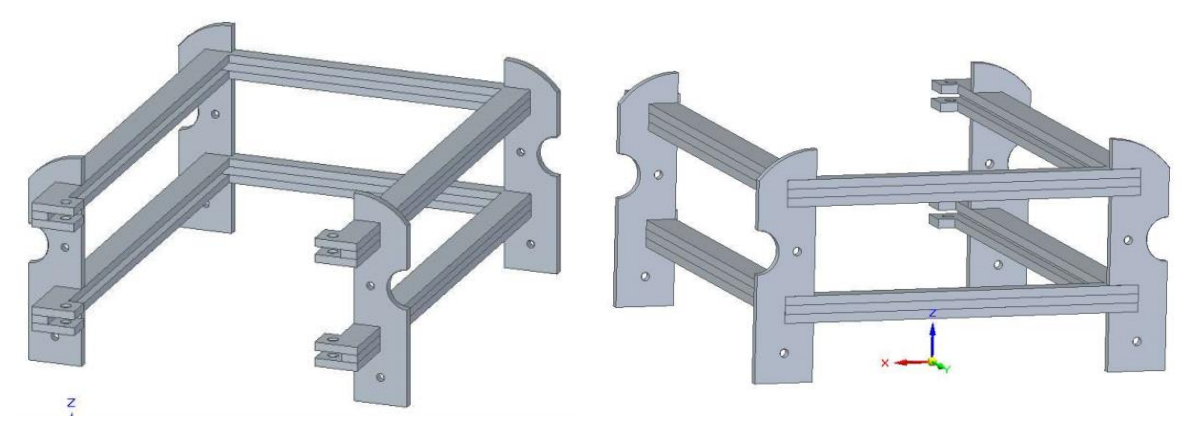

**Figura 29. Diseño de rack para PCBs.**

![](_page_54_Picture_0.jpeg)

**Figura 30. Rack realizado en corte laser y ensamblado.**

Como se puede observar en la imagen anterior el diseño del rack, consta de dos ranuras donde se colocarán las tarjetas del circuito, mediante un tornillo en la parte del extremo se sujetan evitando que estas se salgan del soporte. Este rack se encontrará en el interior del gabinete del panel de control.

![](_page_54_Figure_3.jpeg)

**Figura 31. Diseño del gabinete y panel de control.**

![](_page_55_Picture_0.jpeg)

**Figura 32. Panel de control y gabinete realizados en corte laser y ensamblado.**

En la figura anterior, se muestra el gabinete y el panel de control del simulador, el cual se diseñó inclinado para una mejor visualización durante las prácticas. Este diseño contempla el espacio necesario para albergar distintos componentes como son:

- Tarjetas electrónicas.
- Pantalla LCD.
- Modulo bluetooth.
- Botones de cambio de caso clínico.
- LEDs indicadores.
- Fuente de alimentación.
- Soporte para tarjetas (Rack).
- Ventilador.
- Conector de corriente.

En la parte de atrás del gabinete se colocaron ranuras, las cuales funcionarán como ventilación, además en las caras laterales se colocaron ranuras que servirán para sujetar el gabinete en caso de ser manipulado. Los planos de construcción se encuentran en el anexo 2.

![](_page_55_Picture_13.jpeg)

**Figura 33. Vista de gabinete sin tapa lateral.**

En la figura anterior se tiene una vista general del ensamble de los diferentes dispositivos, ocultando una tapa lateral, se muestra el gabinete y rack de tarjetas de circuitos, así como el ensamble del panel de control, se visualiza la pantalla LCD, así como los botones de cambio de caso clínico, los LEDs indicadores también se muestran de lado izquierdo de la pantalla LCD vista desde el interior, para realizar una calibración o mantenimiento se desensambla el panel de control y la parte trasera.

![](_page_56_Picture_1.jpeg)

**Figura 34. Vista interna de ensamble tapa trasera.**

En la figura anterior se muestra el ensamble de la fuente de alimentación, ventilador y conector para chasis sobre la tapa trasera del gabinete, logrando simplificar la conexión a corriente y alimentación para los diferentes circuitos.

![](_page_56_Picture_4.jpeg)

**Figura 35. Vista general exterior.**

En la figura 35 se muestra el resultado final del panel de control y gabinete ensamblado, en la parte de atrás se muestra una salida para las conexiones de bocinas y sensores que irán al modelo anatómico. Con este diseño se permite una sencilla operación del simulador, simplificando la elección del caso clínico a partir de seleccionar un caso con uno de los botones de selección mostrados en la parte inferior de la pantalla donde se mostrará el nombre de caso clínico. En la parte lateral se encuentra el interruptor para encender o apagar el circuito de sensado de presión, haciendo que los LEDs estén deshabilitados, así como los sensores FSR.

![](_page_57_Picture_0.jpeg)

**Figura 36. Diseño exterior de la caja realizada recorte de vinil** 

El gabinete y panel de control, serán la estructura que soportará y albergará el circuito electrónico, sin embargo, se debe realizar el diseño superficial que tendrá, en este caso se realizó el diseño a través del programa Adobe Illustrator, permitiendo realizar la impresión mediante recorte de vinil. El trabajar con vinil adherible nos permite colocarlo de manera fácil sobre el acrílico, brinda una buena resistencia a la manipulación del material ya instalado, además de que este proceso permite que el plotter realice el recorte de cada figura.

## **22 Ensamble e integración del simulador de auscultación**

![](_page_58_Picture_1.jpeg)

El modelo anatómico, cumple con las especificaciones que se requerían, dimensiones y características físicas para las necesidades planteadas en el proyecto, como se puede observar en la figura 37.

Este modelo cuenta con el espacio necesario para la instalación de los dispositivos electrónicos en el interior, así como permitir que el examen de auscultación cardíaca se realice mediante palpar los espacios intercostales, logrando un mejor aprendizaje práctico de los usuarios, así también se realizaron pruebas para la percepción de los ruidos cardíacos escuchados desde el exterior del modelo.

El modelo otorga una buena rigidez en su construcción para ser manipulado durante las diferentes prácticas que se realicen, la piel sintética que se generó otorga una buena percepción al tacto, similar al cuerpo humano.

**Figura 37. Modelo anatómico.**

La integración del simulador inicia con el ensamble del circuito dentro del gabinete, del cual se obtendrán las salidas de algunos dispositivos conectados al maniquí, las bocinas que son las salidas de los "Dfplayer mini", saldrán del gabinete al maniquí. Por otro lado, los sensores FSR, son entradas para el circuito de sensado, los cuales estarán colocados en el maniquí de acuerdo a los puntos de auscultación.

![](_page_58_Picture_7.jpeg)

**Figura 38. Cables de conexión de sensores en la parte trasera.**

Por cada foco de auscultación corresponde una bocina y un sensor FSR, por lo que el cableado toma en cuenta la unión de cada par de acuerdo al foco que representan, los cuales son marcados y conectados al panel de control.

Esto implica que tanto la bocina y el sensor FSR ocupen el mismo sitio, por tanto, se generaron bases donde se puedan colocar las bocinas, así como los sensores FSR.

De esta manera las bases se realizaron individualmente para ser colocadas en los espacios intercostales, estas tienen un diseño que permite fijarlas y soportar tanto la bocina como el sensor, las bases se atornillan directamente en la parrilla costal como se puede ver en la figura siguiente.

![](_page_59_Picture_2.jpeg)

**Figura 39. Ensamble de bases para sensores FSR y bocinas sobre parrilla costal.**

Dado que los dispositivos que se encuentran dentro del modelo anatómico son los sensores FSR y las bocinas, el espacio que existe en el interior permite manipular y realizar el ensamble de los dispositivos, permitiendo que sea fácil dar mantenimiento preventivo y correctivo, de igual manera para el circuito electrónico localizado en el gabinete y panel de control.

Una parte fundamental del ensamble, es realizar la calibración de sensibilidad de los sensores FSR, esto a partir de la variación de las resistencias RM#, las cuales permitirán un mejor reconocimiento dependiendo del punto de auscultación, estos rangos serán menores a 1728.5 [Ω]. De esta misma manera el volumen audible fue el nivel 20, propio del Dfplayer mini, este fue el más adecuado al realizar pruebas sobre el maniquí, esta prueba se realizó con pasantes de la carrera de medicina que laboraban en el Centro de Enseñanza y Certificación de Aptitudes Médicas (CECAM).

En el caso del volumen, para realizar una cuantificación, se requería de ciertas condiciones de control de ambiente, así como el uso de diversos instrumentos, entre ellos un sonómetro, este es un dispositivo que permite medir los niveles de presión sonora, para obtener una lectura en decibeles [dB], sin embargo, al no tener este tipo de instrumentos, para obtener esta lectura se realizó controlando los más posible el ambiente, así como la integración de herramientas de software que permitieran determinar un valor aproximado de decibeles a partir del nivel de volumen aprobado por los usuarios mencionados anteriormente.

Para esta prueba se utilizó un sonómetro digital para dispositivos móviles, se realizó una investigación y búsqueda de testimonios para elegir alguna aplicación que permitiría una lectura más fiel a un sonómetro profesional, siendo "Decibel X" la aplicación móvil utilizada. Para la prueba se ejecutaron los ruidos cardíacos al nivel de volumen 20 en la escala del Dfplayer mini, se realizó en un ambiente en lo posible silencioso, evitando alteraciones de ruidos dentro de la instalación.

![](_page_60_Figure_1.jpeg)

**Figura 40. Medición de sonido de salida de audio con "Decibel X".**

El resultado con el sonómetro varía dependiendo la distancia a la que se mide la generación de sonido, por tal motivo, se tomó como referencia 1 cm a partir de la bocina al micrófono del dispositivo móvil. A partir de la medición se obtuvieron 64 [dB].

![](_page_61_Figure_0.jpeg)

**Figura 41. Diseño superficial del panel de control.**

En la figura 41 aparece el diseño que tendrá la parte frontal del panel de control, siendo este dividido en dos partes. Una correspondiente a los indicadores de los puntos de auscultación cardíaca y otra a la selección de caso clínico.

De lado izquierdo se encuentra la pantalla LCD, que indicará el caso clínico que se está ejecutando, en la parte inferior se encuentran los botones de selección del caso clínico, cada caso tendrá un respectivo botón en el panel y configurará los ruidos cardíacos del simulador ejecutándose en seguida y mostrando en la pantalla el correspondiente caso.

Los LEDsindicadores, se encenderán al ser presionados los sensores ubicados en los espacios intercostales correspondientes, estos se visualizan en el lado derecho del panel, cada uno con el nombre del foco de auscultación correspondiente, para la habilitación del circuito de sensado se colocará un botón en la parte lateral del gabinete.

El formato de operación hace que sea fácil de configurar cada caso clínico, desde el panel de control o mediante una aplicación móvil vía bluetooth, siendo indiferente si se configura de manera inalámbrica o con el panel, el resultado de ejecución de caso clínico será el mismo.

Con la integración del modelo anatómico y el circuito electrónico se completa el simulador de auscultación cardíaca, que es capaz de tener características físicas proporcionales a la de una persona promedio, con la virtud de contar con una parrilla costal e indicadores físicos de la correcta ubicación de focos en un panel, así como desplegar hasta cinco casos clínicos en los cinco puntos de auscultación más importantes y con dos más listos para integrar en una segunda etapa, los cuales podrían ser ruidos pulmonares.

Una de las características más importantes es que puede ser utilizado por más de un alumno a la vez, utilizando estetoscopios comunes, agilizando de esta manera la atención a los médicos en formación en los centros de simulación. Tiene la capacidad de adaptarse para desplegar más de cinco casos clínicos debido a que la restricción solo es del espacio de memoria por lo que se pueden cambiar y agregar bibliotecas de ruidos cardíacos.

# **23 Especificaciones finales del simulador para recrear el proceso auscultación cardíaca**

Las especificaciones finales son el resultado del proceso de selección de concepto, diseño y posterior desarrollo del simulador. Las especificaciones objetivo denotaban rangos en algunas métricas, así como valores ideales, por lo que ahora se hacen más precisas y en otros casos se ajustan a valores reales derivados del proceso de desarrollo, así como la integración de especificaciones de diseño.

![](_page_62_Picture_41.jpeg)

**Tabla 9. Especificaciones finales.**

En la tabla anterior se muestran las especificaciones finales del simulador las cuales fueron establecidas a partir del desarrollo teórico y práctico, al realizar el diseño y manufactura se encontraron las diferentes ventajas y desventajas tecnológicas, así como de presupuesto que fueron un factor importante en la selección de los materiales y dispositivos utilizados.

Respecto a las especificaciones objetivo, se añadieron nuevas, basadas en el diseño, como selección de dispositivos para su funcionamiento, por ejemplo, sensores FSR, LEDs indicadores y Dfplayer mini. En cuanto al diseño de materiales aparecen criterios de grosor de acrílico.

Existen especificaciones que incluyen características de los materiales del modelo anatómico, como son características del molde, propiedades de la piel sintética realizada, así como la espuma expandible, siendo estás importantes ya que será el principal contacto con los usuarios. Se incluyen características de dureza, tensión y puntos de inflamabilidad que serán importantes tanto para ofrecer un producto de buena calidad como seguridad, ya que incorporará en su interior dispositivos electrónicos.

## **24 Comparación con productos de la competencia**

En este caso se hará una comparación de funcionamiento, en cuanto a la auscultación cardíaca, se realizó una búsqueda de simuladores similares en el mercado ya que existen simuladores que cuentan con más casos clínicos además de la auscultación. De esta manera se puede hacer un mejor análisis con productos de la competencia resultando lo siguiente:

![](_page_64_Picture_34.jpeg)

**Tabla 10. Comparación con productos de la competencia 1.**

#### Comparación con simulador Características de propuesto simuladores comerciales • PAT BASIC no genera sonidos ruidos cardíacos dentro del maniquí.  $\cdot$  PAT **BASIC** es utilizado únicamente con un estetoscopio PAT SimScope, con lo cual no puede **Entrenador PAT BASIC** estetoscopio usarse un • El entrenador PAT BASIC emplea convencional. la tecnología del estetoscopio SimScope para simular el ruido · Al usar la tecnología SimScope, cardíaco, pulmonar e intestinal este simulador no puede ser infantil a partir de una gran utilizado por más de un alumno biblioteca de sonidos. durante la misma práctica. · Incluye el estetoscopio SimScope, mediante el cual los usuarios acceden a una gran variedad de • El simulador que se propone patologías para personalizar los puede adaptar más casos clínicos escenarios. limitado únicamente por la • Al colocar el SimScope<sup>TM</sup> sobre cada modulo memoria en  $\log$ puntos anatómicamente reproductor mp3 " Dfplayer mini". correctos de PAT BASIC los sonidos se reproducirán a través del estetoscopio, con lo cual los alumnos podrán emplear y mejorar sus habilidades de diagnóstico. •24 sonidos en su biblioteca • Precio: USD 13,750

**Tabla 11. Comparación con productos de la competencia 2.**

![](_page_66_Figure_0.jpeg)

**Tabla 12. Comparación con productos de la competencia 3.**

La comparación con los diferentes simuladores mostrados, es un proceso con el cual se puede obtener ventajas y oportunidades de mercado que tiene el simulador de auscultación cardíaca. Un punto importante durante el análisis realizado es que los simuladores incluyen ruidos cardíacos, pero no cuentan con parrilla costal o con indicadores de la ubicación de los puntos de auscultación, siendo esto una ventaja para el simulador que se propone.

El utilizar estetoscopios comunes no es una característica de todos los simuladores, algunos como se mencionó, utilizan un estetoscopio electrónico, el cual reproduce los ruidos cardíacos que se activan al estar en algún punto de auscultación, siendo una tecnología que se limita a que el simulador no pueda ser utilizado por más de un alumno a la vez , esto en centros educativos donde se utilizan simuladores, supone un mayor tiempo de prácticas para atender a todos los alumnos o la necesidad de realizar una mayor inversión en los dispositivos.

## **25 Resultados**

El simulador cuenta con la capacidad de reproducir hasta cinco casos clínicos diferentes e indicar al usuario el foco de auscultación en el que se encuentra, a través de un panel de LEDs que se activan mediante el proceso de palpar la parrilla costal de un modelo anatómico del ser humano.

El uso del simulador se simplifica para el usuario, haciendo que al encender deba esperar hasta que en la pantalla del panel de control aparezca la leyenda, "Elige el caso clínico a desplegar", posteriormente debe escoger entre cinco casos clínicos que se encuentran determinados en el panel de control, mediante presionar el botón correspondiente al caso.

En la pantalla aparecerá el nombre del caso clínico que se eligió y el circuito generará la salida de audio en cada una de las bocinas colocadas en la ubicación de cada punto de auscultación.

Para ubicar los diferentes puntos sobre el modelo anatómico, el usuario debe identificarlos a partir de palpar la parrilla costal, durante este proceso en el panel de control se encenderá el LED que indicará el nombre del punto de auscultación en el que se encuentra, posteriormente puede el usuario colocar el estetoscopio sobre el punto ubicado.

Realizar la selección del caso clínico vía inalámbrica es posible, teniendo en cuenta que debe conectarse vía bluetooth después de que aparezca la leyenda "Elige el caso clínico a desplegar", a partir de ese momento puede conectarse en cualquier momento, incluso durante el despliegue de algún caso clínico, pero debe tomar en cuenta que al conectarse dejará de reproducir el caso clínico que se estaba ejecutando durante su conexión, la selección de caso clínico puede ser mixta entre el panel de control y de forma inalámbrica. Se usa una comunicación serial síncrona, a través de caracteres que el microcontrolador interpretará para ejecutar la correspondiente simulación.

Como se mencionó, para poder determinar el volumen adecuado de salida de audio de los Dfplayer mini, se realizó un prueba con pasantes de la carrera de medicina que laboraban en el Centro de Enseñanza y Certificación de Aptitudes Médicas (CECAM), quienes determinaron el volumen adecuado con el cual era perceptible el sonido con el uso de estetoscopios. Posteriormente se usó un sonómetro digital dando como resultado 64 [dB].

Los sensores que medirán la presión aplicada sobre la parrilla costal son los FSR, en el circuito de sensado, su sensibilidad variará con respecto a una resistencia RM, la cual tiene un valor de referencia de 1728.5 [Ω], a partir de este valor podrá ajustarlo directamente sobre una resistencia variable colocada en la PCB, para evitar confusiones en la placa se encuentran identificados tanto el sensor FSR como su resistencia correspondiente, los valores que puede tomar serán menores al valor mencionado, esta calibración se debe a la forma irregular que tiene el modelo anatómico.

Una característica que se debe tomar en cuenta es que esta calibración ayuda a evitar el encendido de más de un LED indicador, ya que la estructura del modelo puede generar que algunos usuarios realicen una mayor presión a la contemplada y dependiendo del espacio que abarque el área de contacto, puede generar la activación de los LEDs indicadores.

El diseño del circuito de sensado se basará en el encendido proporcional a la fuerza aplicada, de esta manera se reduce la cantidad de errores que se pueden producir, interpretando la intensidad del encendido del LED.

El circuito de sensado de presión puede ser desactivado mediante el interruptor colocado en la parte lateral del gabinete, esto para procesos en lo que no sea necesaria la indicación del punto de auscultación, por ejemplo, durante evaluaciones. Este interruptor no afectará el circuito de ruidos cardíacos.

Los sensores FSR y las bocinas al corresponder a una misma ubicación, están sujetas mediante bases de PVC en la misma parrilla costal, lo que permite que tanto el sensor como la bocina puedan funcionar evitando que se desplacen de su lugar, sin embargo, se debe tomar en cuenta que realizar acciones bruscas donde se pueda jalar el cable puede generar que el sensor o bocina se desensamble de la base o se desuelden.

El modelo anatómico está diseñado y manufacturado para asemejar al cuerpo humano, utilizando en la parte superior, una capa de piel de latex, que permite recubrir todo el modelo, así mismo, debajo se encuentra espuma expandible flexible, que permite crear la sensación de estar palpando el músculo, en la parte interior se encontrará un modelo del esqueleto humano reforzado con plastilina epóxica que da rigidez a todo el simulador.

El usuario puede percibir mediante el diseño y el contacto con el simulador las sensaciones semejantes a un paciente real, donde la parrilla costal es anatómicamente igual a la de una persona adulta. Este modeló solo puede utilizarse simulando al paciente recostado, porque no presenta un sistema de sujeción para cambiarlo de posición.

El examen de auscultación cardíaca se puede realizar con más de un alumno a la vez, esto es posible porque en cada foco, existe una salida de audio independiente con el ruido que le corresponde de acuerdo al caso clínico, este ruido comienza en el momento que se elige el caso clínico en el panel de control. Los LEDs indicadores de cada punto, funcionan desde el momento en que se enciende el simulador, cada sensor FSR funciona de forma independiente al igual que su respectivo LED.

Debido al funcionamiento del módulo bluetooth utilizado, mientras este se encuentre alimentado, no se podrá cargar el código al microcontrolador, por lo que se debe desconectar su alimentación si se quiere cargar alguna modificación al código de programación.

Los casos clínicos se obtienen a partir de archivos .mp3 los cuales se pueden incluir directamente en las memorias Micro SD, almacenando distintos casos clínicos, sin embargo, se debe seguir un desarrollo para crear una biblioteca propia para la facultad de ingeniería, que incluya más casos y enriquecer así la biblioteca del simulador, ya que este es un factor importante que dificultó la obtención de más casos clínicos.

Para agregar este tipo de archivos a la biblioteca de casos clínicos, deben de ser validado por un experto en el área y posteriormente se requiere identificar perfectamente el punto de auscultación que representa, para colocar los archivos en la memoria Micro SD del Dfplayer mini, que corresponda, de igual manera es importante el orden en que se desplegara los casos clínicos, como se explicó en la parte de programación.

## **26 Conclusiones.**

La aplicación de diferentes conceptos y técnicas de la ingeniería, permitieron el análisis y solución de este proyecto, abordándolo desde una metodología enfocada al desarrollo de un producto, tomando como base, las necesidades de un centro de simulación y el examen de auscultación cardíaca.

A través de la metodología utilizada se encontraron las soluciones para diferentes aspectos que conformarán el simulador, como el concepto a desarrollar, el tipo de arquitectura, la evaluación de necesidades, el diseño y manufactura del mismo.

Este proyecto implicó un trabajo multidisciplinario, ya que este está enfocado al área de simuladores médicos, realizando diversas actividades donde la interacción de información se dio para encontrar solución a las necesidades requeridas. También implicó el trabajo conjunto con el área de diseño industrial para el desarrollo del modelo anatómico, enriqueciendo así el proyecto.

El simulador de auscultación cardíaca desarrollado es capaz de desplegar hasta cinco casos clínicos diferentes, permitiendo identificar los cinco principales focos de auscultación, contando con dos más para su incorporación en una segunda etapa, configurables desde el panel de control, así como de manera inalámbrica, cuenta con sensores que permitirán detectar la presión ejercida sobre el modelo anatómico, estos están ubicados en los espacios intercostales correspondientes a cada foco de auscultación, esto se logra a partir de la integración de electrónica digital y analógica. El modelo anatómico se fabricó para ser similar a un cuerpo humano, aplicando diversos materiales para simular el músculo y tejido adiposo que lo rodea.

El simulador para recrear el proceso de auscultación cardíaca, se realizó con un presupuesto limitado y tomando en cuenta las necesidades establecidas, se buscaron materiales y dispositivos que permitieran cumplir con los objetivos, dado que el modelo anatómico es importante para la interacción con los usuarios, se buscó el mejor aprovechamiento de recursos para este, tanto en material como herramientas para su construcción, de igual manera para el circuito y panel de control. Sin embargo, también implica que se puedan mejorar algunos dispositivos actuales y materiales para un mayor valor agregado.

Desde un principio se planteó que este simulador permitiera sentar las bases para desarrollar un producto competitivo en el mercado, es por eso que la metodología se aplicó con esta idea, siendo una opción viable respecto a simuladores de características similares, como se planteó en la etapa de "comparación con productos del mercado".

Debido a la arquitectura modular con la que está desarrollado este simulador, tiene la posibilidad de adaptar diferentes procesos posteriormente, ampliando la capacidad del simulador sin realizar grandes modificaciones en el ensamble actual. Esta arquitectura, está reflejada, tanto en el diseño del circuito, diseño del modelo anatómico, diseño de gabinete y panel de control, así como de la programación.

Los materiales utilizados en la manufactura del modelo anatómico tienen propiedades que repercuten en una mayor vida útil, sin embargo, se debe recomendar usar guantes de latex, debido a que durante la práctica se deben palpar los espacios intercostales haciendo presión sobre el modelo anatómico y se puede generar desgaste o daños.

Durante el uso del simulador al desplegar los ruidos cardíacos, el tiempo de reproducción del audio está limitado por el tiempo de duración del archivo mp3, debido a los tiempos de uso de cada caso clínico durante una práctica, el tiempo de ejecución puede o no ser suficiente, al terminar la reproducción del archivo se debe volver a elegir el ruido cardíaco a ejecutar.

De acuerdo a la explicación anterior sobre del simulador, se cumple con el objetivo principal, tomando en cuenta que, para futura validación y mayores resultados de este simulador, se realizarán cursos o seminarios donde se practiquen las habilidades de auscultación cardíaca. Esto permitirá evaluar la capacidad del simulador para incrementar los conocimientos teóricos, técnicos, experiencias o habilidades tanto de médicos como ingenieros. Con el desarrollo de este proyecto se logra la colaboración multidisciplinaria para mejorar la práctica clínica.

# **27 Trabajo futuro**

Para el desarrollo posterior y mejora del simulador se proponen las siguientes características, que incrementarían el valor agregado al proyecto como son:

- Creación de una biblioteca de ruidos cardíacos propia del simulador para ampliar los casos clínicos que se pueden desarrollar, superando la cantidad actual y configurándolos desde la aplicación móvil, esto es posible debido a que la limitación de ruidos cardíacos es la memoria en cada módulo Dfplayer mini.
- Implementar dos puntos de auscultación más correspondientes a los pulmones, ya que el circuito cuenta ya con los dispositivos necesarios para la habilitación de estos.
- Realizar la reducción de circuitos electrónicos mediante el cambio de encapsulado de los diferentes dispositivos. Permitiendo de esta manera reducir el tamaño del gabinete, incluso cambiando el material para que sea más resistente, por ejemplo, lámina metálica.
- Desarrollar el sistema de reconocimiento de voz para la configuración del simulador e interacción con paciente, tomando como base los asistentes de voz que existen el mercado.
- Implementar un sistema de batería recargable para mejorar la portabilidad del sistema.
- Implementar otros procesos de simulación diferentes a la auscultación cardíaca, ya que la manufactura y programación lo permiten sin grandes modificaciones a la configuración actual debido a su arquitectura modular.
- Realizar cursos o seminarios donde se practiquen las habilidades de auscultación cardíaca con este simulador, para seguir un proceso de mejora continua.
- Realizar un plan de negocios para poder llevar al mercado el simulador, ya que está planificado con una metodología de desarrollo de productos.

Tomando en cuenta la demanda creciente que existe en la simulación de casos clínicos, los puntos anteriores permiten seguir escalando el proyecto, para hacerlo más competitivo en el mercado de los simuladores médicos, siendo este un producto que puede generar una cooperación interdisciplinaria para brindar herramientas que tomen como base del diseño las necesidades existentes en los centros de simulación para ofrecer funciones nuevas que no existen en el mercado.
## **28 Anexo 1. Código de programación**

**#include <pt.h> #include "Arduino.h" #include "SoftwareSerial.h" #include "DFRobotDFPlayerMini.h" #include <LiquidCrystal\_I2C.h> // Debe descargar la Libreria que controla el I2C #include<Wire.h>**

**LiquidCrystal\_I2C lcd(0x27,20,4);//lcd**

**SoftwareSerial mySoftwareSerial(A14,A15); // TX, RX SoftwareSerial mySoftwareSerial2(12,13); //TX, RX Establecemos comunicación SoftwareSerial mySoftwareSerial3(A8,A9); SoftwareSerial mySoftwareSerial4(A12,A13); SoftwareSerial mySoftwareSerial5(A10,A11); SoftwareSerial mySoftwareSerial6(51,53); SoftwareSerial mySoftwareSerial7(10,11);**

**DFRobotDFPlayerMini myDFPlayer; DFRobotDFPlayerMini myDFPlayera; DFRobotDFPlayerMini myDFPlayerb; DFRobotDFPlayerMini myDFPlayerc; DFRobotDFPlayerMini myDFPlayerd; DFRobotDFPlayerMini myDFPlayere; DFRobotDFPlayerMini myDFPlayerf;**

**//botones de seleccion de casos**

**const int boton=24;//pin físico para cambio de ruidos const int boton2=26;//pin fisico para cambio de ruidos const int boton3=28; //pin fisico para cambio de ruidos const int boton4=30; //pin fisico para cambio de ruidos const int boton5=32; //pin fisico para cambio de ruidos** 

#### **///////////////////////////////////////////////////**

**struct pt hilo1; //estructura que controla puntero primer hilo para ruidos cardiacos.**

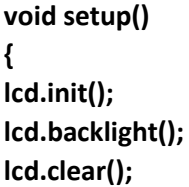

**//////////////////////////// Mensaje en pantalla LCD //////////////////////////////////////**

**lcd.setCursor(4,0);//fila ,Columna lcd.print("Simulador de "); // Mensaje a desplegar //parpadeo(); lcd.setCursor(4,1);//fila ,Columna lcd.print("auscultacion"); // Mensaje a desplegar //parpadeo(); lcd.setCursor(6,2);//fila ,Columna lcd.print("cardica I"); // Mensaje a desplegar** 

**lcd.setCursor(0,3);//fila ,Columna lcd.print("FI"); // Mensaje a desplegar**

**lcd.setCursor(15,3);//fila ,Columna lcd.print("UNAM"); // Mensaje a desplegar**

**delay(2000);**

**lcd.clear();**

```
lcd.setCursor(4,0);//fila ,Columna
lcd.print("ELIGE EL"); // Mensaje a desplegar 
lcd.setCursor(4,1);//fila ,Columna
lcd.print("CASO CLINICO"); // Mensaje a desplegar 
lcd.setCursor(4,3);//fila ,Columna
lcd.print(" A SIMULAR"); // Mensaje a desplegar 
delay(3000);
```
**PT\_INIT (&hilo1); //COLOCAMOS UN MACRO Y UN PUNTERO DONDE SE GUARDA HILOL 1** 

```
}
void loop() 
{
```
 **ruidosc(&hilo1); // Funcion de ruidos cardiacos**

```
}
// Funcion de ruidos cardiacos
void ruidosc(struct pt *pt) //declarar un puntero
{
```

```
 static char c; 
  PT_BEGIN(pt) //inicia el protothread de los ruidos cardiacos (mp3´s)
```

```
Serial.begin(9600); // Iniciar puerto serial
/////////// Inicio de los Dfplayer mini/////////////////////
      mySoftwareSerial.begin(9600);
      if (!myDFPlayer.begin(mySoftwareSerial))
```

```
 { 
        Serial.println("ERROR en conexión");
        while(true){
        delay(0); 
        }
      } 
    mySoftwareSerial2.begin(9600);
  if (!myDFPlayera.begin(mySoftwareSerial2)) 
  { 
   Serial.println("ERROR en conexión");
   while(true){
    delay(0);
  }
  }
mySoftwareSerial3.begin(9600);
  if (!myDFPlayerb.begin(mySoftwareSerial3)) 
  { 
   Serial.println("ERROR en conexión");
   while(true){
    delay(0); 
  }
  }
mySoftwareSerial4.begin(9600);
  if (!myDFPlayerc.begin(mySoftwareSerial4)) 
  { 
   Serial.println("ERROR en conexión");
   while(true){
    delay(0); }
  }
mySoftwareSerial5.begin(9600);
  if (!myDFPlayerd.begin(mySoftwareSerial5)) 
  { 
   Serial.println("ERROR en conexión");
   while(true){
    delay(0);
```

```
 }
  }
mySoftwareSerial6.begin(9600);
  if (!myDFPlayere.begin(mySoftwareSerial6)) 
  { 
   Serial.println("ERROR en conexión");
   while(true){
    delay(0); 
   }
  }
mySoftwareSerial7.begin(9600);
  if (!myDFPlayerf.begin(mySoftwareSerial7)) 
  { 
   Serial.println("ERROR en conexión");
   while(true){
    delay(0);
   }
  }
// Configuracion de volumen
myDFPlayer.volume(5);
myDFPlayera.volume(5);
myDFPlayerb.volume(5);
myDFPlayerc.volume(5);
myDFPlayerd.volume(5);
myDFPlayere.volume(5);
myDFPlayerf.volume(5);
//variables de los botones de caso clinico
  static long v = 0;
  static int oldVal = 0;
  static int newVal = 0;
  pinMode(boton,INPUT_PULLUP); 
  static long v2 = 0;
  static int oldVal2 = 0;
  static int newVal2 = 0;
  pinMode(boton2,INPUT_PULLUP);
static long v3 = 0;
```

```
 static int oldVal3 = 0;
 static int newVal3 = 0;
 pinMode(boton3,INPUT_PULLUP);
 static long v4 = 0;
 static int oldVal4 = 0;
 static int newVal4 = 0;
 pinMode(boton4,INPUT_PULLUP);
```
 **static long v5 = 0; static int oldVal5 = 0; static int newVal5 = 0; pinMode(boton5,INPUT\_PULLUP);**

```
while(true)
{
   c = Serial.read();
if (c=='1')
   {
```

```
 PT_WAIT_UNTIL(pt,digitalRead(boton)==HIGH);
```
 **myDFPlayer.start(); //start the mp3 myDFPlayera.start(); myDFPlayerb.start(); myDFPlayerc.start(); myDFPlayerd.start(); myDFPlayere.start(); myDFPlayerf.start();** 

```
 myDFPlayer.play(1); //Play 1er mp3
 myDFPlayera.play(1); 
 myDFPlayerb.play(1); 
 myDFPlayerc.play(1); 
 myDFPlayerd.play(1); 
 myDFPlayere.play(1); 
 myDFPlayerf.play(1);
```
 **///LCD////**

 **lcd.clear(); lcd.setCursor(0,0); lcd.print("Caso 1"); // Mensaje a desplegar lcd.setCursor(0,1); lcd.print("nombre caso clinico 1"); // Mensaje a desplegar** 

```
 } 
   PT_YIELD(pt);
   if (c=='2')
 {
```
 **PT\_WAIT\_UNTIL(pt,digitalRead(boton)==HIGH);**

 **myDFPlayer.start(); //start the mp3 myDFPlayera.start(); myDFPlayerb.start(); myDFPlayerc.start(); myDFPlayerd.start(); myDFPlayere.start(); myDFPlayerf.start();** 

 **myDFPlayer.play(2); //Play 2do mp3 myDFPlayera.play(2); myDFPlayerb.play(2); myDFPlayerc.play(2); myDFPlayerd.play(2); myDFPlayere.play(2); myDFPlayerf.play(2);** 

```
 ///LCD////
```

```
 lcd.clear();
 lcd.setCursor(0,0);
 lcd.print("Caso 2"); // Mensaje a desplegar 
 lcd.setCursor(0,1);
 lcd.print("nombre caso clinico 2"); // Mensaje a desplegar 
 } 
   PT_YIELD(pt);
```

```
 if (c=='3')
```

```
 {
```
 **PT\_WAIT\_UNTIL(pt,digitalRead(boton)==HIGH);**

 **myDFPlayer.start(); //start the mp3 myDFPlayera.start(); myDFPlayerb.start(); myDFPlayerc.start();** 

```
 myDFPlayerd.start(); 
                    myDFPlayere.start(); 
                    myDFPlayerf.start(); 
                  myDFPlayer.play(3); //iniciar 3er mp3
                  myDFPlayera.play(3); 
                  myDFPlayerb.play(3); 
                  myDFPlayerc.play(3); 
                  myDFPlayerd.play(3); 
                  myDFPlayere.play(3); 
                  myDFPlayerf.play(3); 
               ///LCD////
 lcd.clear();
 lcd.setCursor(0,0);
 lcd.print("Caso 3"); // Mensaje a desplegar 
 lcd.setCursor(0,1);
 lcd.print("nombre caso clinico 3"); // Mensaje a desplegar 
 } 
   PT_YIELD(pt);
  if (c=='4')
  {
                      PT_WAIT_UNTIL(pt,digitalRead(boton)==HIGH);
                    myDFPlayer.start(); //start the mp3 from the pause 
                    myDFPlayera.start(); 
                    myDFPlayerb.start(); 
                    myDFPlayerc.start(); 
                    myDFPlayerd.start(); 
                    myDFPlayere.start(); 
                    myDFPlayerf.start(); 
                  myDFPlayer.play(4); //Iniciar 4o mp3
                  myDFPlayera.play(4); 
                  myDFPlayerb.play(4); 
                  myDFPlayerc.play(4); 
                  myDFPlayerd.play(4); 
                  myDFPlayere.play(4); 
                  myDFPlayerf.play(4); 
               ///LCD////
 lcd.clear();
```

```
 lcd.setCursor(0,0);
 lcd.print("Caso 4"); // Mensaje a desplegar
```

```
 lcd.setCursor(0,1);
 lcd.print("nombre caso clinico 4"); // Mensaje a desplegar
```

```
 } 
   PT_YIELD(pt);
 if (c=='5')
 { 
                     PT_WAIT_UNTIL(pt,digitalRead(boton)==HIGH);
                   myDFPlayer.start(); //start the mp3 from the pause 
                   myDFPlayera.start(); 
                   myDFPlayerb.start(); 
                   myDFPlayerc.start(); 
                   myDFPlayerd.start(); 
                   myDFPlayere.start(); 
                   myDFPlayerf.start(); 
                  myDFPlayer.play(5); //Iniciar 5to mp3
                  myDFPlayera.play(5); 
                  myDFPlayerb.play(5); 
                  myDFPlayerc.play(5); 
                  myDFPlayerd.play(5); 
                  myDFPlayere.play(5); 
                  myDFPlayerf.play(5);
```

```
 ///LCD////
```
 **lcd.clear(); lcd.setCursor(0,0); lcd.print("Caso 5"); // Mensaje a desplegar lcd.setCursor(0,1); lcd.print("nombre caso clinico 5"); // Mensaje a desplegar** 

 **}** 

 **PT\_YIELD(pt); /////////////////////// Seleccion de casos mediante panel de control //////////////////**

**newVal = digitalRead(boton);**

 **if( ( (newVal^oldVal)==1) && newVal == 0) {**

 **PT\_WAIT\_UNTIL(pt,digitalRead(boton)==LOW);**

 **myDFPlayer.start(); //start the mp3 from the pause myDFPlayera.start(); myDFPlayerb.start(); myDFPlayerc.start(); myDFPlayerd.start(); myDFPlayere.start(); myDFPlayerf.start();** 

 **myDFPlayer.play(1); //iniciar 1er mp3 myDFPlayera.play(1); myDFPlayerb.play(1); myDFPlayerc.play(1); myDFPlayerd.play(1); myDFPlayere.play(1); myDFPlayerf.play(1);** 

#### **///LCD////**

 **lcd.clear(); lcd.setCursor(0,0); lcd.print("Caso 1 ideal"); // Mensaje a desplegar lcd.setCursor(0,1); lcd.print("nombre caso clinico"); // Mensaje a desplegar } oldVal = newVal; PT\_YIELD(pt); /////////////////////////////////////////////////////////////////////////////////// newVal2 = digitalRead(boton2); if(((newVal2^oldVal2)==1) && newVal2 == 0) { PT\_WAIT\_UNTIL(pt,digitalRead(boton2)==LOW); myDFPlayer.start(); //start the mp3 from the pause myDFPlayera.start(); myDFPlayerb.start(); myDFPlayerc.start(); myDFPlayerd.start(); myDFPlayere.start(); myDFPlayerf.start();** 

 **myDFPlayer.play(2); //Play 2o mp3**

 **myDFPlayera.play(2); myDFPlayerb.play(2); myDFPlayerc.play(2); myDFPlayerd.play(2); myDFPlayere.play(2); myDFPlayerf.play(2);** 

 **lcd.clear(); lcd.setCursor(0,0); lcd.print("Caso 2 ideal"); // Mensaje a desplegar lcd.setCursor(0,1); lcd.print("nombre caso clinico 2"); // Mensaje a desplegar** 

 **}** 

```
 oldVal2 = newVal2;
  PT_YIELD(pt);
////////////////////////////////////////////////////////////////////////////////////
```

```
newVal3 = digitalRead(boton3);
   if(((newVal3^oldVal3)==1) && newVal3 == 0)
   {
   PT_WAIT_UNTIL(pt,digitalRead(boton3)==LOW);
```

```
myDFPlayer.start(); //start the mp3 from the pause 
myDFPlayera.start(); 
myDFPlayerb.start(); 
myDFPlayerc.start(); 
myDFPlayerd.start(); 
myDFPlayere.start(); 
myDFPlayerf.start();
```

```
myDFPlayer.play(3); //Play 3er mp3
myDFPlayera.play(3);
 myDFPlayerb.play(3);
myDFPlayerc.play(3); 
myDFPlayerd.play(3); 
myDFPlayere.play(3); 
myDFPlayerf.play(3);
```

```
 lcd.clear();
 lcd.setCursor(0,0);
 lcd.print("Caso 3 ideal"); // Mensaje a desplegar 
 lcd.setCursor(0,1);
 lcd.print("nombre caso clinico 3"); // Mensaje a desplegar
```
 **} oldVal3 = newVal3; PT\_YIELD(pt);**

 **{**

#### **////////////////////////////////////////////////////////////////////////////////////**

```
newVal4 = digitalRead(boton4);
```

```
 if(((newVal4^oldVal4)==1) && newVal4 == 0)
```

```
 PT_WAIT_UNTIL(pt,digitalRead(boton4)==LOW);
```

```
 myDFPlayer.start(); //start the mp3 from the pause 
  myDFPlayera.start(); 
myDFPlayerb.start(); 
myDFPlayerc.start(); 
myDFPlayerd.start(); 
myDFPlayere.start(); 
myDFPlayerf.start();
```

```
myDFPlayer.play(4); //Play 4to mp3
myDFPlayera.play(4);
 myDFPlayerb.play(4);
myDFPlayerc.play(4); 
myDFPlayerd.play(4); 
myDFPlayere.play(4); 
myDFPlayerf.play(4);
```

```
 lcd.clear();
 lcd.setCursor(0,0);
 lcd.print("Caso 4 "); // Mensaje a despegar 
 lcd.setCursor(0,1);
 lcd.print(" nombre caso clinico 4"); // Mensaje a despegar
```

```
 } 
  oldVal4 = newVal4;
  PT_YIELD(pt);
////////////////////////////////////////////////////////////////////////////////////
```

```
newVal5 = digitalRead(boton5);
   if(((newVal5^oldVal5)==1) && newVal5 == 0)
   {
```

```
 PT_WAIT_UNTIL(pt,digitalRead(boton5)==LOW);
```

```
 myDFPlayer.start(); //start the mp3 from the pause
```

```
 myDFPlayera.start(); 
myDFPlayerb.start(); 
myDFPlayerc.start(); 
myDFPlayerd.start(); 
myDFPlayere.start(); 
myDFPlayerf.start();
```

```
myDFPlayer.play(5); //Play 5to mp3
myDFPlayera.play(5); 
 myDFPlayerb.play(5); 
myDFPlayerc.play(5); 
myDFPlayerd.play(5); 
myDFPlayere.play(5); 
myDFPlayerf.play(5);
```
 **lcd.clear(); lcd.setCursor(0,0); lcd.print("Caso 5 "); // Mensaje a desplegar lcd.setCursor(0,1); lcd.print(" nombre caso clinico 5 "); // Mensaje a desplegar** 

 **}** 

```
 oldVal5 = newVal5;
 PT_YIELD(pt);
```
**//////////////////////////////////////////////////////////////////////////////////////// }//while**

#### **PT\_END(pt);**

**}**

## **29 Anexo 2. Planos de ensamble y diseño de piezas.**

#### **29.1 Planos de ensamble**

#### **29.1.1 Plano de ensamble completo de gabinete y panel de control**

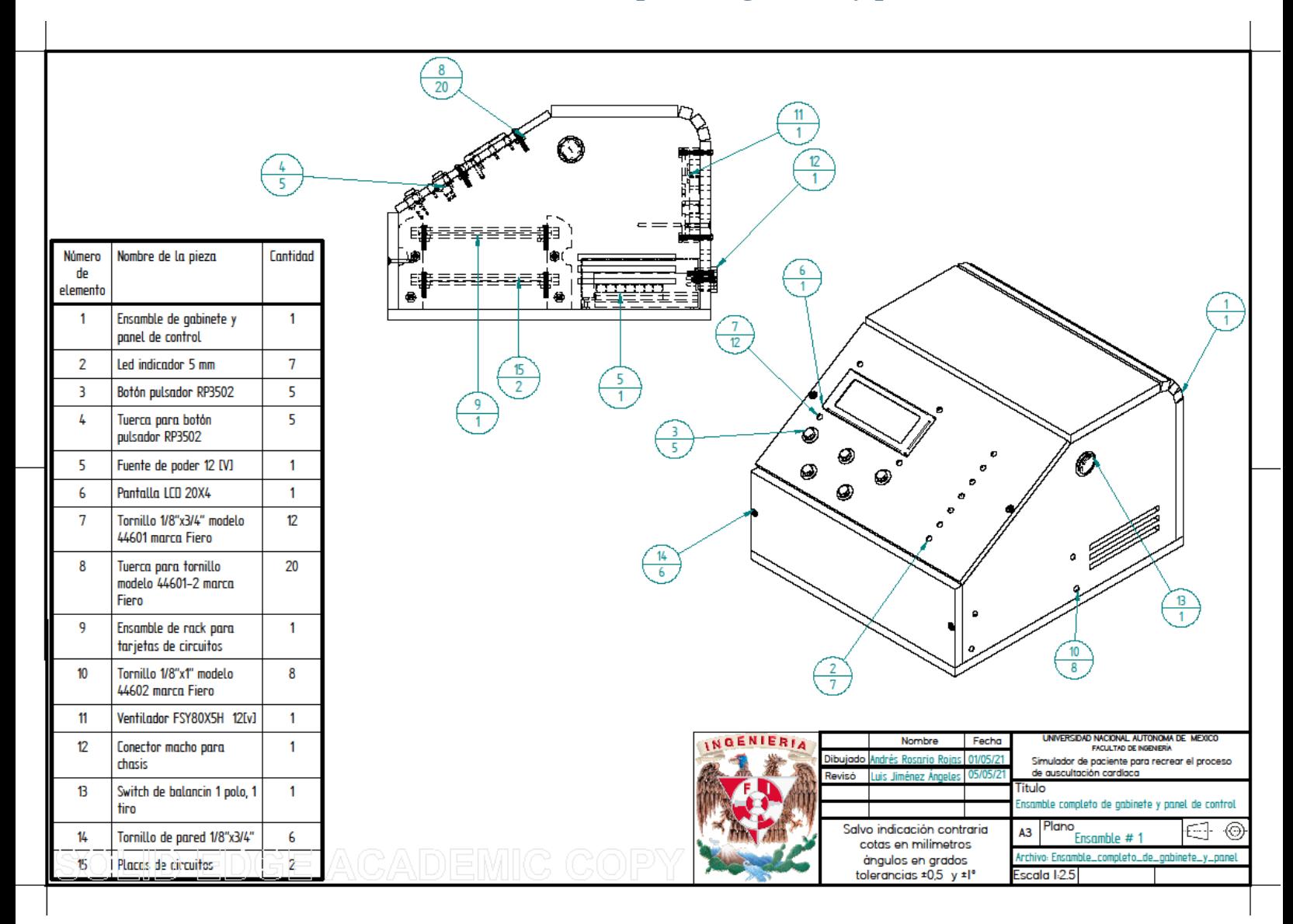

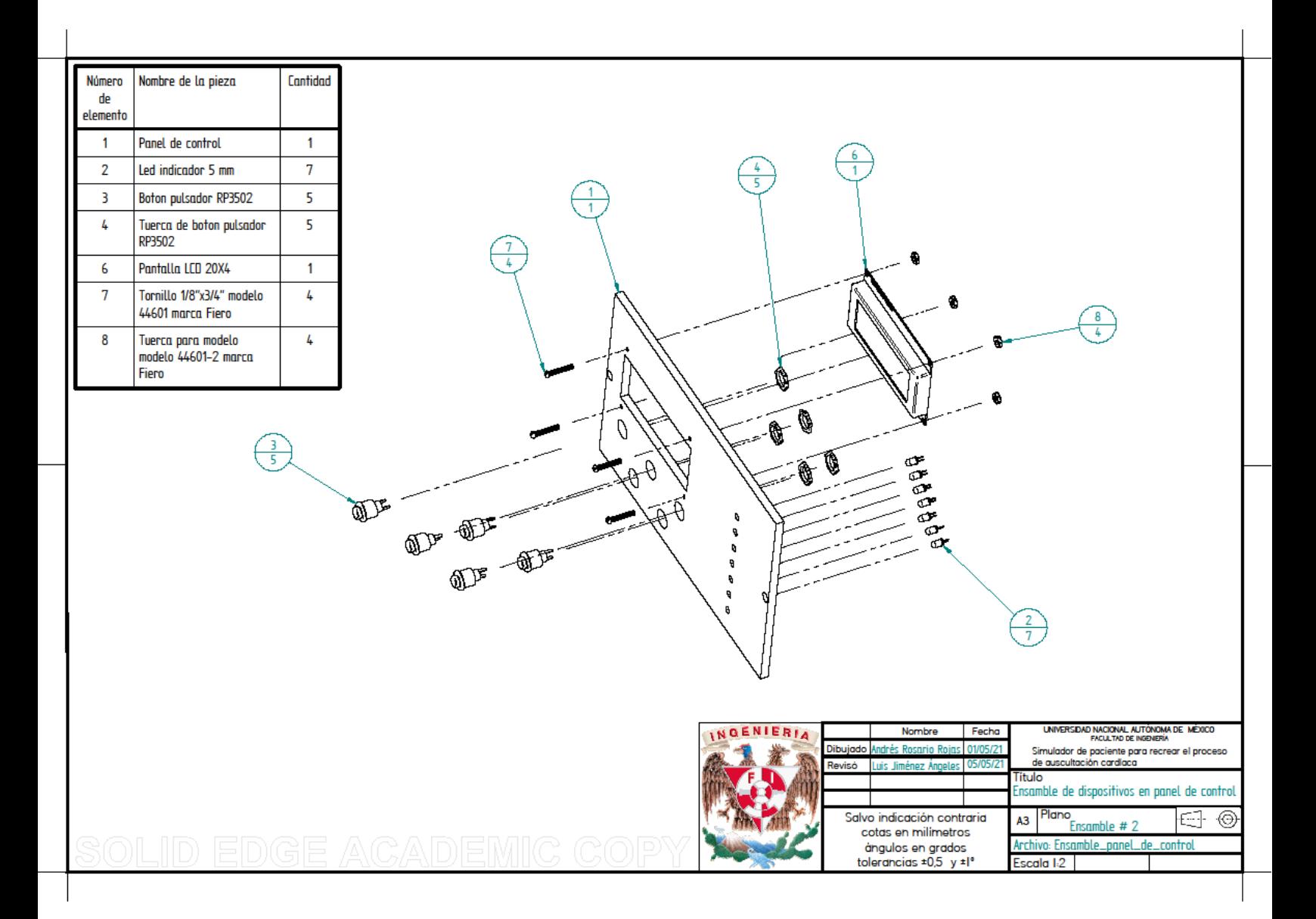

### **29.1.2 Plano de ensamble de dispositivos en panel de control**

### **29.1.3 Ensamble de tapa lateral de gabinete**

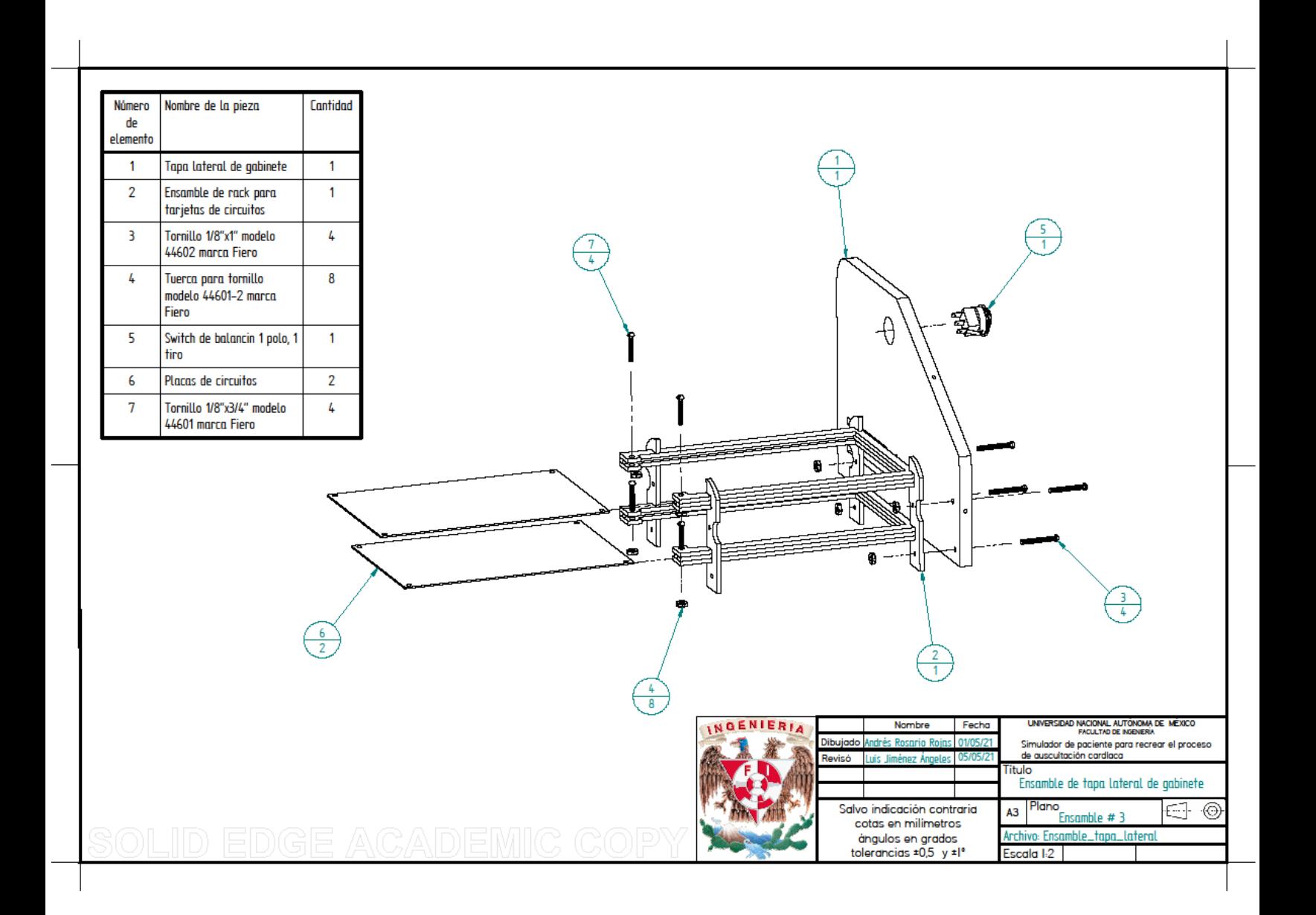

## **29.1.4 Ensamble de tapa trasera de gabinete**

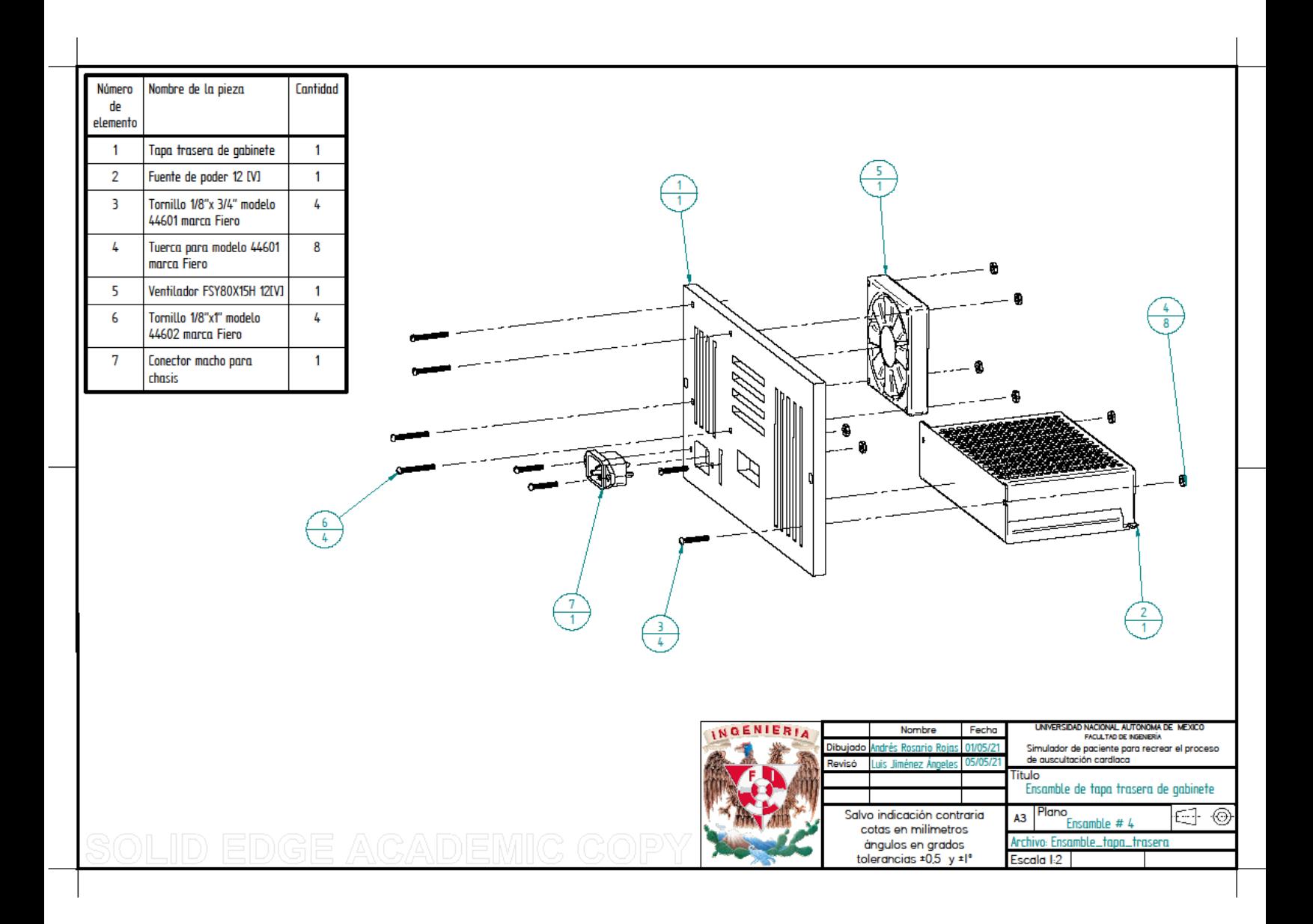

## **29.1.5****Ensamble de gabinete y panel de control**

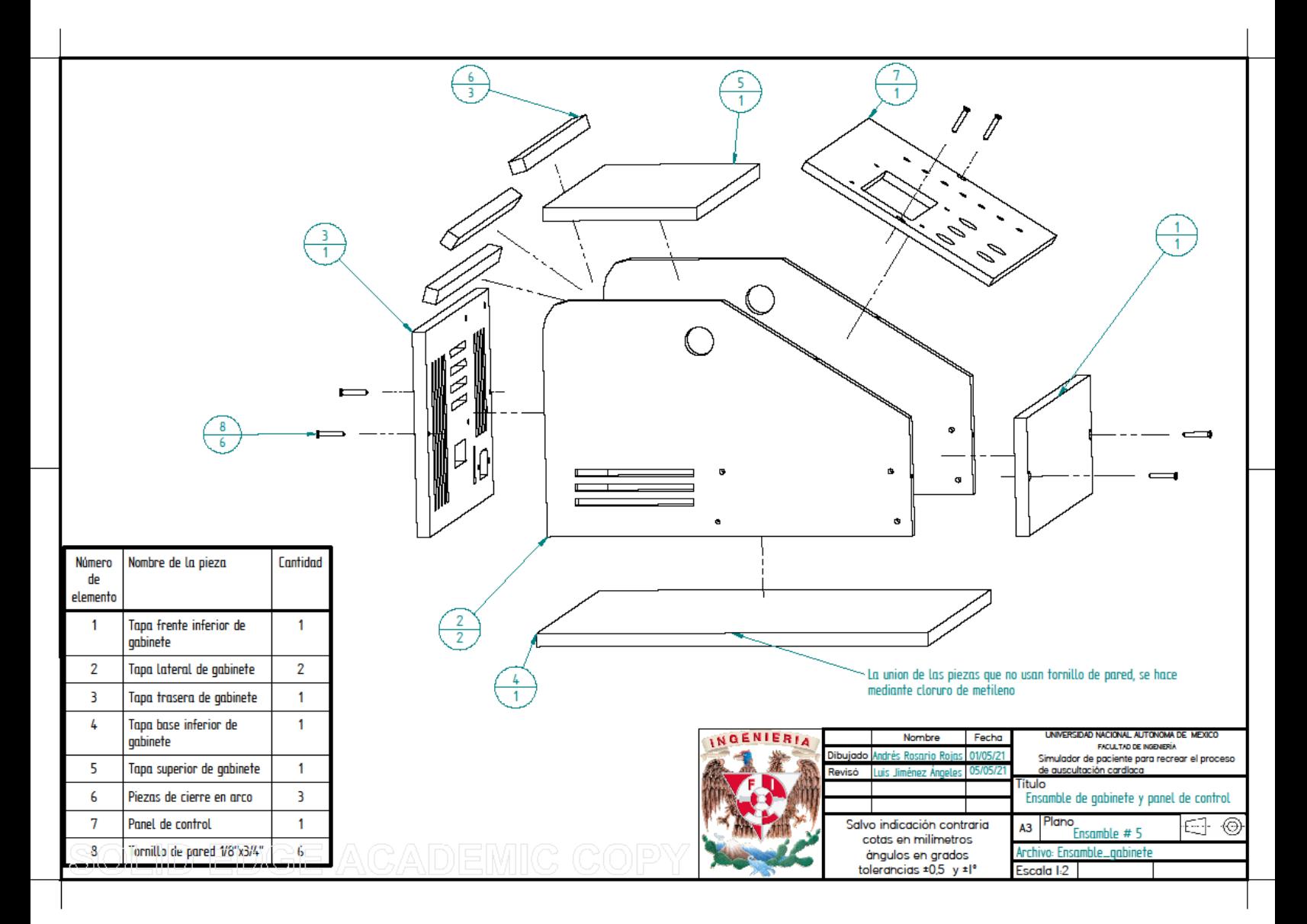

## **29.1.6 Ensamble de rack para tarjetas de circuitos**

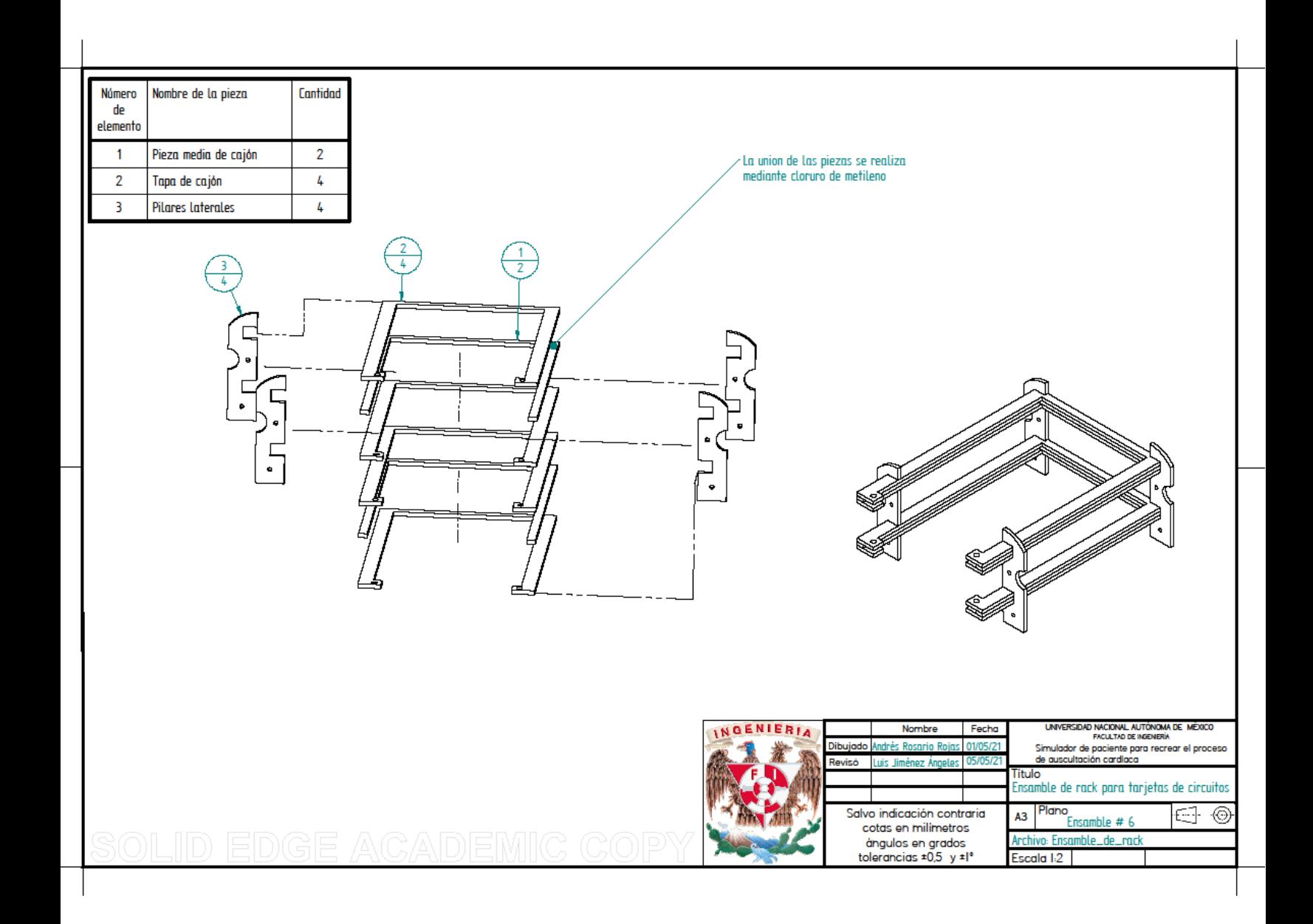

## **29.2 Planos de diseño de piezas**

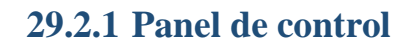

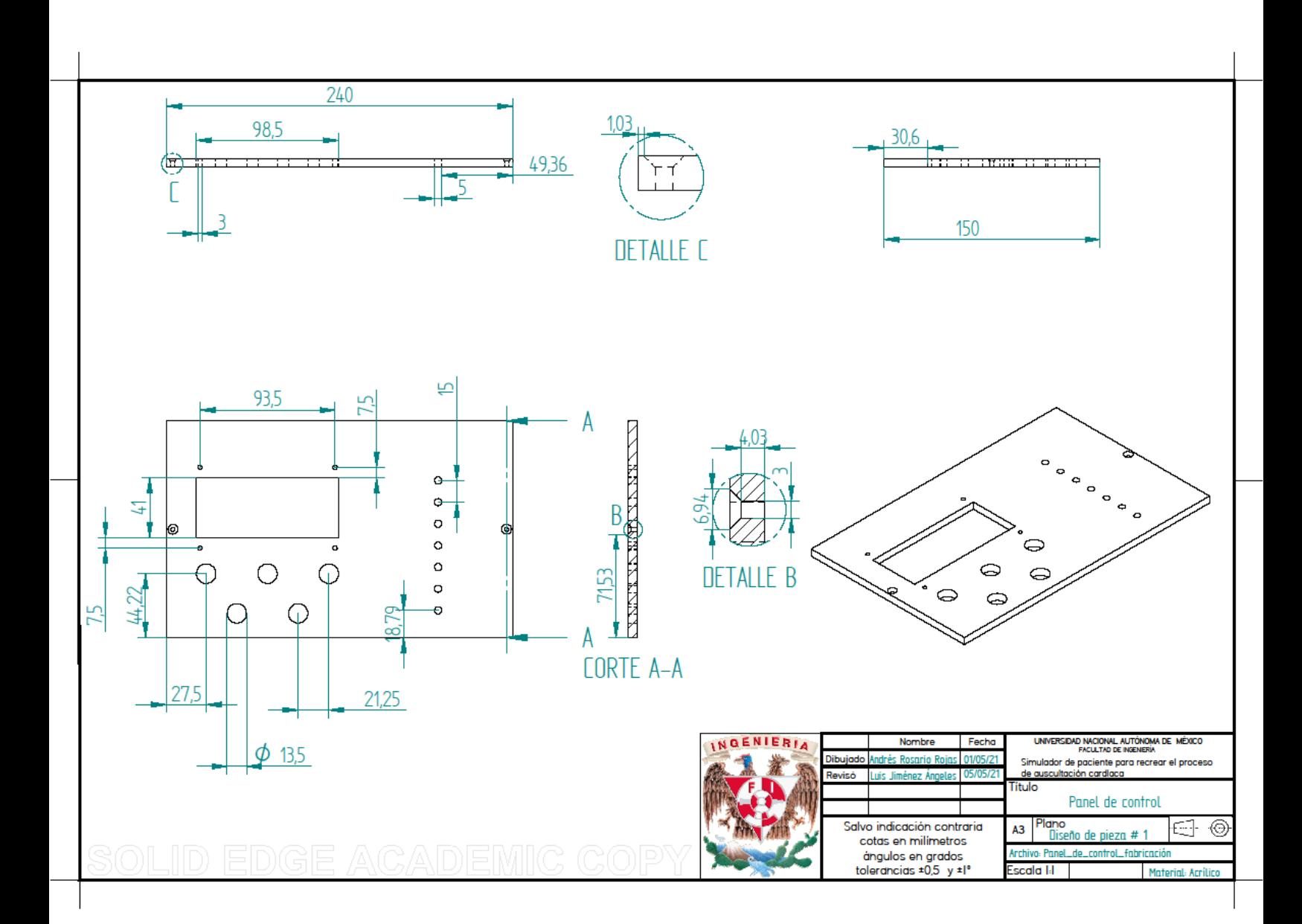

## **29.2.2 Pieza de cierre en arco**

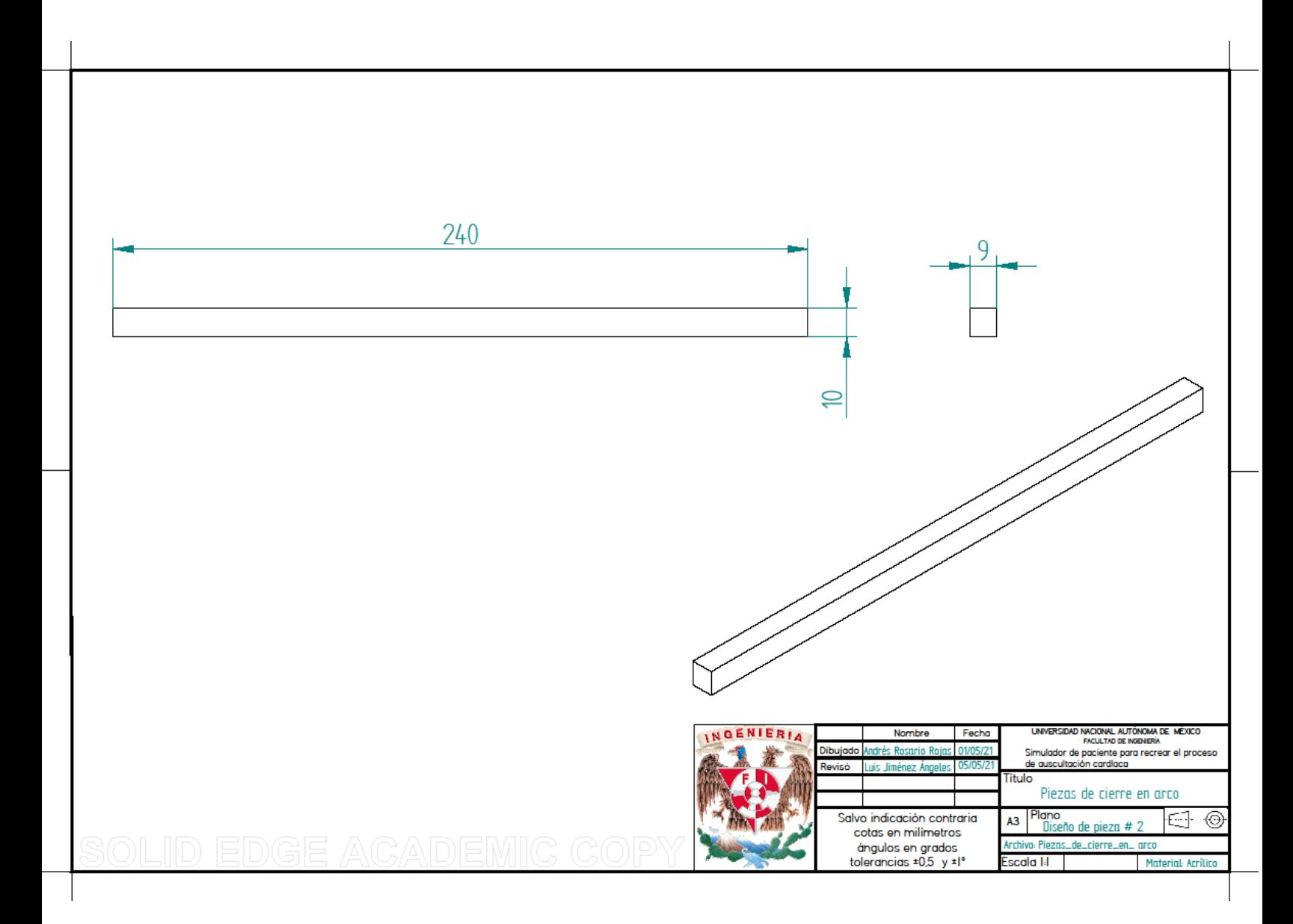

# **29.2.2.1 Tapa frente inferior de gabinete**

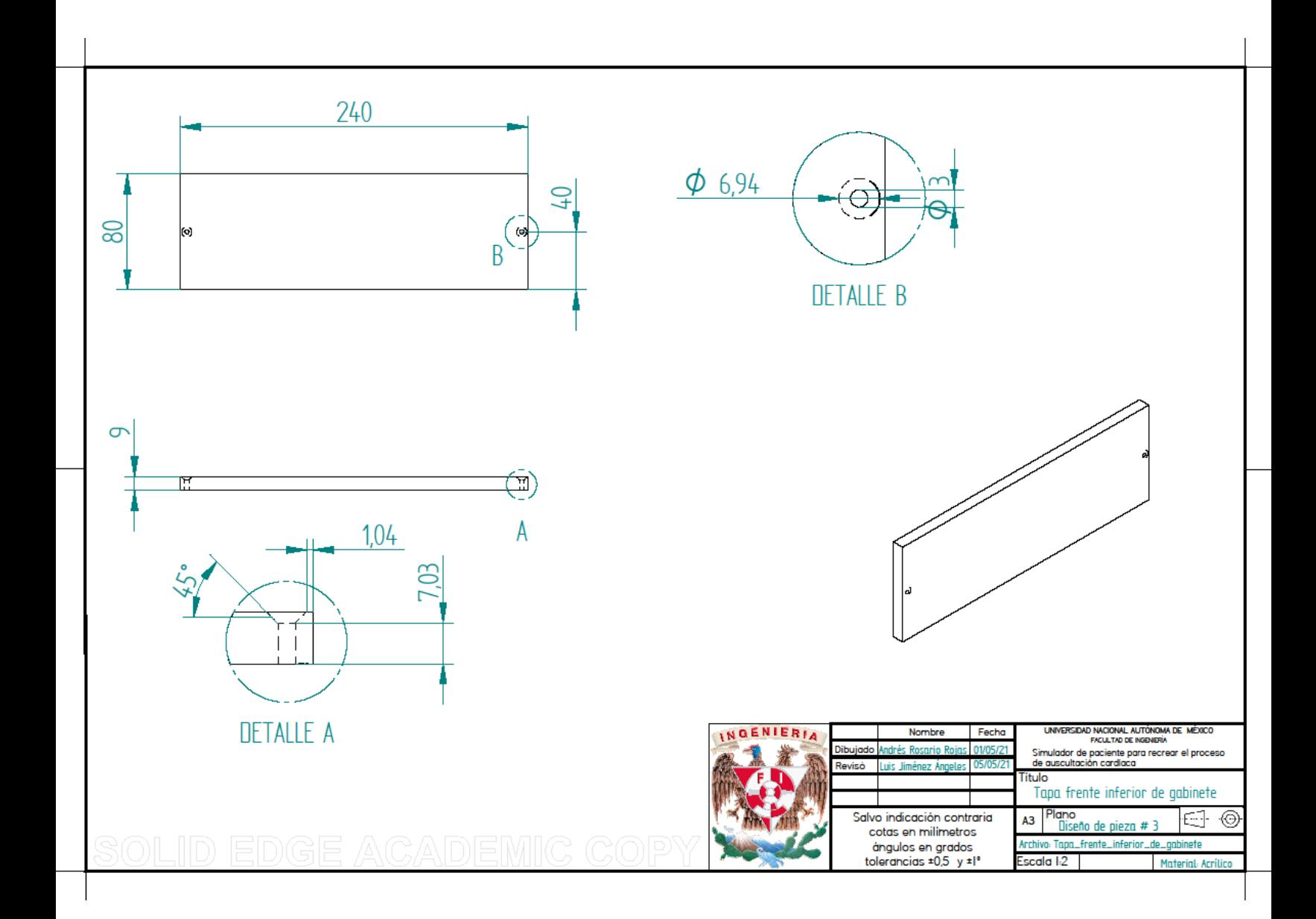

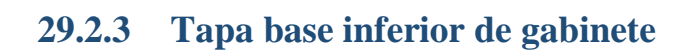

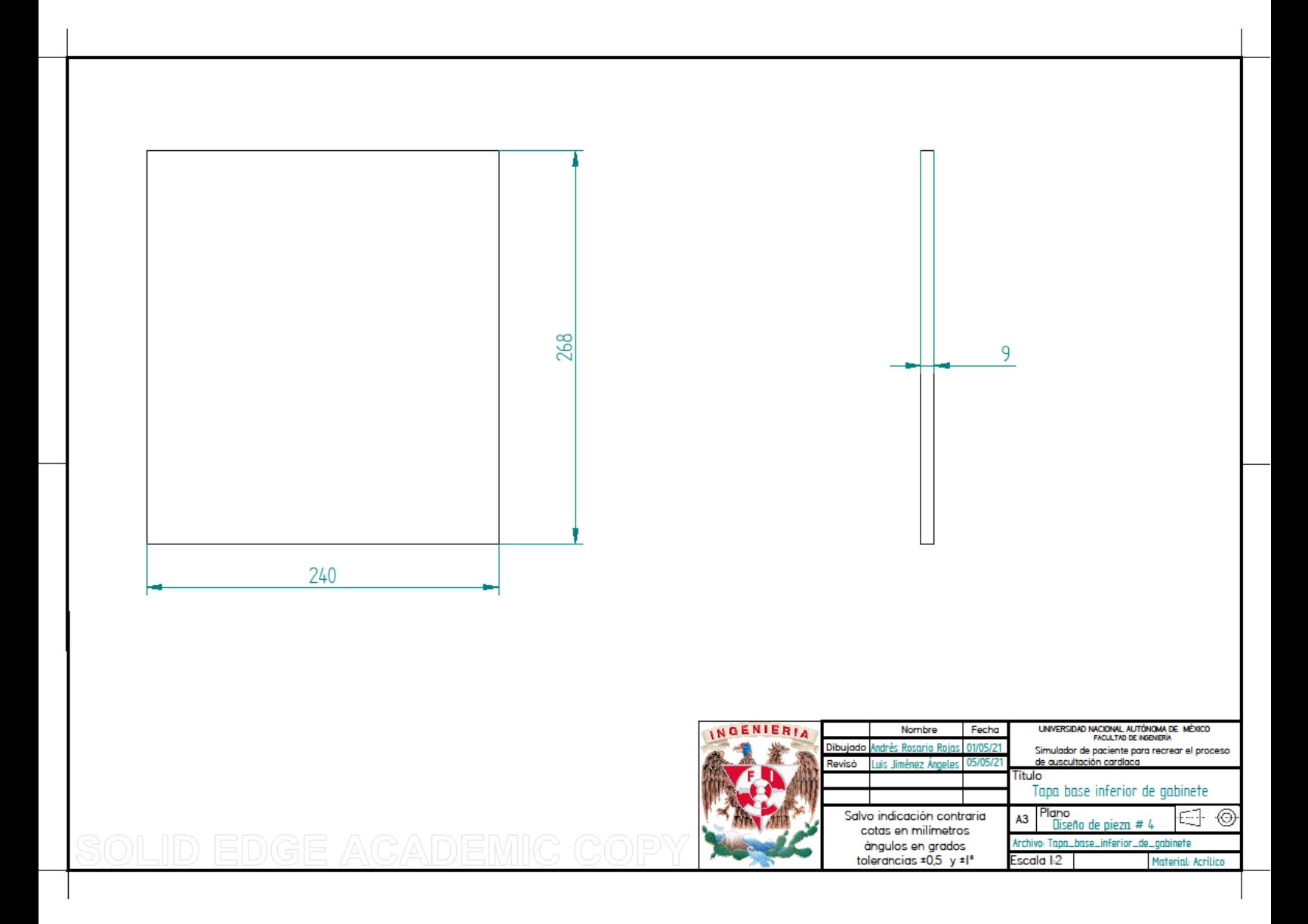

## **29.2.4 Tapa lateral de gabinete**

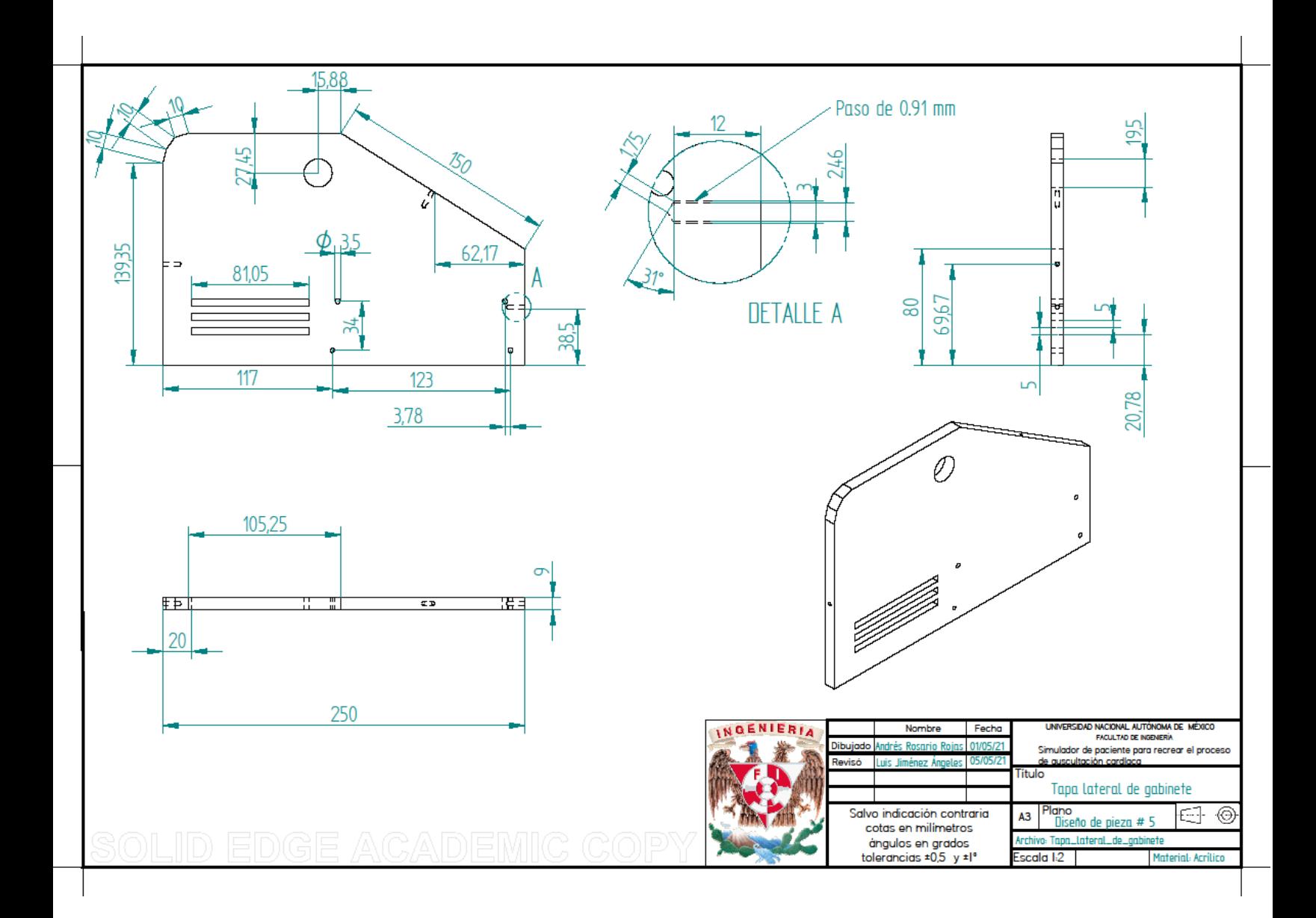

# **29.2.5****Tapa superior de gabinete**

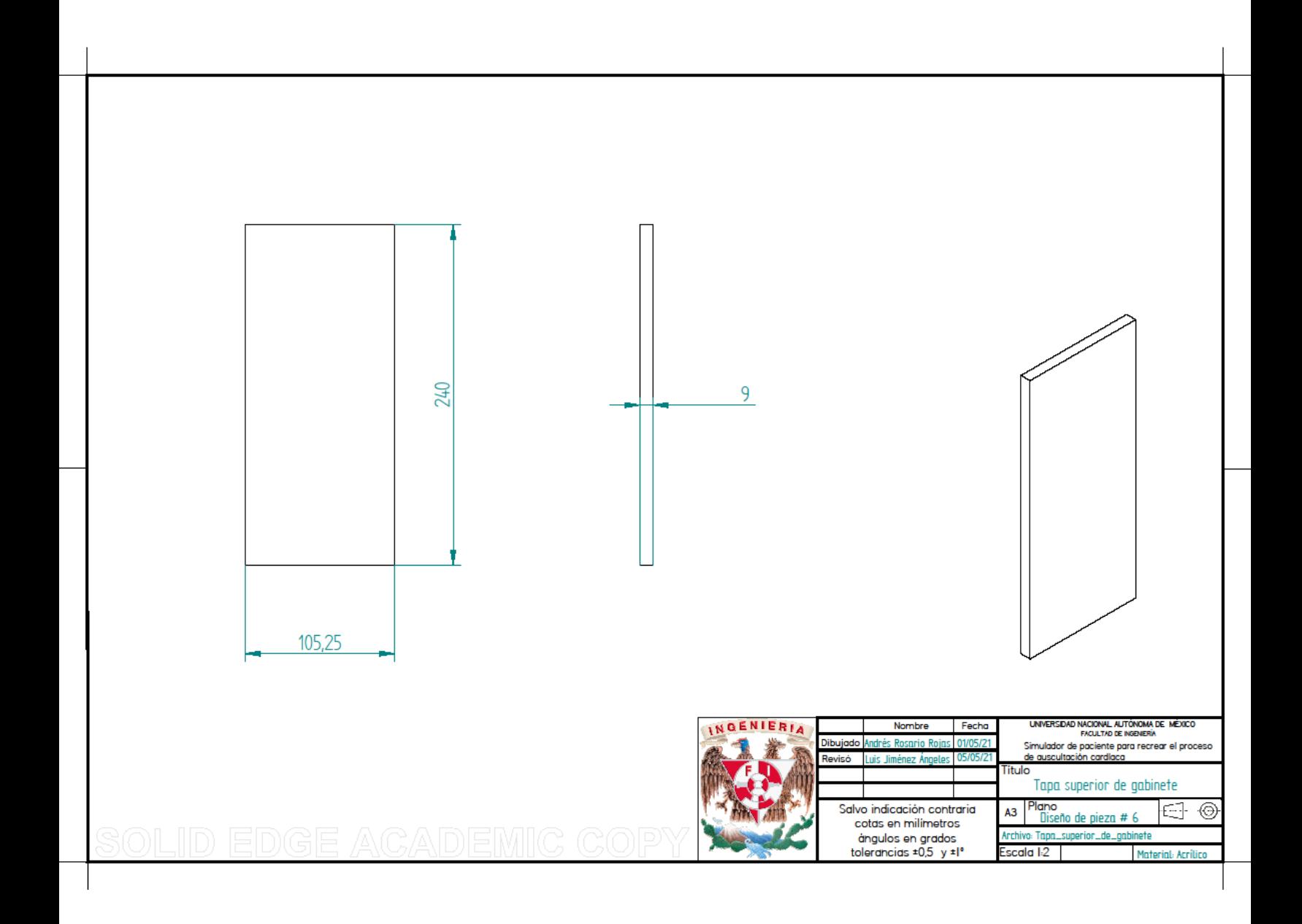

## **29.2.6 Tapa trasera de gabinete**

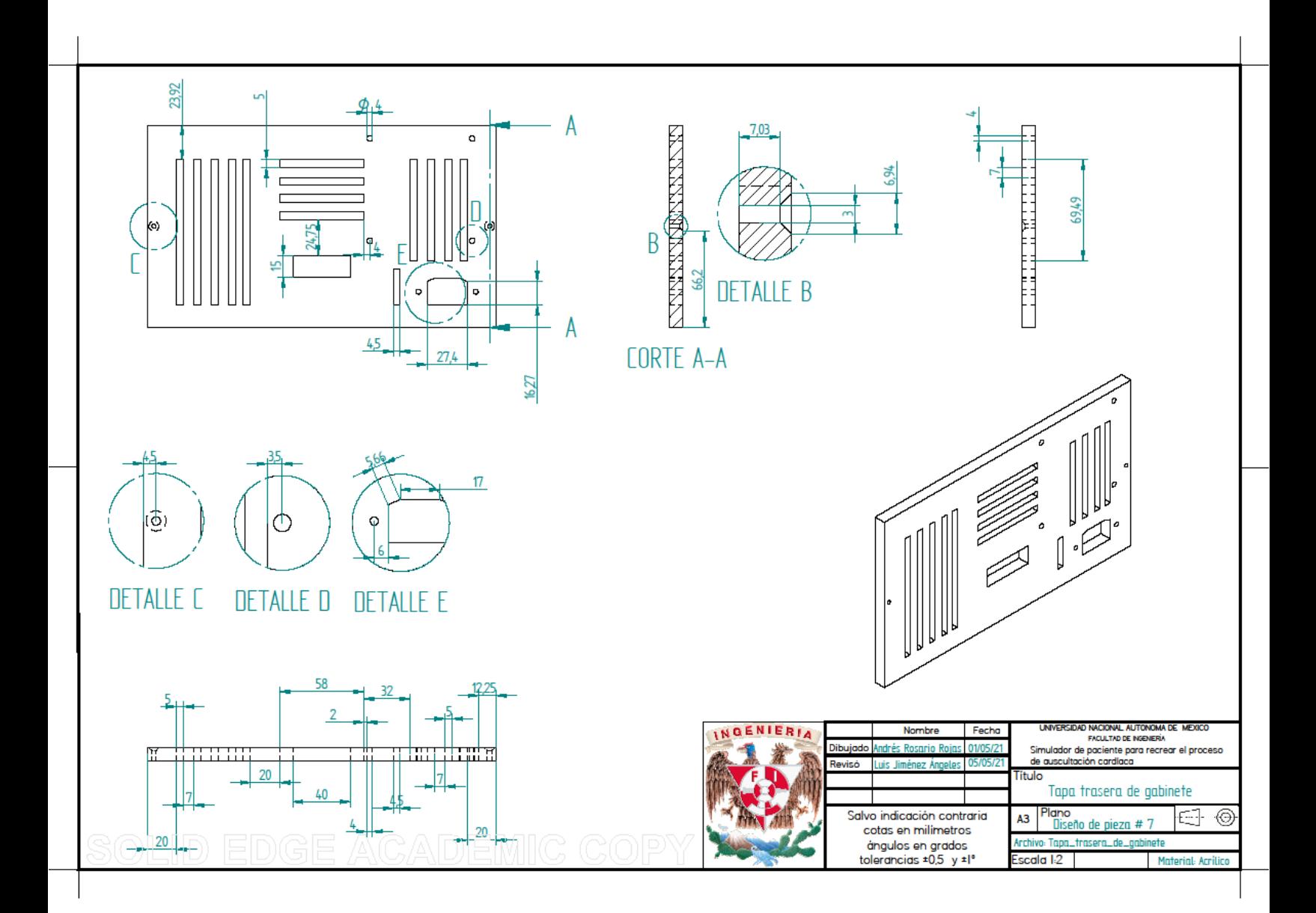

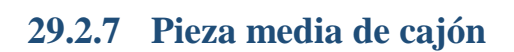

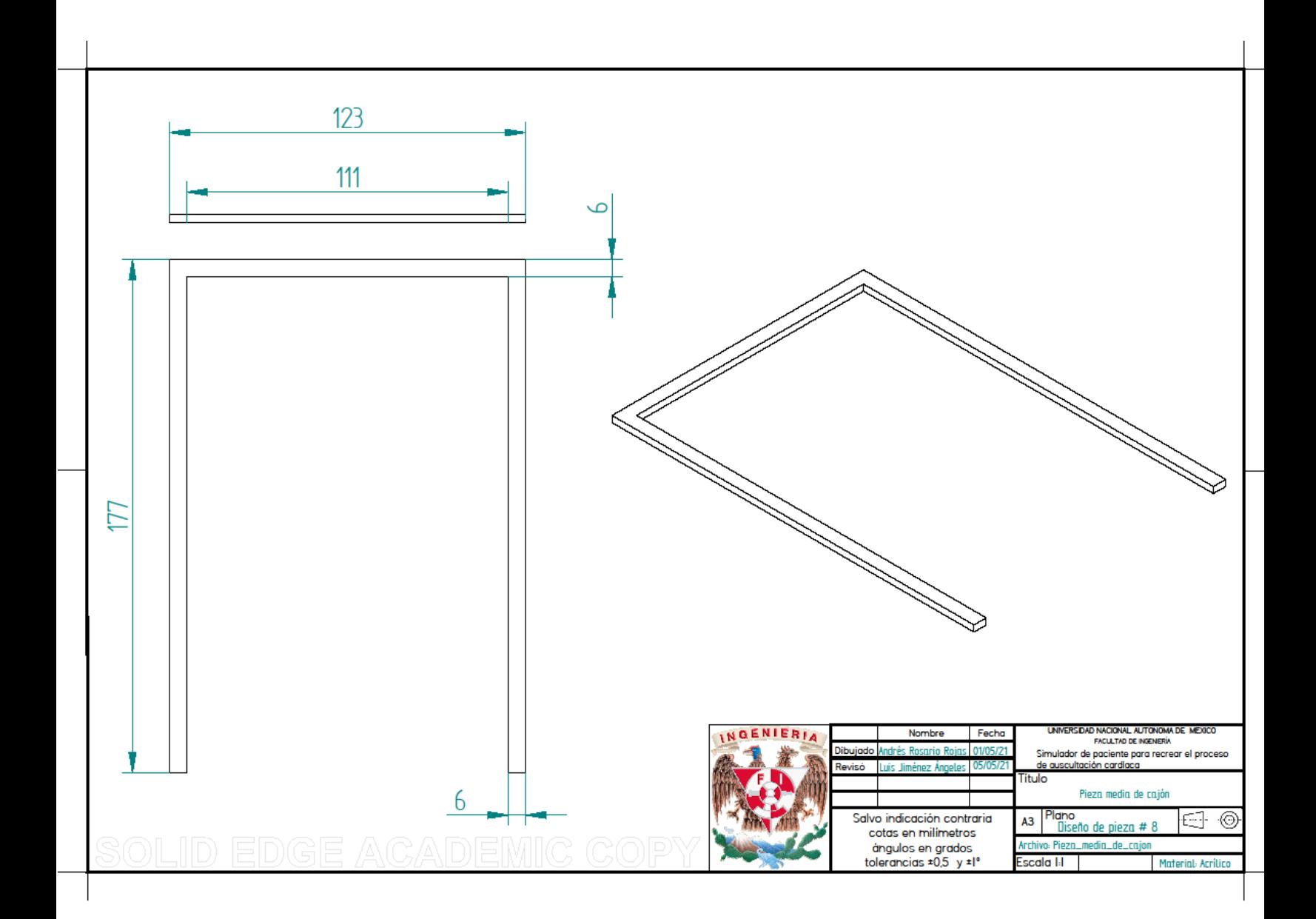

### **29.2.8 Pilar lateral**

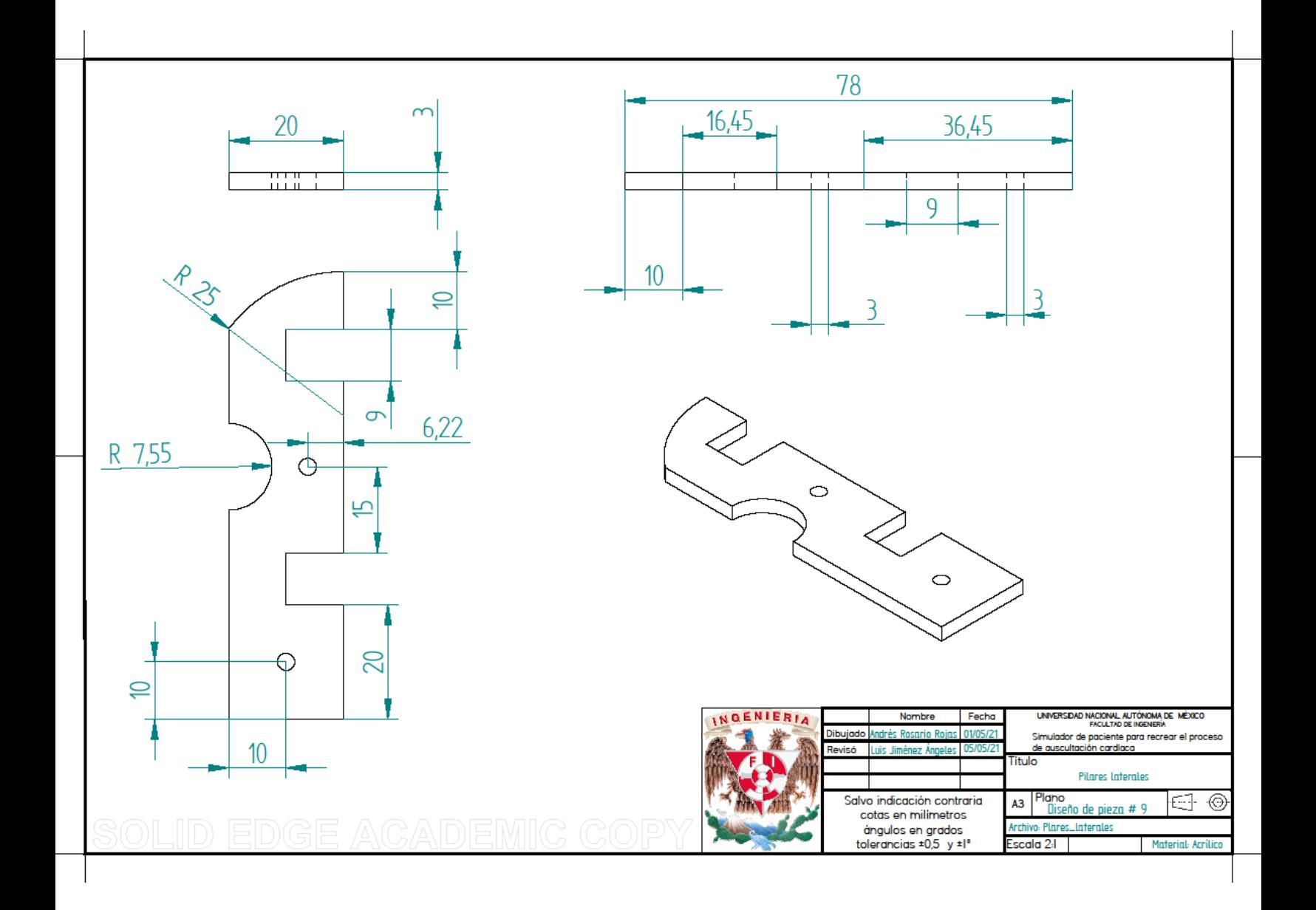

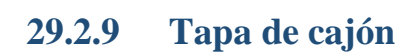

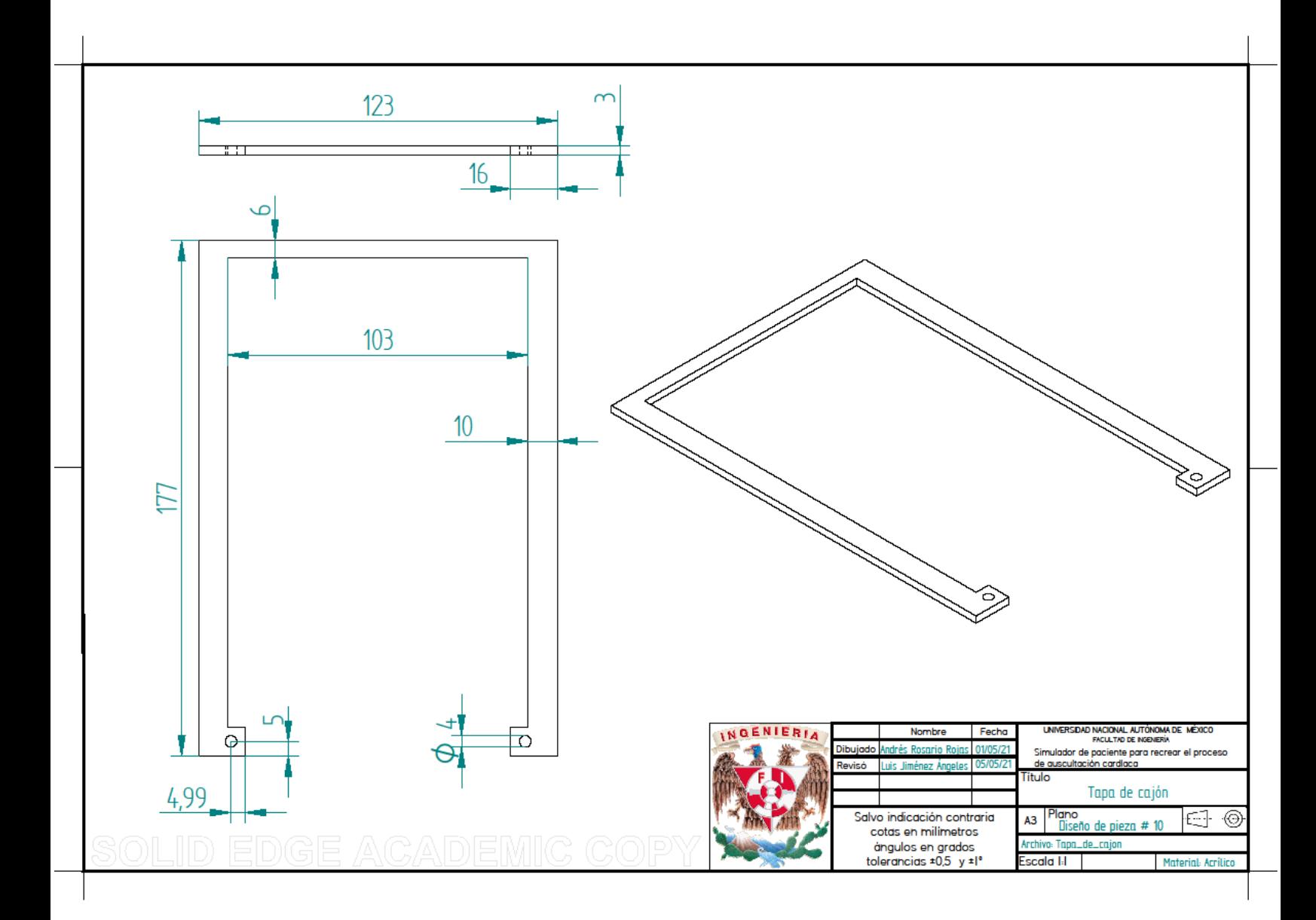

### **30 Referencias**

- a3bs. (s.f.). *https://www.a3bs.com/auscultacion,pg\_148.html*. Obtenido de https://www.a3bs.com/auscultacion,pg\_148.html
- Back-End, T. r. (s.f.). *https://roboticsbackend.com/arduino-protothreads-tutorial/*. Obtenido de Protothreads are extremely lightweight stackless threads designed for severely memory constrained systems, such as small embedded systems or wireless sensor network nodes. Protothreads provide linear code execution for event-driven systems implemented in
- Back-End, T. R. (s.f.). *https://roboticsbackend.com/arduino-protothreadstutorial/#What\_are\_protothreads*.
- Bárcena, J. L. (Julio de 2018). *Formación de médicos especialistas en México.* Obtenido de https://www.sciencedirect.com: https://www.sciencedirect.com/science/article/pii/S1575181318300299#bib0060
- Cantón, D. S. (2016). *El error médico como causa de muerte*. Obtenido de http://www.conamed.gob.mx/: http://www.conamed.gob.mx/gobmx/boletin/pdf/boletin6/error\_medico.pdf
- Cervantes, D. A. (s.f.). *https://www.slideserve.com/kaitlyn-sweemey/simuladores-en-educaci-n-mdica-dra-andrea-d-vila-cervantes*.
- Cervantes, D. A. (s.f.). Simuladores en educación médica.CECAM.Facultad de medicina. Obtenido de https://www.slideserve.com/kaitlyn-sweemey/simuladores-en-educaci-n-m-dica-draandrea-d-vila-cervantes

cnnchile. (13 de 09 de 2019). *https://www.cnnchile.com/*. Obtenido de https://www.cnnchile.com/mundo/oms-errores-medicos-muertes-alano\_20190913/#:~:text=OMS%3A%20Errores%20médicos%20causan%202%2C6%20millo nes%20de%20muertes%20cada%20año,- Las%20principales%20razones&text=A%20menos%20de%20una%20semana,6%20millone s%20mueren%20

- Dávila Cervantes Andrea, D. d. (2014). Simulación en Educación Médica. *Investigación en educación Médica*.
- DFROBOT. (s.f.). *https://wiki.dfrobot.com/DFPlayer\_Mini\_SKU\_DFR0299*.
- ELECTRONICS, I. (26 de OCTUBRE de 2010). *https://www.trossenrobotics.com*. Obtenido de https://www.trossenrobotics.com/productdocs/2010-10-26-DataSheet-FSR402- Layout2.pdf
- ESPAÑOLA, R. A. (s.f.). *https://dle.rae.es/simulador*.
- eymelectronica. (s.f.). *www.eymelectronica.com.* Obtenido de https://www.eymelectronica.com/inicio/66-modulo-transceptor-bluetooth-hc05.html
- FacMed, C. (20 de Marzo de 2018). *http://gaceta.facmed.unam.mx/index.php/2018/03/20/centrode-ensenanza-y-certificacion-de-aptitudes-medicas/*.
- Gaba, D. M. (2000). Anaesthesiology as a model for patient safety in health care. *US National Library of Medicine National Institutes of Health*.

Gardey, J. P. (2016). *https://definicion.de/auscultacion/*.

Gardey, u. P. (2014). *https://definicion.de/simulador/*.

github. (s.f.). *https://github.com/DFRobot/DFPlayer-Mini-mp3*.

- González, A. G. (28 de junio de 2013). *http://panamahitek.com*. Obtenido de http://panamahitek.com/amplificadores-operacionales-y-su-uso-en-la-electronica/
- https://solectroshop.com. (s.f.). *https://solectroshop.com*. Obtenido de https://solectroshop.com/es/pantalla-lcd/431-pantalla-lcd-20x4-2004-pcf8574t-i2cretroiluminado-azul.html
- https://www.slideserve.com/kaitlyn-sweemey/simuladores-en-educaci-n-m-dica-dra-andrea-dvila-cervantes. (s.f.).
- Hugo Alberto Cruz Ortega, F. X. (2016). El corazón y sus ruidos cardíacos normales y agregados. *Revista de la facultad de medicina de la UNAM*, 49-55. Obtenido de https://www.medigraphic.com/pdfs/facmed/un-2016/un162i.pdf
- Hugo AlbertoCruz Ortega, F. X. (Marzo de 2016). El corazón y sus ruidos cardíacos normales y agregados. *Revista de la Facultad de Medicina de la UNAM* , 49-55.
- Informáticas., U. d. (s.f.). *ecured.cu*. Obtenido de https://www.ecured.cu/Simulación\_(Informática)#Definici.C3.B3n
- INTERLINK ELECTRONICS. (s.f.). *https://www.trossenrobotics.com/productdocs/2010-10-26- DataSheet-FSR402-Layout2.pdf*.
- JOVE. (s.f.). *www.jove.com*. Obtenido de https://www.jove.com/scienceeducation/10124/examen-cardiaco-ii-auscultacin?language=Spanish
- luisllamas. (s.f.). *https://www.luisllamas.es/arduino-puerto-serie/*.
- mannequin, H. (6 de noviembre de 2019). *https://en.wikipedia.org/wiki/Harvey\_mannequin#cite\_note-Waugh-15*.

#### médicos, C. c. (s.f.).

*https://www.facebook.com/congresosimuladoresmedicoscentroamericaycaribe*.

Naval, J. C. (2014). *Manual CTO de medicina y cirugía.* Madrid: CTO EDITORIAL S.I.

- publicacionesmedicina.uc. (2007). EXAMEN DEL CORAZÓN.
- RAMIREZ, F. J. (1 de 07 de 1996). NOM-083-SSA1, NORMA OFICIAL MEXICANA. *LAS ESPECIFICACIONES SANITARIAS DE LOS ESTETOSCOPIOS*. México.
- Robert F. Coughlin, F. F. (1993). *Amplificadores operaciones y circuitos integrados lineales.* México: Prentice-hall Hispanoamericana.S.A.
- Rodrigo Rubio Martínez, J. M. (2017). *Retos de la simulación médica en el posgrado de la facultad de Medicina de la UNAM*. Obtenido de https://www.medigraphic.com/pdfs/facmed/un-2017/uns171g.pdf.
- Rojas, R. (14 de junio de 2018). Número de estudiantes de Médicina en México creció 32% en 8 años. *https://www.saludiario.com*.

Román, J. A. (8 de 10 de 2018). Errores de doctores serán la principal causa de muerte. *La Jornada*.

- ST. (s.f.). *https://www.egr.msu.edu/eceshop/Parts\_Inventory/datasheets/tl084cn.pdf*.
- UNAM, G. (s.f.). *http://gaceta.facmed.unam.mx/index.php/2018/03/20/centro-de-ensenanza-ycertificacion-de-aptitudes-medicas/*.

upsmsimulacion. (s.f.). *https://iupsmsimulacion.wordpress.com/simulacion-medica/*.